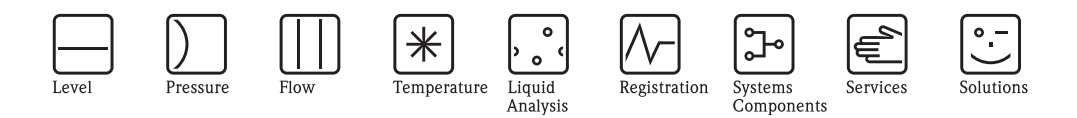

## Manuale Operativo

# Proline t-mass 65

Sistema di misura della portata massica a dispersione termica

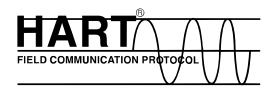

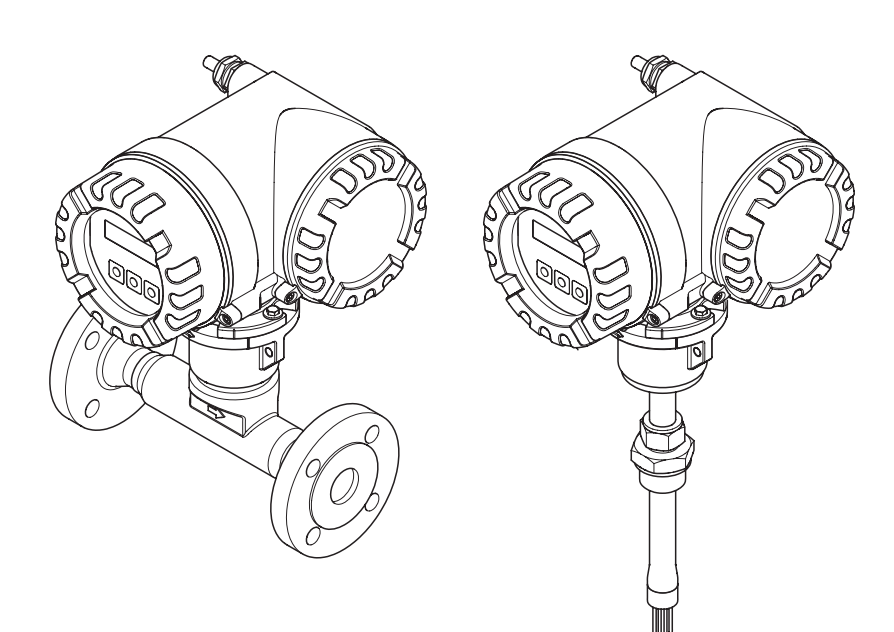

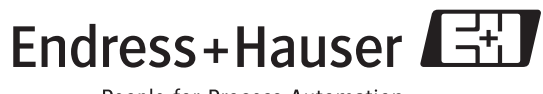

People for Process Automation

BA111D/16/it/12.05 71078336 Valido per la versione software V 1.00.XX (software strumento)

## **Indice**

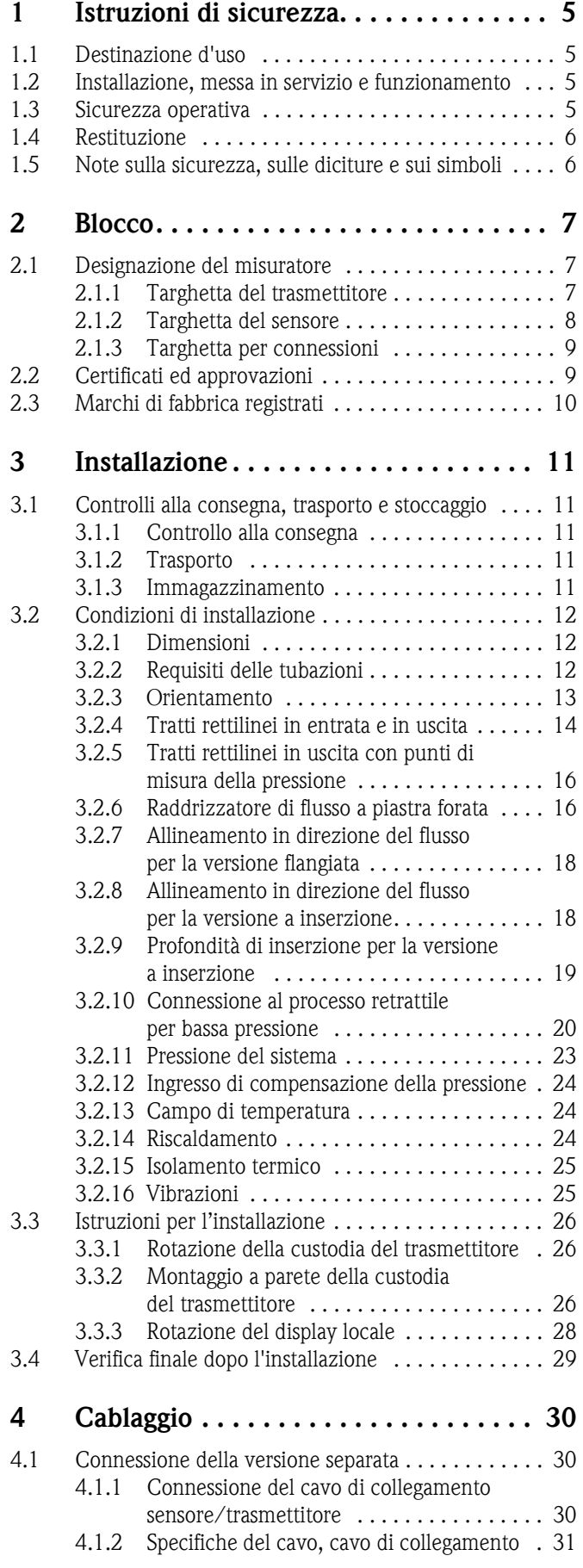

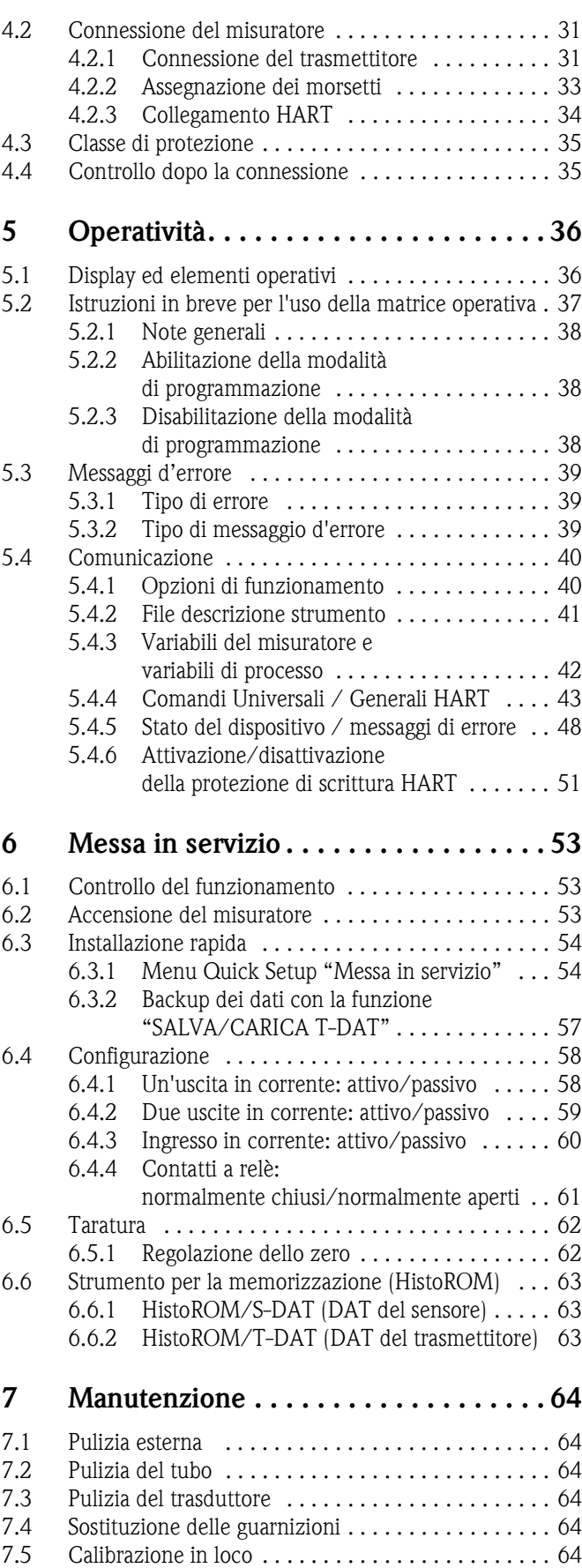

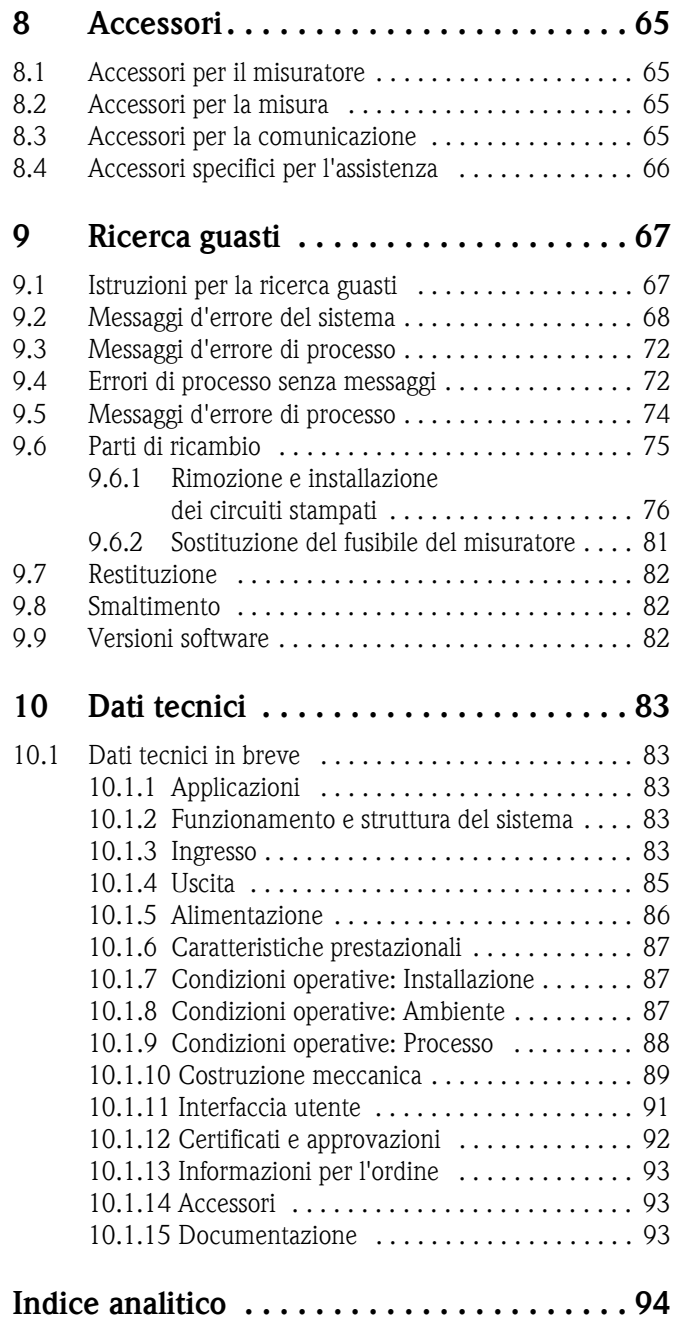

### <span id="page-4-0"></span>**1 Istruzioni di sicurezza**

### <span id="page-4-1"></span>**1.1 Destinazione d'uso**

Il misuratore descritto in queste istruzioni di funzionamento può essere usato solo per rilevare la portata massica dei gas. Il sistema misura simultaneamente anche la temperatura del gas e calcola altre variabili come la portata volumetrica normalizzata. Il misuratore può essere configurato per gas puri o miscele di gas.

Esempi:

- Aria compressa
- Ossigeno
- Azoto
- Biossido di carbonio
- Argon, ecc.

L'impiego con gas saturi e umidi/sporchi deve essere considerato con precauzione (contattare l'ufficio Endress+Hauser locale). Evitare di misurare gas instabili.

Un uso non corretto o diverso da quello qui descritto non garantisce la sicurezza operativa dei misuratori. pertanto in tal caso il produttore non si assume alcuna responsabilità per gli eventuali danni.

### <span id="page-4-2"></span>**1.2 Installazione, messa in servizio e funzionamento**

Far attenzione alle seguenti note:

• L'installazione, la connessione dell'alimentazione, la messa in servizio e la manutenzione del misuratore devono essere eseguite da personale tecnico qualificato, specializzato e autorizzato dal responsabile dell'impianto.

I tecnici dovranno leggere e sincerarsi di aver compreso le presenti istruzioni, attenendosi ad esse nello svolgimento delle operazioni.

- Il funzionamento del misuratore deve essere gestito da personale tecnico qualificato ed autorizzato dal responsabile dell'impianto. Le istruzioni del Manuale Operativo devono essere rispettate tassativamente.
- Il personale tecnico Endress+Hauser è a disposizione per approfondire le caratteristiche di resistenza chimica delle parti a contatto con i fluidi speciali, inclusi i detergenti. A prescindere da quanto siano ridotti i cambiamenti della temperatura, della concentrazione o del grado di contaminazione del processo, questi possono modificare le proprietà di resistenza chimica. Per questo motivo, Endress+Hauser non può garantire o assumersi la responsabilità per le proprietà di resistenza chimica dei materiali bagnati dal fluido in applicazioni specifiche. L'utente è responsabile della scelta dei materiali a contatto con il fluido e della relativa resistenza alla corrosione.
- In caso sia necessario effettuare interventi di saldatura sulla tubazione, la saldatrice non deve essere messa a terra mediante il misuratore.
- L'installatore deve assicurarsi che il sistema di misura sia collegato come mostrato negli schemi elettrici. Il trasmettitore deve essere collegato alla messa a terra, se non sono utilizzate delle misure di protezione speciali come, ad es., l'alimentazione isolata galvanicamente SELV o PELV! (SELV = Safe Extra Low Voltage; PELV = Protective Extra Low Voltage)
- In ogni caso, rispettare sempre le normative locali, relative all'apertura e alla riparazione di dispositivi elettrici.

### <span id="page-4-3"></span>**1.3 Sicurezza operativa**

Note importanti:

• I dispositivi di misurazione che dovranno essere impiegati in ambienti pericolosi sono accompagnati dalla "Documentazione Ex", che va considerata quale parte integrante delle Istruzioni di funzionamento. Tutte le istruzioni di installazione e le caratteristiche operative, riportate in questa documentazione supplementare, hanno valore di requisiti obbligatori. Il simbolo, riportato sulla copertina di questa documentazione Ex, indica l'approvazione e il luogo dove è stato effettuato il test ( $\otimes$  Europa,  $\otimes$  USA,  $\circledast$  Canada).

- Il misuratore è conforme ai requisiti generali di sicurezza secondo EN 61010-1, ai requisiti EMC secondo EN 61326/A1 e alle normative NAMUR NE 21, NE 43 e NE 53.
- Se sono presenti dei dispositivi utilizzati in categoria II, III o IV, attenersi alla documentazione separata sulla Direttiva per i dispositivi in pressione (PED - Pressure Equipment Directive).
- Il produttore si riserva il diritto di apportare delle modifiche alle specifiche tecniche senza preavviso. L'ufficio commerciale Endress+Hauser locale è a disposizione per fornire gli aggiornamenti di queste Istruzioni di funzionamento.

### <span id="page-5-0"></span>**1.4 Restituzione**

In caso sia richiesta, ad es., una riparazione o una calibrazione, rendere il flussimetro a Endress+Hauser rispettando la seguente procedura.

- Allegare sempre il modulo della "Dichiarazione di decontaminazione" attentamente compilato. Endress+Hauser potrà trasportare, esaminare e riparare i dispositivi restituiti dai clienti solo in presenza di tale documento.
- Allegare, se necessario, delle istruzioni speciali come, ad es., la scheda relativa alla sicurezza secondo EN 91/155/EEC.
- Rimuovere ogni residuo. Fare particolare attenzione alle sedi delle guarnizioni ed alle eventuali crepe, che potrebbero nascondere dei depositi, soprattutto se la sostanza è pericolosa per la salute, ad es. infiammabile, tossica, caustica, cancerogena, ecc.

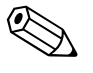

#### Nota!

Il modulo della "Dichiarazione di decontaminazione" è riprodotto sul retro di questo manuale.

#### Avviso!

- Il misuratore non può essere restituito, se non sono state eliminate tutte le tracce di sostanze pericolose, ad es. quelle penetrate nelle fessure o diffuse attraverso la plastica.
- I costi sostenuti per l'eliminazione dei residui e per eventuali danni (bruciature, ecc.) dovuti ad un'insufficiente pulizia sono a carico del responsabile dell'impianto.

### <span id="page-5-1"></span>**1.5 Note sulla sicurezza, sulle diciture e sui simboli**

Gli strumenti sono stati sviluppati per soddisfare gli attuali requisiti di sicurezza; sono stati collaudati e hanno lasciato lo stabilimento di produzione in condizioni da poter essere impiegati in completa sicurezza. I dispositivi sono conformi a tutti gli standard e le norme applicabili secondo EN 61010-1 "Misure di protezione per apparecchiature elettriche di misura, controllo, regolazione e per procedure di laboratorio". Possono, però, diventare fonte di pericolo, se usati non correttamente e per scopi impropri.

Di conseguenza, fare sempre particolare attenzione alle istruzioni di sicurezza riportate in queste Istruzioni di funzionamento ed evidenziate come segue:

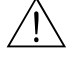

#### Avviso!

"Avviso" indica attività o processi che, se eseguiti non correttamente, potrebbero causare ferite gravi alle persone o rischi per la sicurezza.

Rispettare scrupolosamente le istruzioni e procedere con attenzione.

#### Pericolo!

"Attenzione" indica attività o processi che, se eseguiti non correttamente, potrebbero causare ferite gravi alle persone o la distruzione dello strumento.

Rispettare rigorosamente queste istruzioni.

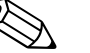

#### Nota!

"Nota" indica attività o processi che, se eseguiti non correttamente, potrebbero avere un impatto indiretto sul funzionamento dello strumento o innescare meccanismi indesiderati.

### <span id="page-6-0"></span>**2 Blocco**

### <span id="page-6-1"></span>**2.1 Designazione del misuratore**

Il sistema per la misura di portata "t-mass 65" comprende

- **Trasmettitore t-mass 65**
- Sensori t-mass F, t-mass I

Sono disponibili due versioni:

- Versione compatta: il trasmettitore e il sensore costituiscono un'unità meccanica unica.
- Versione separata: trasmettitore e sensore sono installati separatamente.

### <span id="page-6-2"></span>**2.1.1 Targhetta del trasmettitore**

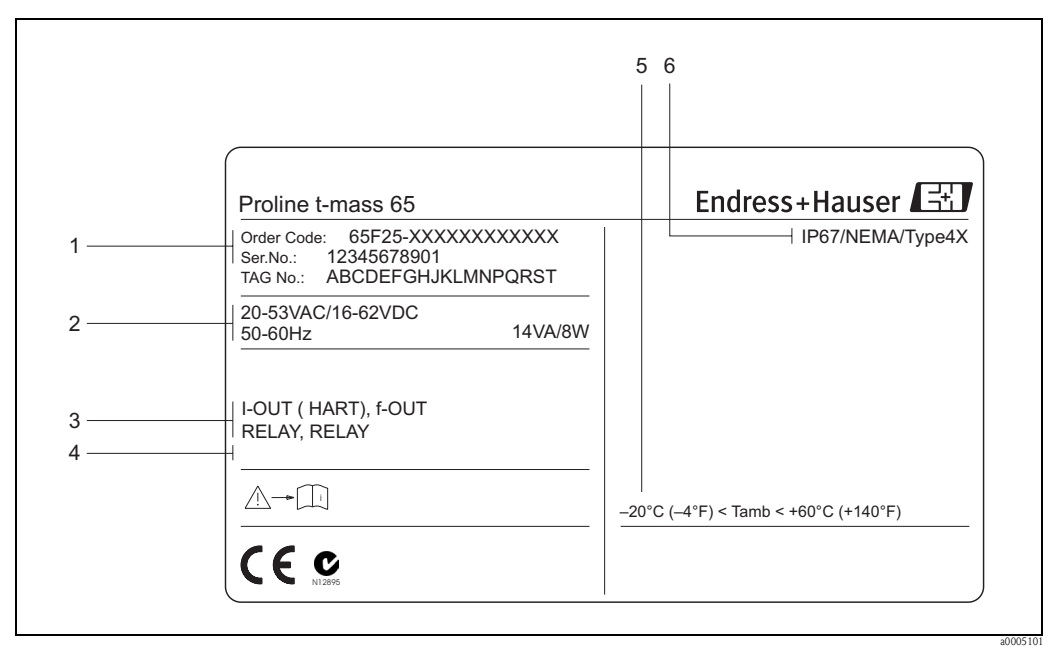

Fig. 1: Specifiche sulla targhetta del trasmettitore "t-mass 65" (esempio)

- 1 Codice d'ordine / numero di serie: per quanto riguarda il significato delle singole lettere e cifre, vedere le specifiche riportate sulla conferma d'ordine
- 2 Alimentazione / frequenza: 20…55 V c.a. /16…62 V c.c. / 50…60 Hz Assorbimento elettrico 14 VA/8 W
- 3 Ingressi / uscite disponibili:
- I-OUT (HART): con uscita in corrente (HART) F-OUT: con uscita impulsi/frequenza RELÈ: con uscita a relè I-IN: con ingresso in corrente
- INGR. STATO: con ingresso di stato (ingresso ausiliario)
- 4 Spazio riservato alle informazioni sui prodotti speciali
- 5 Campo della temperatura ambiente Classe di protezione

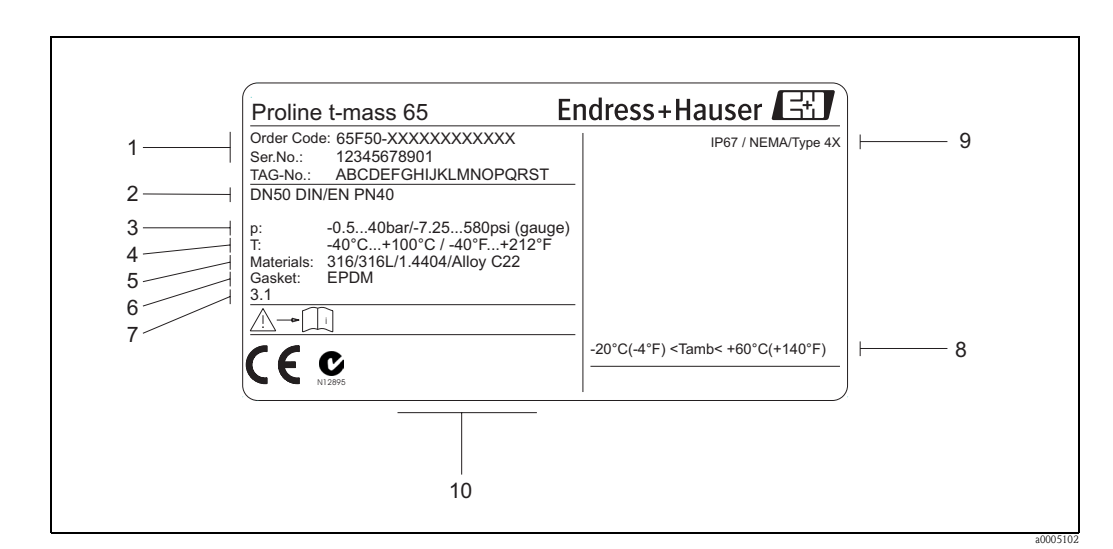

#### <span id="page-7-0"></span>**2.1.2 Targhetta del sensore**

Fig. 2: Specifiche sulla targhetta del sensore "t-mass F" (esempio)

- 1 Codice d'ordine/numero di serie: per quanto riguarda il significato delle singole lettere e cifre, vedere le specifiche riportate sulla conferma d'ordine
- 2 Diametro nominale del dispositivo: DN 50 / 2"
- 3 Campo di pressione: –0,5…40 bar / –7,25…580 psi (relativi)
- 4 Campo di temperatura: –40°C…+100 °C / –40 °F...+212 °F
- 5 Materiale dei tubi di misura: acciaio inox 316/316L/1.4404/Alloy C22
- 6 Materiale della guarnizione: EPDM
- 7 Spazio riservato per informazioni su prodotti speciali (esempio):
- Con certificato dei materiali a contatto con il gas
- 8 Campo della temperatura ambiente
- 9 Classe di protezione
- 10 Riservato per informazioni supplementari sulla versione dell'unità (approvazioni, certificati)

a0002015

#### <span id="page-8-0"></span>**2.1.3 Targhetta per connessioni**

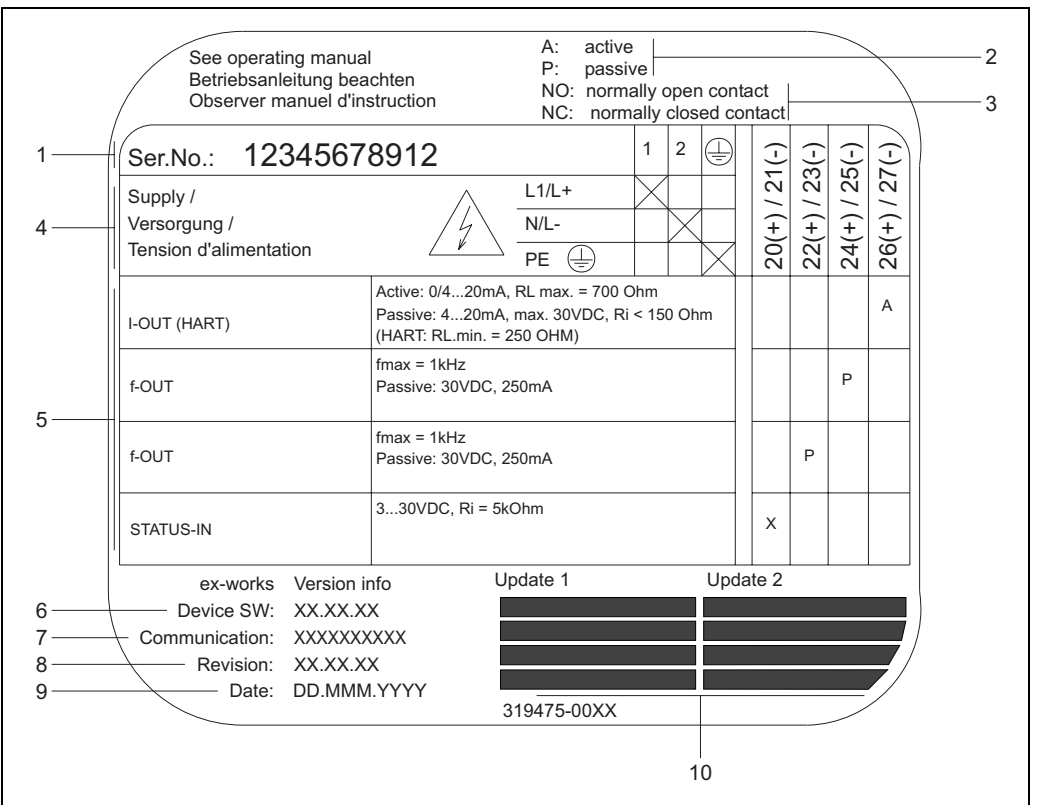

Fig. 3: Specifiche sulla targhetta per le connessioni del trasmettitore (esempio)

- 1 Numero di serie
- 2 Possibilità configurativa dell'uscita in corrente
- 3 Possibilità configurativa dei contatti a relè
- 4 Assegnazione dei morsetti, cavo di alimentazione: 85...260 V c.a., 20...55 V c.a., 16...62 V c.c. Morsetto **N. 1**: L1 per ca, L+ per cc
- Morsetto **N. 2**: N per c.a., L– per c.c. 5 Segnali presenti agli ingressi e alle uscite, possibile configurazione e assegnazione dei morsetti (20...27), v. anche "Valori elettrici di ingressi/uscite", →[Pagina 85](#page-84-0)
- 6 Versione attuale del software del misuratore
- 7 Tipo di comunicazione installata, ad es.: HART, PROFIBUS DP, ecc.
- 8 Informazioni sull'attuale software di comunicazione (Revisione del dispositivo e Descrizione del dispositivo), ad es.: Disp. 01 / DD 01 per HART
- 9 Data di installazione
- 10 Aggiornamenti attuali dei dati specificati dal punto 6 al 9

### <span id="page-8-1"></span>**2.2 Certificati ed approvazioni**

I dispositivi sono stati progettati secondo procedure di buona ingegneria per soddisfare i requisiti di sicurezza attuali, sono stati collaudati e hanno lasciato la fabbrica in condizione da poter essere impiegati in completa sicurezza. I dispositivi sono conformi agli standard e alle direttive vigenti, secondo EN 61010-1 "Misure di sicurezza per apparecchiature elettriche di misura, controllo, regolazione e per procedure di laboratorio" e ai requisiti EMC secondo EN 61326/A1.

Il sistema di misura, descritto in queste istruzioni di funzionamento è quindi conforme alle direttive CE. Endress+Hauser, apponendo il marchio CE conferma il risultato positivo delle prove eseguite sull'apparecchiatura.

### <span id="page-9-0"></span>**2.3 Marchi di fabbrica registrati**

KALREZ® e VITON®

Marchi registrati da E.I. Du Pont de Nemours & Co., Wilmington, USA

AMS™

Marchio registrato da Emmerson Process Management, St. Louis, USA

HART®

Marchio registrato di HART Communication Foundation, Austin, USA

HistoROM™, S-DAT®, T-DAT™, F-CHIP®, pacchetto ToF Tool - Fieldtool®, Fieldcheck®, Applicator<sup>®</sup>, t-mass<sup>®</sup>

marchi registrati o in corso di registrazione da Endress+Hauser Flowtec AG, Reinach, CH

### <span id="page-10-0"></span>**3 Installazione**

### <span id="page-10-1"></span>**3.1 Controlli alla consegna, trasporto e stoccaggio**

#### <span id="page-10-2"></span>**3.1.1 Controllo alla consegna**

Al ricevimento della fornitura controllare:

- Controllare gli imballaggi e il contenuto per verificare la presenza di eventuali danni.
- Controllare la spedizione per verificare che nulla sia andato perso e che il contenuto corrisponda all'ordine.

### <span id="page-10-3"></span>**3.1.2 Trasporto**

Qui di seguito le indicazioni per eliminare gli imballaggi e trasportare il misuratore alla destinazione finale:

- I dispositivi devono essere trasportati senza togliere l'imballaggio originale.
- Le coperture o i coperchi applicati sulle connessioni al processo proteggono i trasduttori dai danni meccanici durante il trasporto e l'immagazzinamento. Si consiglia di eliminare queste coperture o i coperchi solo al momento dell'installazione.
- I misuratori con diametro nominale DN 40…100 (1½"...4") non devono essere afferrati dalla custodia del trasmettitore o, in caso di versione separata, dalla custodia di connessione ([Fig. 4](#page-10-5)). Usare delle cinghie di tessuto, strette intorno alle due connessioni al processo. Non utilizzare catene, poiché potrebbero danneggiare la custodia.

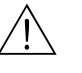

#### Avviso!

Rischio di danneggiamento se il misuratore si capovolge. Il baricentro del misuratore potrebbe essere più alto dei punti di attacco delle cinghie.

Verificare sempre che il misuratore non ruoti inaspettatamente attorno al suo asse.

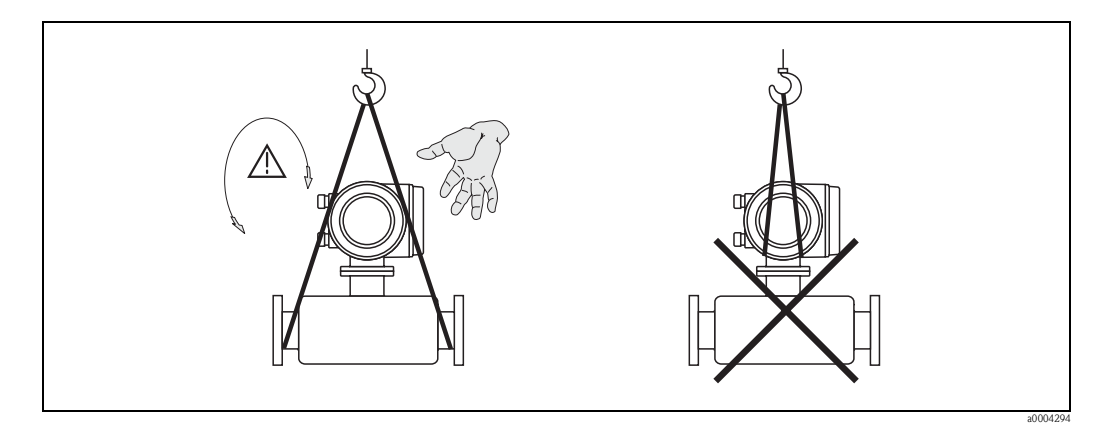

<span id="page-10-5"></span>Fig. 4: Istruzioni per il trasporto di sensori DN 40…100 (1½"...4")

#### <span id="page-10-4"></span>**3.1.3 Immagazzinamento**

Far attenzione alle seguenti note:

- Il misuratore deve essere imballato in modo da garantirne la protezione in caso di eventuali urti durante l'immagazzinamento (e il trasporto). L'imballo utilizzato per la spedizione iniziale garantisce una protezione ottimale.
- La temperatura di immagazzinamento consentita è  $-40...+80$  °C ( $-40$  °F...176 °F). Preferibilmente +20 °C (+68 °F).
- Togliere le coperture e i coperchi di protezione dalle connessioni al processo solo al momento dell'installazione.
- Durante lo stoccaggio il misuratore deve essere protetto dalla radiazione solare diretta per evitare il surriscaldamento delle superfici.

### <span id="page-11-0"></span>**3.2 Condizioni di installazione**

Far attenzione alle seguenti note:

- Il principio a dispersione termica è molto sensibile alle basse portate e a condizioni di flusso disturbate.
- Rispettare i requisiti in entrata e in uscita.
- Gli interventi sulle tubazioni richiesti per l'installazione devono essere eseguiti secondo le procedure di buona ingegneria.
- Verificare che allineamento e orientamento del sensore siano corretti.
- Evitare la formazione di condensa in prossimità dei trasduttori.
- Considerare le caratteristiche del gas o della miscela di gas (secchezza, pulizia, stabilità, frazione, ecc.).
- Rispettare la temperatura ambiente massima consentita ( →[Pagina 87\)](#page-86-2) e il campo di temperatura media ( →[Pagina 88](#page-87-0)).
- Se possibile, montare il sensore in modo da evitare forti variazioni della temperatura ambiente e delle condizioni di processo.
- Per motivi meccanici, si consiglia di utilizzare un supporto per i sensori più pesanti, al fine di proteggere il tubo.

#### <span id="page-11-1"></span>**3.2.1 Dimensioni**

Tutte le dimensioni e le lunghezze del sensore e del trasmettitore sono fornite nella documentazione separata "Informazioni tecniche".

#### <span id="page-11-2"></span>**3.2.2 Requisiti delle tubazioni**

Rispettare sempre le prassi esecutive corrette:

- Tecniche di saldatura corrette.
- Guarnizioni con dimensioni corrette.
- Guarnizioni e flange correttamente allineate.
- Utilizzo di tubo liscio direttamente a monte del flussimetro.
- L'impiego di tubazioni con diametro interno corrispondente a quello del flussimetro garantisce, che in entrata e in uscita dal misuratore (3 mm (0,12 pollici) non si presenti un "gradino" superiore a 1 mm (0,04 pollici) per diametri  $>$  DN 200 (8")).
- In generale, deve essere eliminato tutto ciò che riduce la rugosità interna della parete del tubo entro le dimensioni sopra indicate; lo scopo è ottenere una superficie interna completamente libera e liscia.

Per ulteriori informazioni, consultare la documentazione ISO 14511.

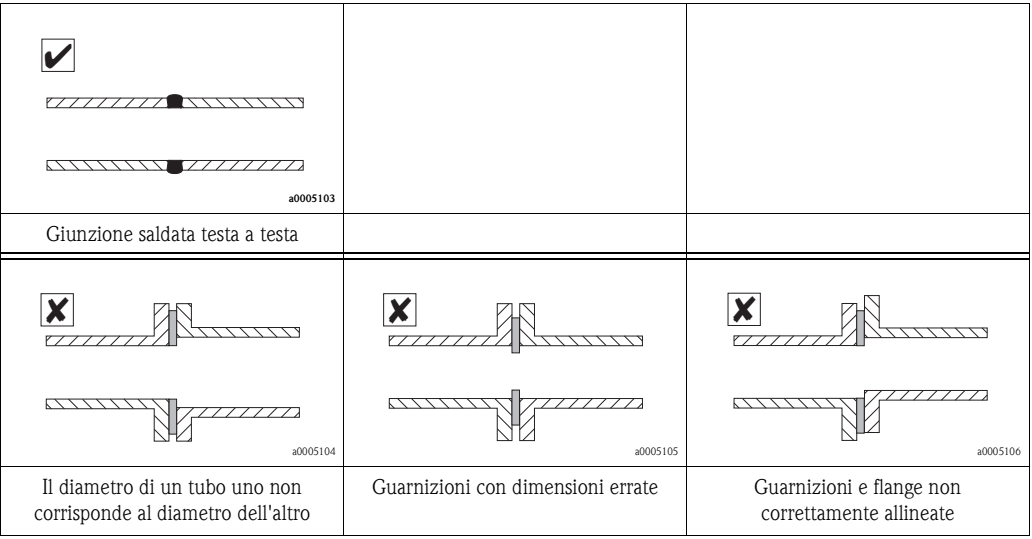

#### Pericolo!

Le tubazioni di nuova installazione non devono contenere impurità e particelle, che potrebbero danneggiare gli elementi sensibili.

### <span id="page-12-0"></span>**3.2.3 Orientamento**

Di norma lo strumento può essere installato in qualunque posizione nella tubazione. In caso di gas umidi/sporchi, nelle tubazioni verticali è preferibile una direzione di flusso dal basso verso l'alto per ridurre i fenomeni di condensazione/contaminazione. Nei casi in cui si prevede condensazione libera (ad es. biogas), il sensore dovrebbe essere orientato in modo da evitare l'accumulo di acqua sul/intorno al trasduttore.

Verificare che la freccia di direzione del sensore coincida con la direzione del flusso (direzione del fluido attraverso il tubo).

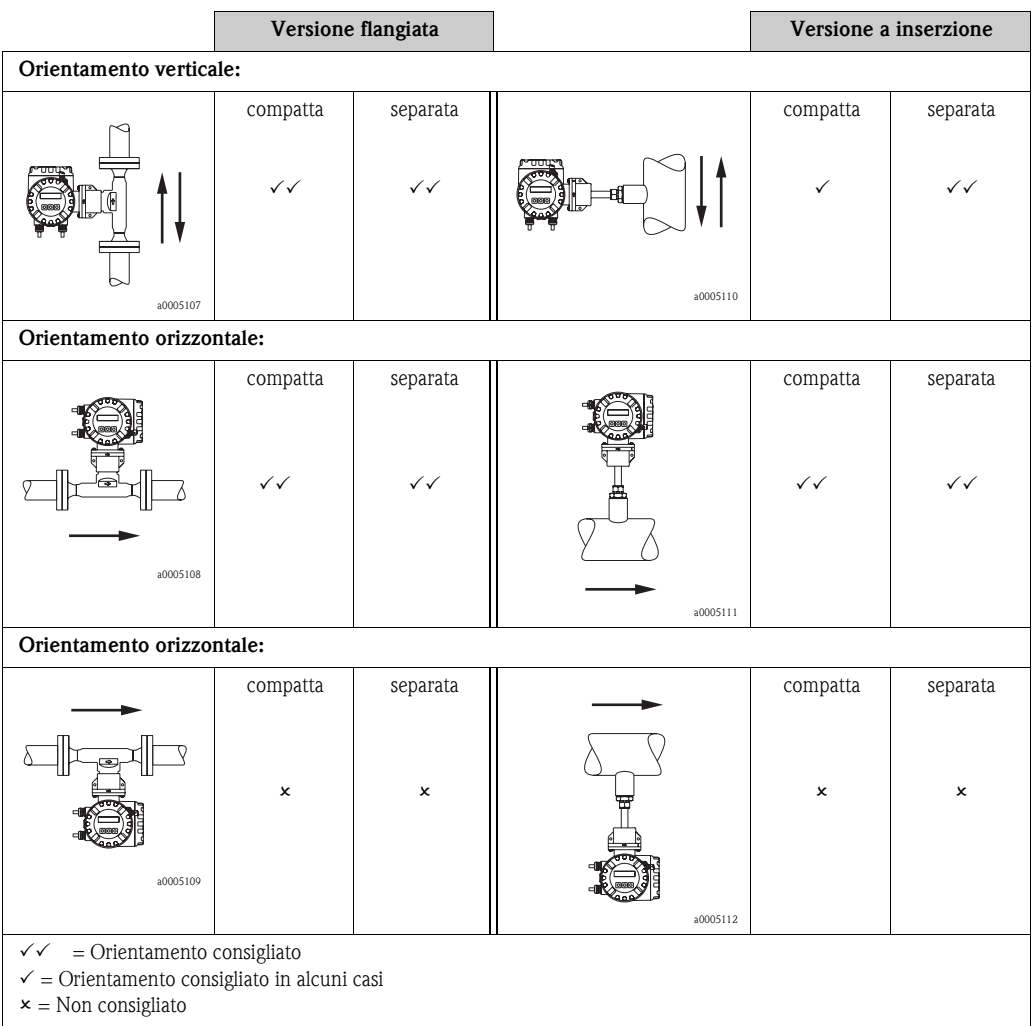

### <span id="page-13-0"></span>**3.2.4 Tratti rettilinei in entrata e in uscita**

La sensibilità del principio a dispersione termica alle basse portate significa, che il flussimetro può subire anche l'effetto di disturbi presenti all'interno del flusso di gas (ad es. vortici), in particolare nei tubi di grande diametro ≥ DN 150 (≥ 6").

Di regola, il sensore di portata termico deve essere installato sempre il più lontano possibile da qualsiasi ostacolo al flusso (per maggiori informazioni v. ISO14511).

#### **Componenti di processo o configurazione della tubazione**

Se gli ostacoli (ad es. gomiti, coni di riduzione, valvole, elementi a T, ecc.) sono situati a monte del misuratore termico, è necessario adottare misure precauzionali per ridurre al minimo qualsiasi effetto sull'esito della misurazione.

L'immagine successiva raffigura i tratti rettilinei in entrata e in uscita minimi consigliati, espressi in multipli del diametro del tubo. Se i tratti rettilinei lo consentono, utilizzare sempre lunghezze maggiori.

A prescindere da ulteriori considerazioni, i requisiti minimi consigliati per i tratti rettilinei in entrata e in uscita su entrambe le parti del sensore sono:

Tratti in entrata:

Minimo 15 x DN per la versione flangiata (65F) Minimo 20 x DN per la versione a inserzione (65I)

Tratti in uscita:

Minimo 2 x DN per la versione flangiata (65F) Minimo 5 x DN per la versione a inserzione (65I)

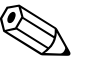

#### Nota!

- Questi sono valori minimi, l'incremento di tali dimensioni spesso migliora la prestazione del flussimetro.
- Dove due o più ostacoli sono situati a monte del misuratore, il tratto più lungo specificato del tubo a monte deve essere considerato come il tratto minimo assoluto.
- Installare sempre valvole di controllo a valle del flussimetro.
- Per gas molto leggeri come elio e idrogeno, è necessario raddoppiare tutte le distanze a monte.

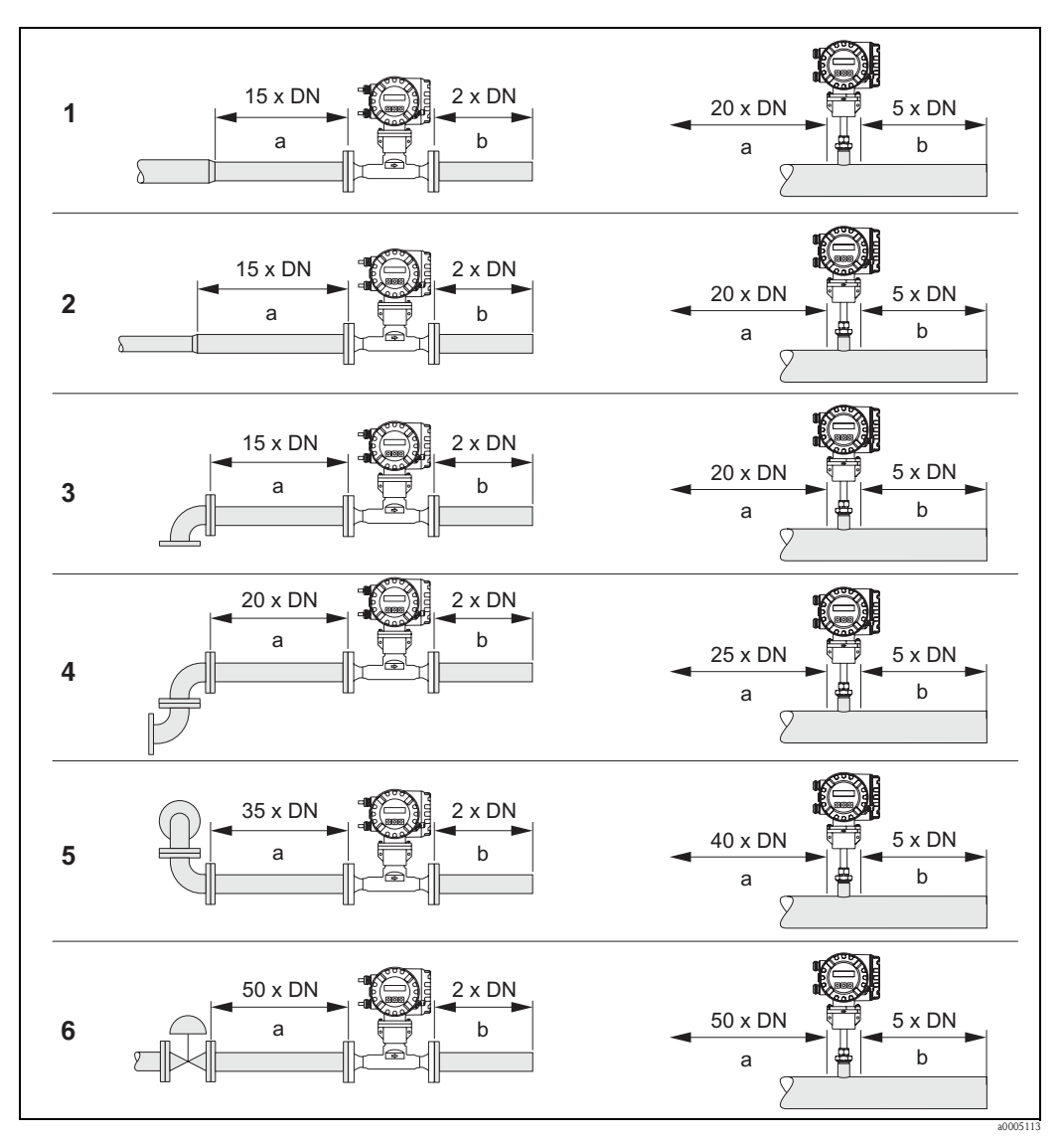

Fig. 5: La figura illustra i tratti rettilinei in entrata e in uscita minimi consigliati, espressi in multipli del diametro del tubo.

- $1 =$ Riduzione
- $2 =$ Espansione
- 3 = Gomito o giunzione a T a 90°
- 4 = 2 gomiti a 90
- 5 = 2 gomiti a 90°, tridimensionali
- 6 = Valvola di controllo (dove possibile, montare a valle del flussimetro una valvola di controllo)
- a = Tratto in entrata
- b = Tratto in uscita

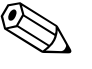

#### Nota!

Dove possibile, montare a valle del flussimetro delle valvole di intercettazione o di controllo.

#### <span id="page-15-0"></span>**3.2.5 Tratti rettilinei in uscita con punti di misura della pressione**

Il punto di misura della pressione deve essere installato a valle del misuratore, in modo che non si verifichi alcuna potenziale influenza della connessione al processo del trasmettitore di pressione sul flusso in entrata del punto di misura.

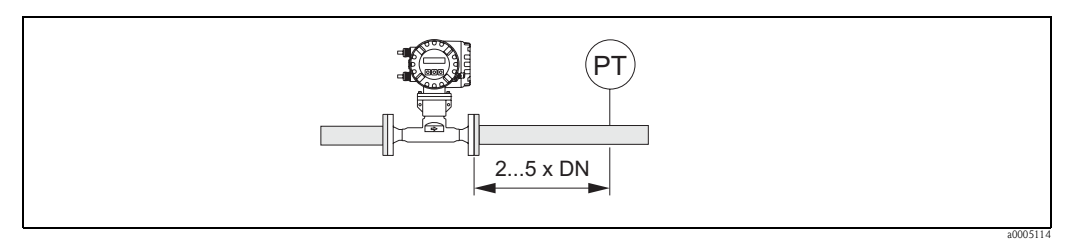

Fig. 6: Installazione di un punto di misura della pressione (PT = trasmettitore di pressione)

#### <span id="page-15-1"></span>**3.2.6 Raddrizzatore di flusso a piastra forata**

Se il tratto rettilineo in entrata specificato non è disponibile, installare un raddrizzatore di flusso a piastra forata.

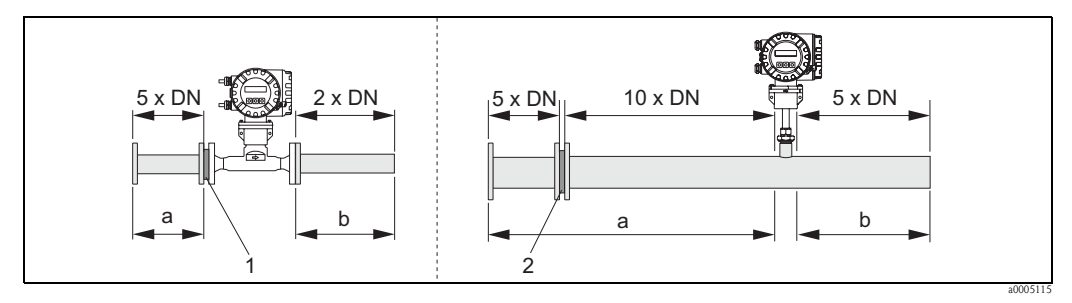

Fig. 7: La figura illustra i tratti rettilinei in entrata e in uscita minimi consigliati, espressi in multipli del diametro del tubo, in presenza di raddrizzatore di flusso.

 $1 =$  Raddrizzatore di flusso con la versione flangiata  $/2 =$  Raddrizzatore di flusso con la versione a inserzione  $a =$ Tratto rettilineo in entrata,  $b =$ Tratto rettilineo in uscita

#### **Raddrizzatore di flusso per l'utilizzo con sensori a inserzione**

Per questa applicazione si consiglia il noto modello "Mitsubishi", da DN 80 mm (3") sino a DN 300 mm (12"). Per la maggior parte dei tipi di gas, è necessario installare il raddrizzatore di flusso a una distanza di 10 x DN a monte del sensore. Un ulteriore tratto rettilineo in entrata con 5 diametri di tubi è necessario a monte del raddrizzatore.

#### **Raddrizzatore di flusso per l'utilizzo con sensori flangiati**

Si tratta di una versione speciale, progettata da Endress+Hauser per l'impiego con il sensore t-mass F (dimensioni DN 25...100/1"...4"). È necessario montare il raddrizzatore di flusso direttamente a monte del sensore flangiato. Un ulteriore tratto rettilineo in entrata con 5 diametri di tubi è necessario a monte del raddrizzatore.

Per una prestazione ottimale, è consigliabile ordinare contemporaneamente il sensore t-mass F e il raddrizzatore di flusso in modo che siano calibrati insieme. La successiva installazione di un raddrizzatore di flusso non provocherà effetti rilevanti sull'esito della misura.

#### Nota!

L'utilizzo di altri tipi di raddrizzatori di flusso diversi da quelli di Endress+Hauser con il sensore t-mass F altererà l'esito della misura a causa degli effetti del profilo di portata e del calo di pressione. Il raddrizzatore di flusso viene montato fra due flange della tubazione e centrato per mezzo di bulloni.

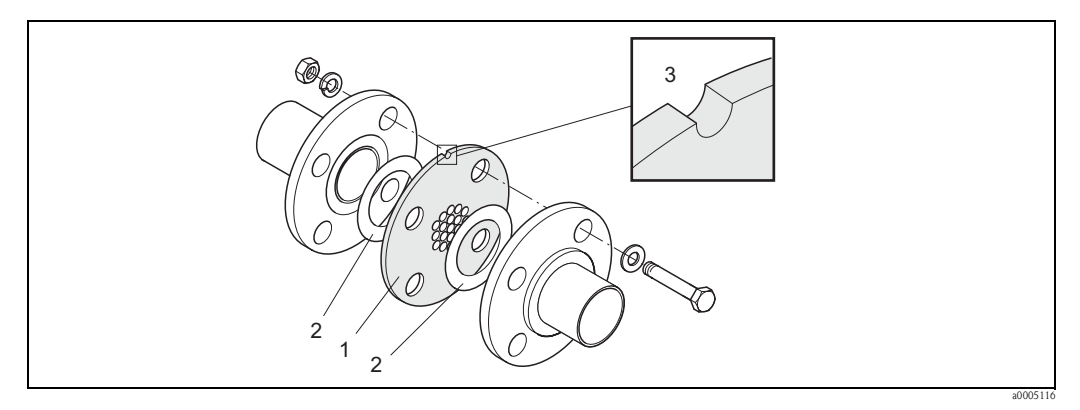

Abb. 8: Posizione di montaggio del raddrizzatore di flusso (esempio)

- 1 = Raddrizzatore di flusso a piastra forata
- 2 = Guarnizione
- $3 = Tacca$

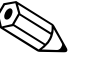

#### Nota!

Il raddrizzatore di flusso presenta una "tacca", che indica la posizione di allineamento (montaggio verticale).

#### <span id="page-17-0"></span>**3.2.7 Allineamento in direzione del flusso per la versione flangiata**

Le frecce ai lati dell'armatura della custodia del sensore sono rivolte verso la stessa direzione del flusso.

#### <span id="page-17-1"></span>**3.2.8 Allineamento in direzione del flusso per la versione a inserzione**

È molto importante che il sensore sia allineato correttamente con la direzione del flusso. Per un corretto allineamento, sono presenti due direttive:

- Le frecce ai lati dell'armatura della custodia del sensore sono rivolte verso la stessa direzione del flusso.
- La scala graduata sul tubo a inserzione deve essere allineata direttamente a monte della direzione del flusso.

Per garantire un'esposizione ottimale dei trasduttori di misura rispetto al flusso di gas in circolazione, il sensore non deve essere ruotato oltre 7 gradi rispetto a questo allineamento.

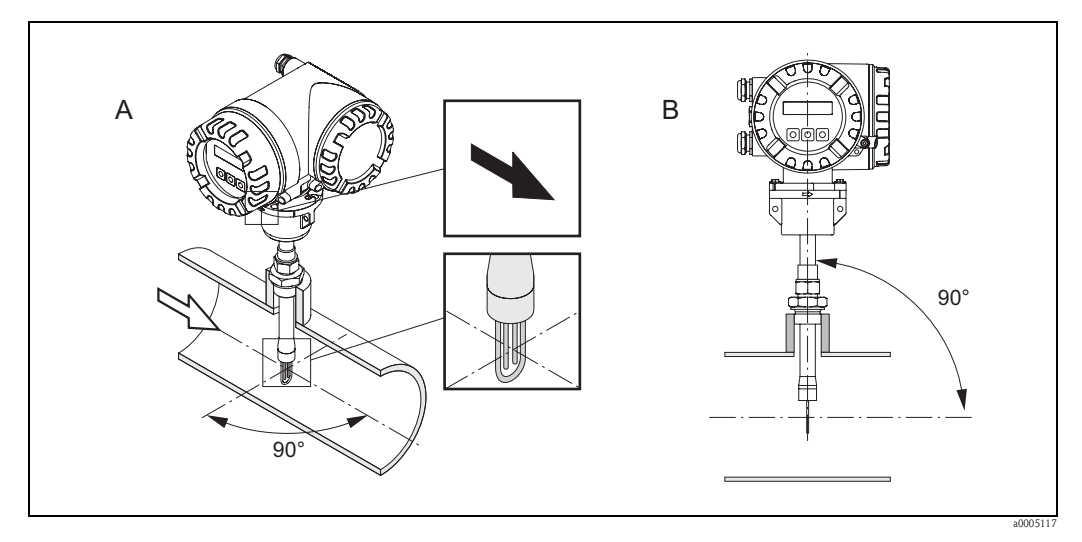

Abb. 9: Mantenere un angolo di 90° gradi

A = Allineamento in direzione del flusso

 $B =$  Allineamento verticale

#### **Allineamento verticale**

È importante che il manicotto di montaggio del sensore sia saldato al tubo o al condotto in modo che il sensore sia montato a 90 gradi verso la direzione del flusso. Tutte le deviazioni da questo angolo su tutte le superfici possono provocare ostacoli al flusso nelle vicinanze del punto di misura causando così errori di misura.

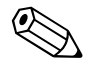

#### Nota!

Il sensore termico non distingue tra flusso positivo e negativo. Queste direttive servono solo per garantire un'installazione e un allineamento corretti.

### <span id="page-18-0"></span>**3.2.9 Profondità di inserzione per la versione a inserzione**

#### **Installazione del sensore - Sensore a inserzione regolabile**

Durante l'installazione del sensore, per poter specificare la lunghezza di inserzione corretta, è necessario tenere in considerazione le seguenti tre dimensioni:

- A = Diametro interno del tubo a sezione circolare o di un condotto rettangolare (considerare l'altezza del condotto, se il sensore deve essere montato verticalmente o la larghezza, se deve essere montato orizzontalmente)
- $\blacksquare$  B = Spessore del tubo
- C = Altezza del manicotto di montaggio sul tubo o condotto, compresi adattatore a pressione del sensore e "cold tap" (se presente).

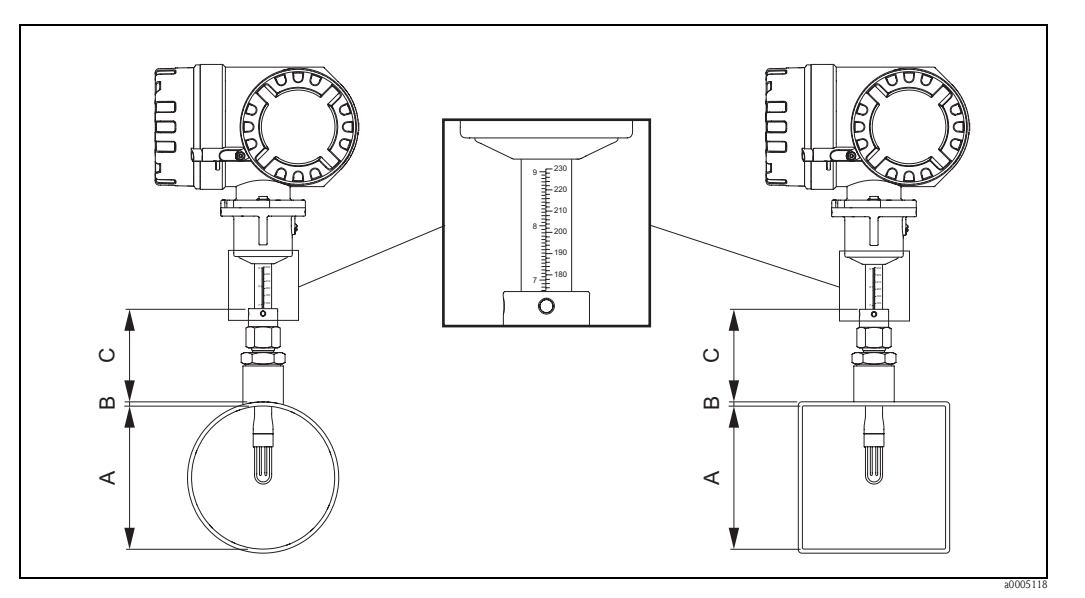

Abb. 10: Dimensioni richieste per calcolare la profondità di inserzione del sensore

Il tubo della connessione del sensore è dotato di una scala graduata (calibrata in millimetri o pollici). Lungo lo stelo è importante che il sensore sia installato in modo tale che la parte superiore del raccordo regolabile sia allineata al valore della scala corrispondente al seguente valore calcolato:

- Per diametri del tubo < DN 100 (4"):  $(0,3 \times A) + B + C + 2 \text{ mm } (0,079 \text{ pollici})$
- Per diametri del tubo  $\geq$  DN 100 (4"): (0,2 x A) + B + C + 3 mm (0,12 pollici)

Raggiunta la corretta profondità di inserzione, il sensore dovrà quindi essere allineato per rilevare la corretta direzione del flusso. Al termine dell'allineamento, è necessario stringere l'adattatore a pressione per fissare e sigillare il tubo di inserzione. Serrare le due viti di fissaggio.

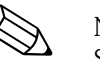

#### Nota!

Se non altrimenti indicato, tutte le istruzioni di montaggio considerano l'uso di un manicotto di montaggio standard, fornito da Endress+Hauser (v. Accessori a [Pagina 65](#page-64-0)).

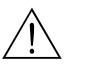

#### Avviso!

Rispettare le seguenti coppie di serraggio per l'adattatore a pressione:

- Dado di serraggio: Serrare manualmente, quindi 1¼ giri con una chiave

- Viti di fissaggio: 5 Nm (3,89 lbf ft)

#### <span id="page-19-0"></span>**3.2.10 Connessione al processo retrattile per bassa pressione**

Il sensore a inserzione può essere montato in una connessione al processo tipo "cold tap".

#### Cold Tap

Questa connessione consente la rimozione di un sensore a inserzione da un tubo o condotto, quando il processo è fermo e non sono presenti pressione ed elevata temperatura. Terminata la rimozione, la chiusura della valvola di intercettazione consente di riavviare il processo.

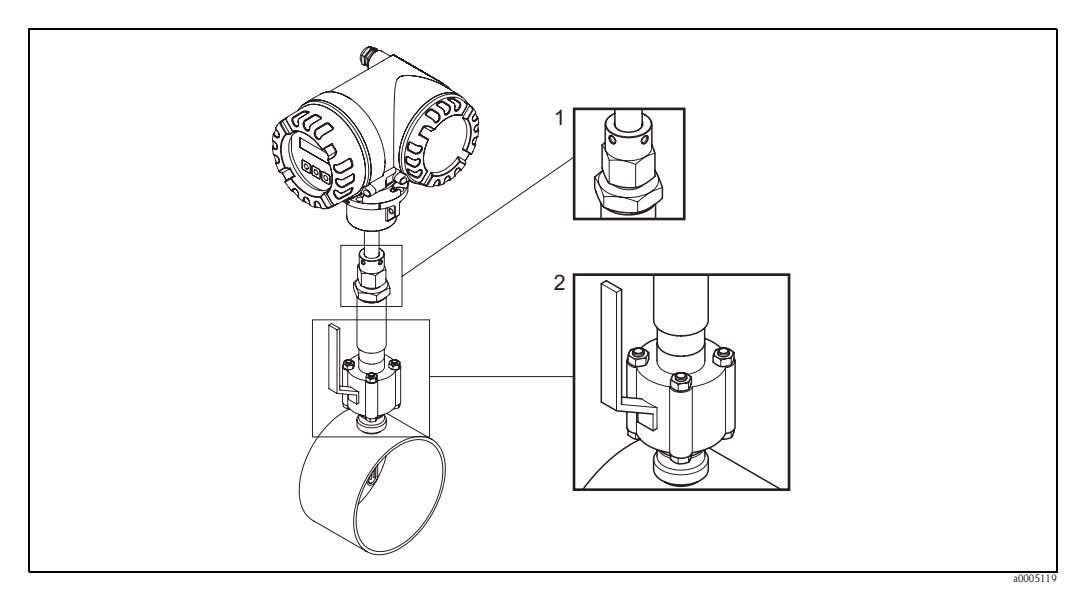

Abb. 11: Connessione al processo cold tap

1 = Elemento di compressione

 $2 =$ Valvola di intercettazione

#### **Installazione**

La posizione di montaggio dipende dai requisiti di installazione per un sensore a inserzione. Considerare con particolare attenzione l'orientamento di montaggio e la lunghezza in entrata e in uscita. Per maggiori dettagli v. questo capitolo.

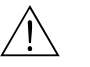

#### Avviso!

Fermare il flusso del gas di processo e depressurizzare la linea di processo. Spurgare la linea con un gas inerte per eliminare qualsiasi gas pericoloso o tossico. Attendere che l'installazione abbia raggiunto una temperatura sicura. Prima di toccare qualsiasi parte metallica, controllare e verificare che si sia raffreddata. Assicurarsi che il processo non possa essere riavviato durante la procedura di installazione.

- 1. Il raccordo al processo richiede un'apertura di 31,0 mm  $\pm$ 0,5 mm (1,22"  $\pm$ 0,019"). Contrassegnare conseguentemente il tubo e tagliare il foro con uno strumento adatto.
- 2. Rifinire gli angoli del foro per eliminare tutte le bave e per rispettare la tolleranza richiesta. Togliere tutte le particelle cadute eventualmente nel tubo.
- 3. Inserire il raccordo al processo nel tubo (a) e sostenerlo in modo che sia allineato in verticale. Saldare il raccordo al tubo.
- 4. Controllare che l'installazione non sia danneggiata eseguendo una prova di pressione statica. Inserire un tappo cieco nella parte terminale del raccordo avvitato del tubo (b), aprire la valvola a sfera (c) e applicare pressione. Controllare le eventuali perdite e, se necessario, correggere l'errore di installazione e ripetere la prova di pressione statica.

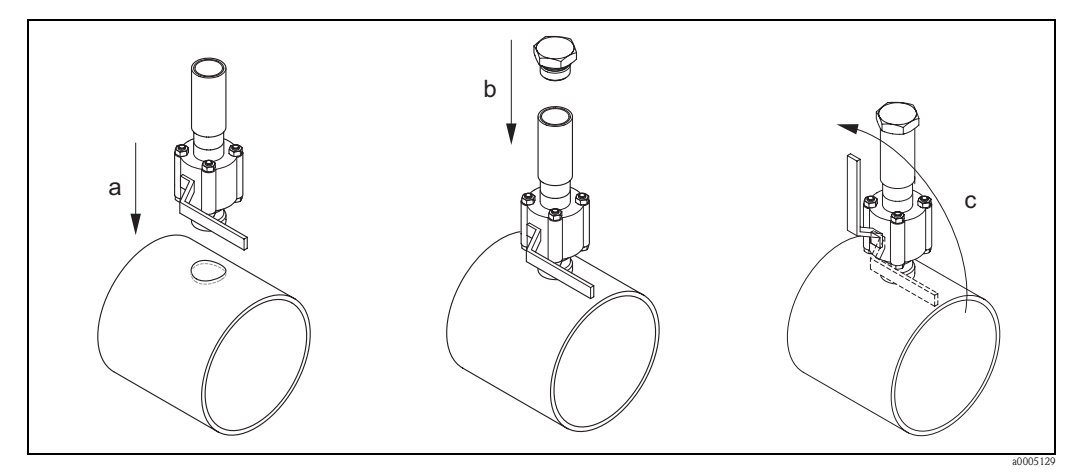

Fig. 12: Montaggio della connessione al processo cold tap

- 5. Terminata la prova di pressione statica, depressurizzare la linea: il sensore a inserzione può essere nuovamente installato. Aprire la valvola a sfera e inserire il tubo del sensore nel cold tap (d). Avvitare l'adattatore a pressione nell'ingresso filettato e serrare il dado inferiore con una chiave (e).
	- (<sup>1</sup>) Pericolo!
	- Filettature NPT: usare nastro adatto alla filettatura
	- Filettature G 1 A: montare la guarnizione adesiva fornita
	- Tutte le filettature devono essere serrate girando in senso orario
- 6. Portare il tubo del sensore a inserzione sino all'altezza corretta ( →[Pagina 18\)](#page-17-1), garantire il corretto orientamento e serrare il dado superiore dell'adattatore a pressione con una chiave (f). Serrare le due viti di fissaggio (g).
- 7. Applicare la pressione di processo ed eseguire un controllo finale delle eventuali perdite.

(per il relativo grafico v. pag. successiva)

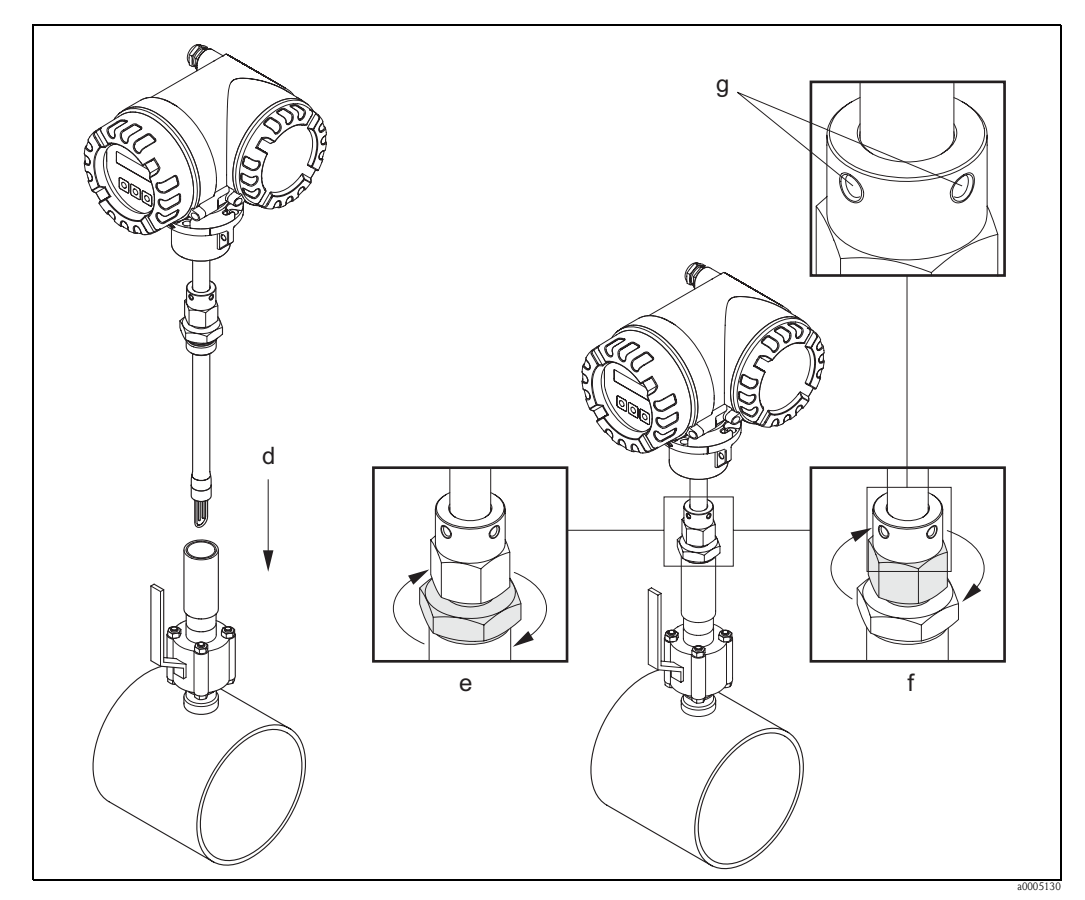

Fig. 13: Montaggio del sensore a inserzione nel cold tap

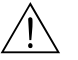

#### Avviso!

Rispettare le seguenti coppie di serraggio per l'adattatore a pressione:

- Dado di serraggio: Serrare manualmente e, quindi, effettuare 1¼ giri con una chiave
- Viti di fissaggio: 5 Nm (3,89 lbf ft)

#### **Rimozione**

Avviso!

- Il sensore a inserzione può essere smontato in completa sicurezza solo alle condizioni atmosferiche.
- Fermare il flusso del gas di processo e depressurizzare la linea di processo. Spurgare la linea con un gas inerte per rimuovere qualsiasi gas pericoloso o tossico. Attendere che l'installazione abbia raggiunto una temperatura sicura prima di toccare qualsiasi parte metallica. Controllare e verificare che si sia raffreddata. Assicurarsi che il processo non possa essere riavviato durante la procedura di rimozione.
- 1. Allentare le due viti di fissaggio (a).
- 2. Liberare il dato superiore dell'adattatore a pressione con una chiave (b) e poi quello inferiore (c).
- 3. Estrarre completamente il sensore a inserzione dal cold tap (d).
- 4. Chiudere la valvola a sfera prima di riattivare il processo (e).

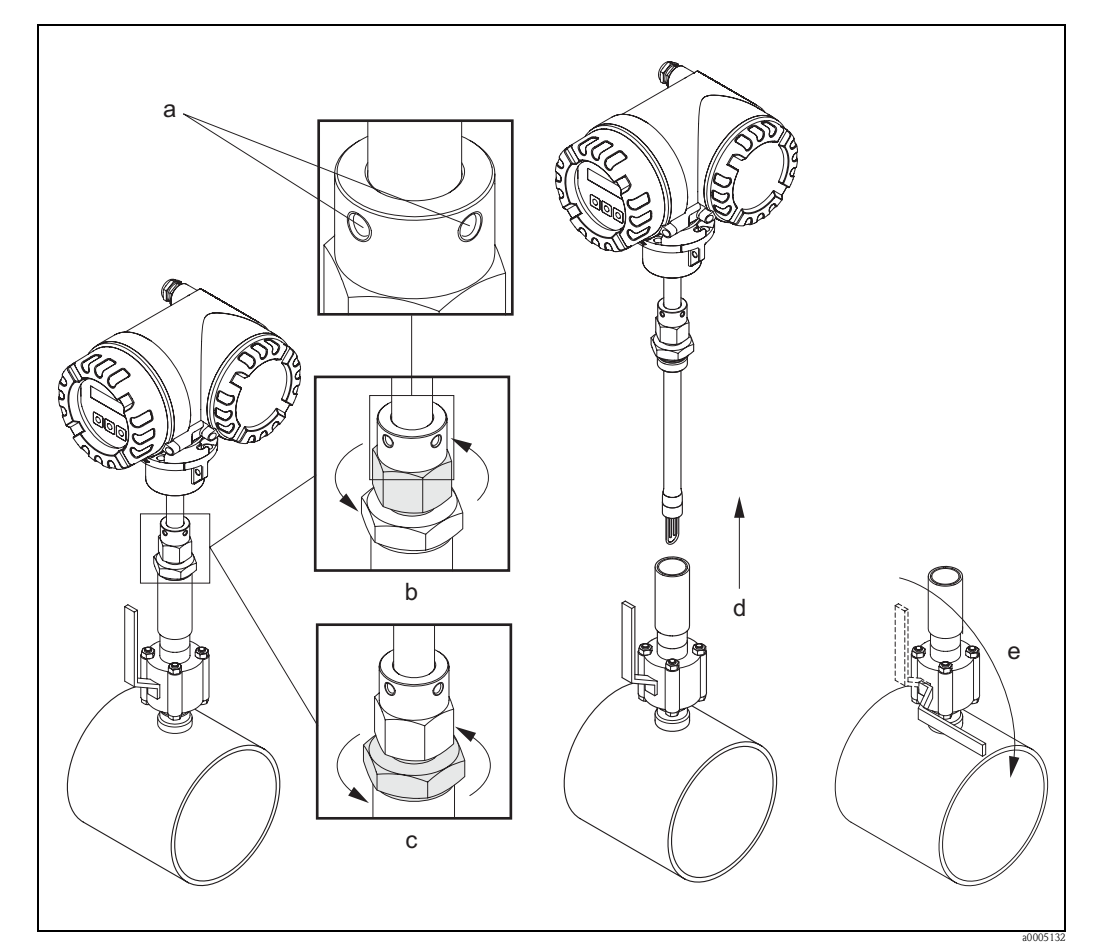

Fig. 14: Rimozione del sensore a inserzione dal cold tap

#### <span id="page-22-0"></span>**3.2.11 Pressione del sistema**

Le pompe a stantuffo e alcuni sistemi di compressione possono causare forti variazioni della pressione di processo, che provocano movimenti spuri, interni al flusso e, di conseguenza, un errore di misura addizionale. Questi impulsi di pressione devono essere ridotti con adatti provvedimenti:

- Uso di serbatoi di espansione
- Uso di espansori in entrata
- Modifica della posizione di installazione del misuratore a dispersione termica

#### <span id="page-23-0"></span>**3.2.12 Ingresso di compensazione della pressione**

Un ingresso esterno per la compensazione della pressione è utile quando:

- Si prevedono ampie variazioni di pressione, ad es. 2…8 bar (29…116 psi) in applicazioni con aria
- Si prevedono variazioni delle proprietà termiche del gas, ad es. gas ammoniaco

#### Messa in servizio:

Nota!

L'ingresso di pressione può essere configurato mediante la funzione INGRESSO IN CORRENTE. v. manuale "Descrizione delle funzioni dello strumento". Fare riferimento all'assegnazione dei morsetti ( →[Pagina 33](#page-32-0)) e alle informazioni sul segnale di ingresso ( →[Pagina 85\)](#page-84-1).

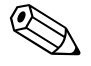

- Deve essere impiegato un trasmettitore di pressione con un campo di pressione assoluta.
- L'ingresso di compensazione della pressione non può essere usato, se sono richieste calibrazioni in loco.

### <span id="page-23-1"></span>**3.2.13 Campo di temperatura**

È necessario ricordare che il principio di funzionamento del sensore si basa sulla dispersione termica e, di conseguenza, il sensore offre le migliori prestazioni con temperature del gas e/o ambiente relativamente stabili.

- Si consiglia di installare il sensore lontano dai raggi diretti del sole o da fonti di elevata temperatura.
- Rispettare le temperature ambiente e di processo massime consentite
- Le istruzioni per il riscaldamento e l'isolamento termico.
- Informazioni sui campi di temperatura ammessi.

### <span id="page-23-2"></span>**3.2.14 Riscaldamento**

Alcuni gas richiedono accorgimenti appropriati per evitare la dispersione di calore dal sensore e la relativa condensa. Il riscaldamento può essere elettrico, ad es. con pannelli riscaldati, o può essere ottenuto dai tubi del vapore e dell'acqua calda.

- Pericolo!
	- Rischio di surriscaldamento dell'elettronica! Di conseguenza, assicurarsi che il distanziale tra sensore e trasmettitore e custodia di collegamento della versione separata sia sempre libero dal materiale isolante.
	- In caso sia usata la tracciatura termoelettrica e il riscaldamento sia regolato mediante sistemi a controllo di fase o gruppi di impulsi, non è possibile evitare che i valori misurati siano influenzati da eventuali campi elettromagnetici (ad es. valori superiori a quelli consentiti dagli standard CE meno 30 A/m). In questo caso, il sensore deve essere schermato magneticamente.

### <span id="page-24-0"></span>**3.2.15 Isolamento termico**

Se il gas è molto umido o saturo di acqua (ad es. biogas), la tubazione e il corpo del flussimetro devono essere isolati per prevenire la condensazione di gocce d'acqua lungo la parete del tubo e/o sul trasduttore di portata. In casi di elevata presenza di umidità e variazione di temperatura, si consiglia di eseguire una tracciatura riscaldante della tubazione e/o del corpo del sensore.

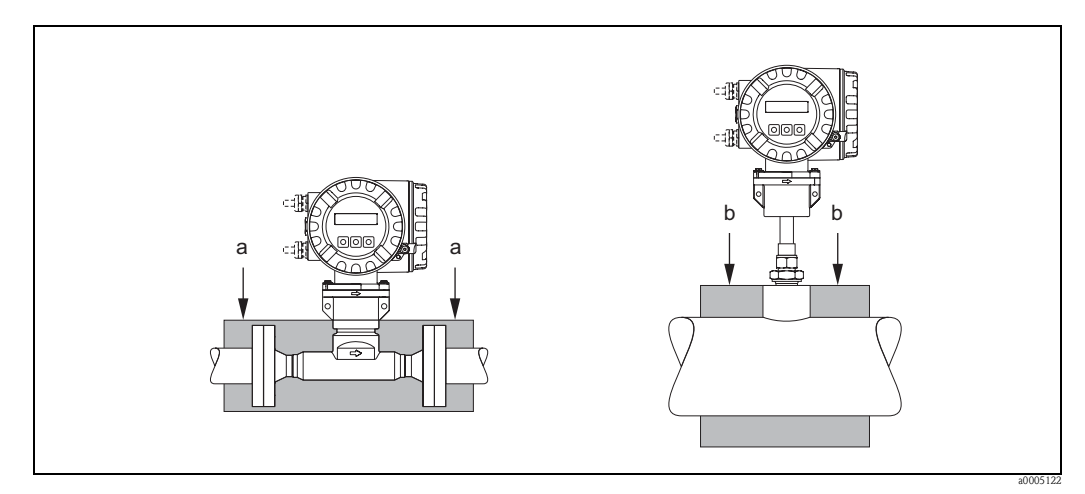

Abb. 15: Isolamento termico massimo per i misuratori t-mass 65F e 65I

a = Altezza massima di isolamento della versione flangiata

b = Altezza di isolamento massima per la versione a inserzione

### <span id="page-24-1"></span>**3.2.16 Vibrazioni**

Pericolo!

Le eccessive vibrazioni possono causare danni meccanici al misuratore e alla relativa installazione. Rispettare le specifiche per le vibrazioni riportate nel capitolo dei dati tecnici, →[Pagina 87](#page-86-2)

### <span id="page-25-0"></span>**3.3 Istruzioni per l'installazione**

### <span id="page-25-1"></span>**3.3.1 Rotazione della custodia del trasmettitore**

#### **Rotazione della custodia da campo in alluminio**

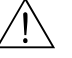

Avviso!

Il meccanismo di rotazione per i dispositivi impiegati in area pericolosa Zona 1 (ATEX) o Classe I Div. 1 (FM/CSA) è diverso da quello qui descritto. La procedura per la rotazione delle custodie certificate è descritta in una documentazione separata, specifica Ex.

- 1. Allentare le due viti di fissaggio.
- 2. Ruotare l'innesto a baionetta.
- 3. Sollevare con attenzione la custodia del trasmettitore.
- 4. Ruotare la custodia del trasmettitore sino alla posizione richiesta (2 x 90° max. in entrambe le direzioni).
- 5. Abbassare la custodia nella sua posizione e riagganciare l'innesto a baionetta.
- 6. Serrare di nuovo le due viti di fissaggio (usare solo viti Endress+Hauser).

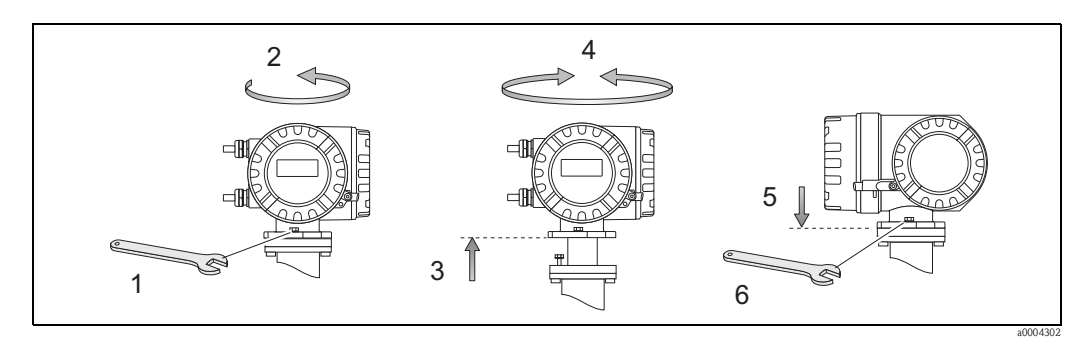

Fig. 16: Rotazione della custodia del trasmettitore (custodia da campo in alluminio)

#### <span id="page-25-2"></span>**3.3.2 Montaggio a parete della custodia del trasmettitore**

La custodia a parete del trasmettitore può essere installata in diversi modi:

- Installazione diretta sulla parete →[Pagina 27](#page-26-0)
- Installazione su pannello di controllo →[Pagina 27](#page-26-1) (kit di montaggio separato, Accessori →[Pagina 65](#page-64-0))
- Montaggio su palina →[Pagina 28](#page-27-1) (kit di montaggio separato, Accessori →[Pagina 65](#page-64-0))

Pericolo!

• Verificare che la temperatura ambiente non superi il campo consentito

```
-20 °C...+60 °C (-2 °F...+140 °F), in opzione – 40 °C...+60 °C (-40 °F...+140 °F).
```
Installare il misuratore in luogo ombreggiato. Evitare l'esposizione alla luce solare diretta.

• La custodia da parete deve essere sempre montata in modo che gli ingressi dei cavi siano orientati verso il basso.

#### <span id="page-26-0"></span>**Installazione diretta sulla parete**

- 1. Eseguire i fori come mostrato nell'illustrazione.
- 2. Togliere il coperchio del vano connessioni (a).
- 3. Inserire le due viti di fissaggio (b) negli appositi fori (c) della custodia. – Viti di fissaggio (M6):  $\varnothing$  6,5 mm (0,25 pollici) max. – Testa della vite: Ø 10,5 mm (0,4 pollici) max.
- 4. Fissare la custodia del trasmettitore alla parete come indicato.
- 5. Avvitare saldamente il coperchio del vano connessioni (a) sulla custodia.

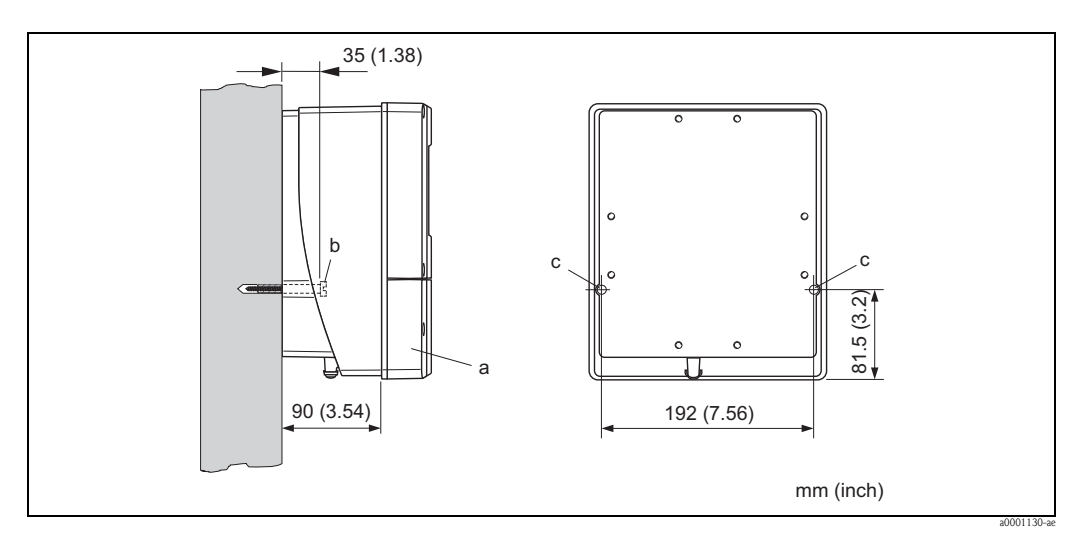

Fig. 17: Installazione diretta sulla parete

#### <span id="page-26-1"></span>**Installazione in pannello di controllo**

- 1. Eseguire l'apertura nel pannello come indicato in figura.
- 2. Inserire la custodia nell'apertura del panello dal fronte.
- 3. Avvitare i dispositivi di fissaggio sulla custodia per montaggio a parete.
- 4. Avvitare le aste filettate nelle relative sedi e serrare, finché la custodia è saldamente inserita nella parete del pannello. Serrare, quindi, i controdadi. Non sono necessari altri sostegni.

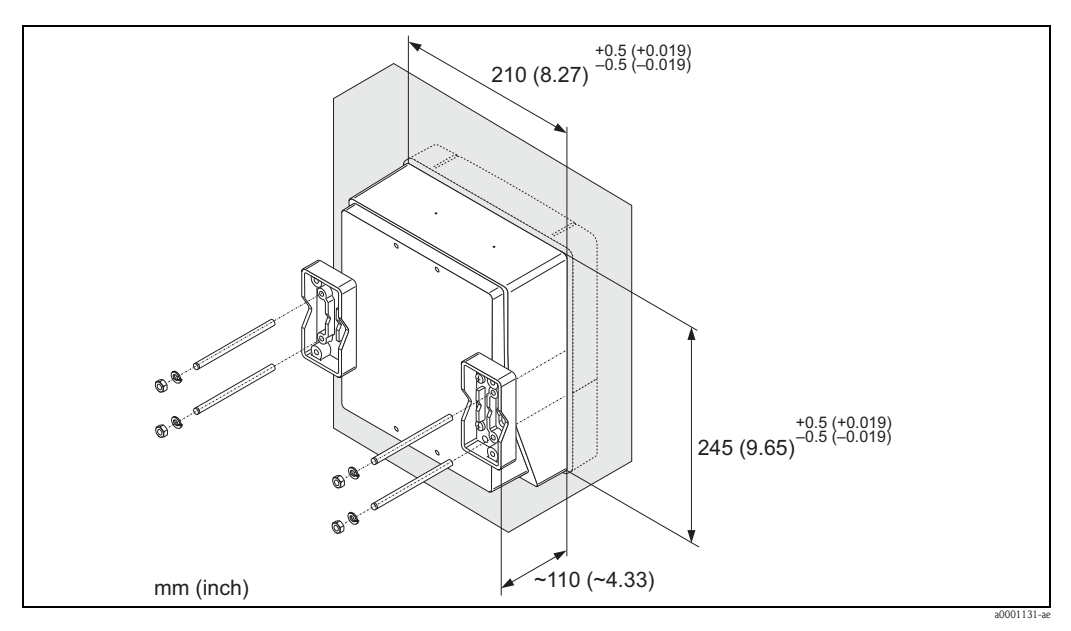

Fig. 18: Installazione a fronte quadro (custodia per montaggio a parete)

#### <span id="page-27-1"></span>**Montaggio su palina**

Il montaggio deve essere eseguito come indicato in figura.

#### Pericolo!

Se per l'installazione si utilizza un tubo caldo, verificare che la temperatura della custodia non superi il valore max. consentito di +60  $^{\circ}$ C (+140  $^{\circ}$ F).

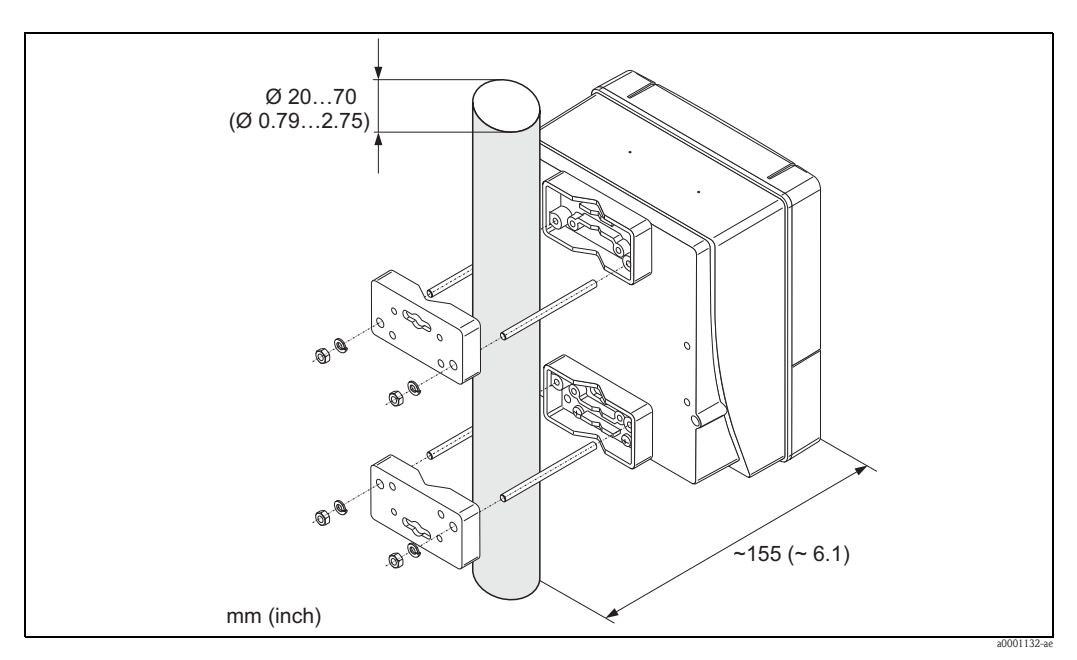

Fig. 19: Montaggio su palina (custodia da parete)

#### <span id="page-27-0"></span>**3.3.3 Rotazione del display locale**

- 1. Svitare il coperchio del vano dell'elettronica dalla custodia del trasmettitore.
- 2. Premere le linguette di fermo laterali e togliere il modulo del display dalla piastra del coperchio del vano dell'elettronica.
- 3. Ruotare il display sino alla posizione richiesta (4 x 45 ° max. in entrambe le direzioni) e riportarlo sulla piastra del coperchio del vano dell'elettronica.
- 4. Riavvitare il coperchio dello scomparto contenente l'elettronica sulla custodia, in modo che sia ben fermo.

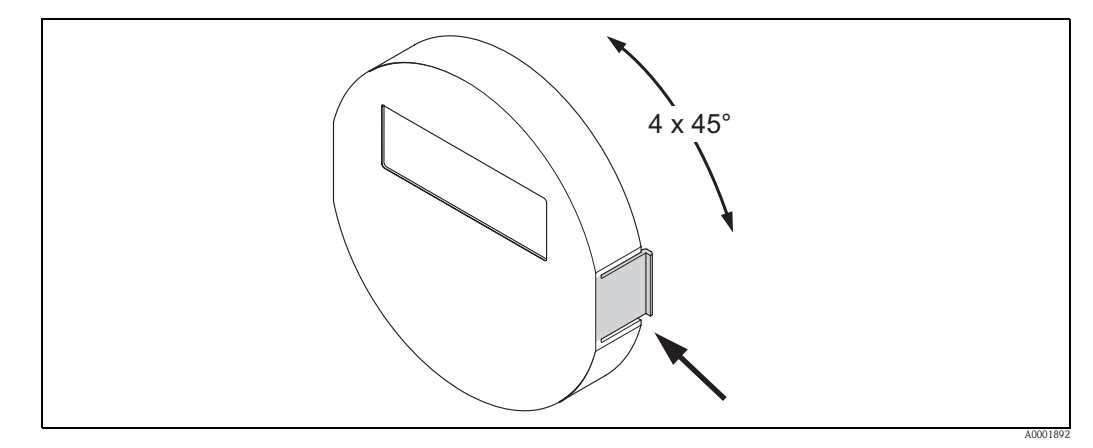

Fig. 20: Rotazione del display locale (custodia da campo)

### <span id="page-28-0"></span>**3.4 Verifica finale dopo l'installazione**

Terminata l'installazione del misuratore nel tubo, eseguire i seguenti controlli:

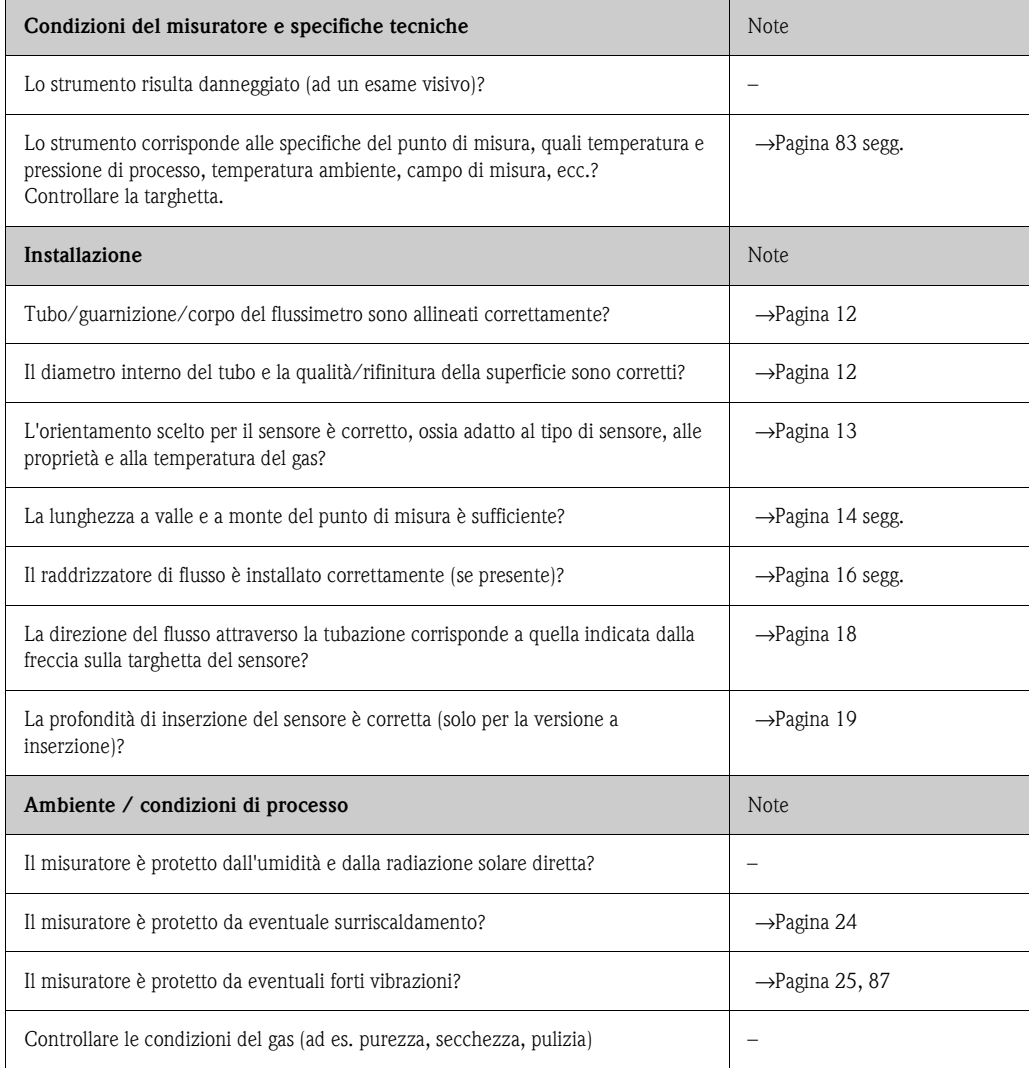

### <span id="page-29-0"></span>**4 Cablaggio**

#### Avviso!

Per collegare uno strumento certificato Ex, consultare le note e gli schemi della documentazione specifica Ex, che è parte integrante di queste Istruzioni di funzionamento. Per ulteriori informazioni contattare l'ufficio commerciale Endress+Hauser locale.

### <span id="page-29-1"></span>**4.1 Connessione della versione separata**

#### <span id="page-29-2"></span>**4.1.1 Connessione del cavo di collegamento sensore/trasmettitore**

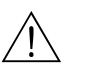

- Avviso! • Rischio di scosse elettriche. Togliere l'alimentazione prima di aprire lo strumento. Non installare o collegare il misuratore se è collegato all'alimentazione.
- Il mancato rispetto di queste precauzioni può causare danni irreparabili ai circuiti elettrici. • Rischio di scosse elettriche. Il neutro deve essere connesso al morsetto di terra della custodia prima di collegare l'alimentazione.
- Il sensore può essere collegato solo a un trasmettitore con la medesima versione software. In caso contrario, durante il collegamento dei dispositivi si possono verificare degli errori di comunicazione.
- 1. Togliere il coperchio del vano connessioni (a) svitando le viti presenti sulla custodia del trasmettitore e del sensore.
- 2. Inserire il cavo di collegamento attraverso l'appropriato ingresso cavo (sezione del cavo:  $2.5 \text{ mm}^2$  / AWG 13 max.).
- 3. Effettuare i collegamenti tra sensore e trasmettitore in base allo schema elettrico: – V. [Fig. 21](#page-29-3)
	- V. schema elettrico nel coperchio filettato
- 4. Riavvitare il coperchio del vano connessioni sulla custodia del sensore e del trasmettitore.

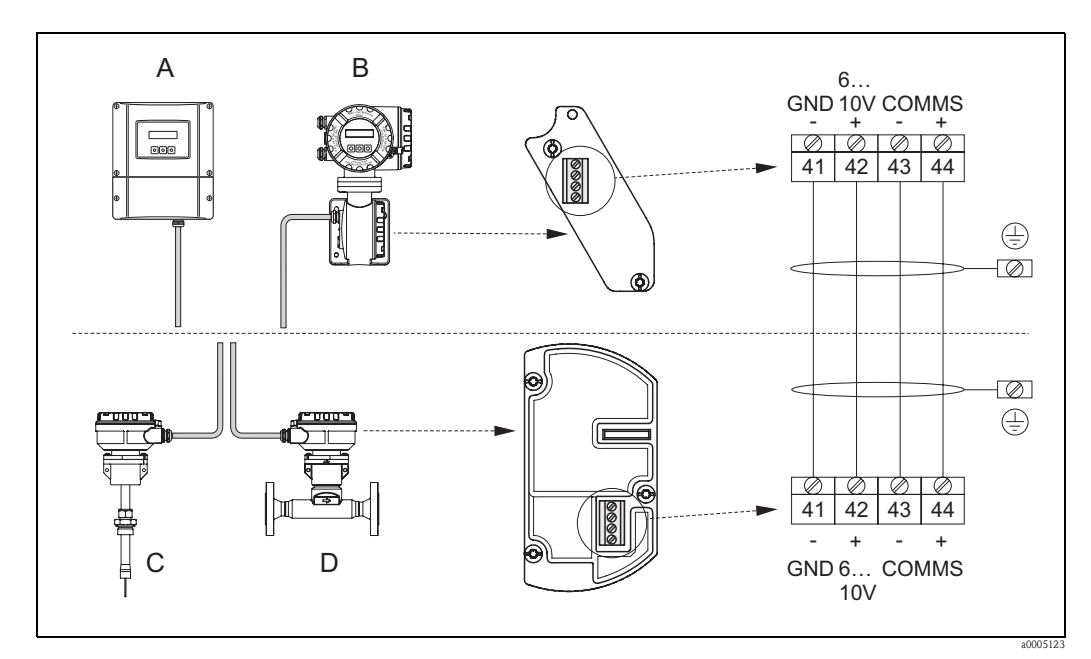

<span id="page-29-3"></span>Fig. 21: Collegamento della versione separata

- A Custodia per montaggio a parete; Area sicura e zona 2 (ATEX II3G)
- B Custodia per montaggio a parete; Zona 1 (ATEX II2G)<br>C Versione a inserzione del sensore remoto
- Versione a inserzione del sensore remoto
- D Versione flangiata del sensore remoto

Colori dei fili (se forniti da Endress+Hauser): Morsetto n.  $41 = \text{bianco}$ ;  $42 = \text{marrone}$ ;  $43 = \text{verde}$ ;  $44 = \text{giallo}$ 

### <span id="page-30-0"></span>**4.1.2 Specifiche del cavo, cavo di collegamento**

<span id="page-30-3"></span>Qui di seguito sono riportate le specifiche del cavo per la connessione di trasmettitore e sensore in versione separata:

- $\blacksquare$  Cavo in PVC, 2 x 2 x 0,5 mm<sup>2</sup> (AWG 20) con schermo comune (2 coppie intrecciate)
- Resistenza conduttore: ≤40 Ω/km (≤ 131,2 Ω /1000 ft)
- Tensione operativa: ≥ 250 V
- Campo di temperatura:  $-40...+105$  °C  $(-40...+221$  °F)
- Diametro nominale totale: 8,5 mm (0,335")
- Lunghezza massima dei cavi: 100 m (328 ft)

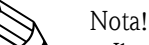

- Il cavo deve essere installato saldamente per evitare qualsiasi movimento.
- Deve avere un diametro sufficiente per garantire l'adeguata tenuta del pressacavo →[Pagina 86](#page-85-0).

### <span id="page-30-1"></span>**4.2 Connessione del misuratore**

#### <span id="page-30-2"></span>**4.2.1 Connessione del trasmettitore**

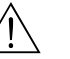

Avviso!

- Rischio di scosse elettriche. Togliere l'alimentazione prima di aprire il misuratore. Non installare o collegare il misuratore se è collegato all'alimentazione. Il mancato rispetto di queste precauzioni può causare danni irreparabili ai circuiti elettrici.
- Rischio di scosse elettriche. Prima di applicare l'alimentazione, collegare la messa a terra di sicurezza al morsetto di terra sulla custodia, se non sono già state adottate delle misure di protezione speciali

(ad es. alimentazione isolata galvanicamente SELV o PELV).

- Confrontare le specifiche riportate sulla targhetta di identificazione con le caratteristiche di tensione e frequenza della rete di alimentazione locale. Devono essere rispettate anche le normative nazionali che regolano l'installazione di apparecchiature elettriche.
- 1. Svitare il coperchio del vano connessioni (f) dalla custodia del trasmettitore.
- 2. Inserire il cavo d'alimentazione (a) e il cavo di segnale (b) attraverso gli opportuni ingressi dei cavi.
- 3. Effettuare il cablaggio:
	- Schema elettrico (custodia in alluminio)→[Fig. 22](#page-31-0)
	- Schema elettrico (custodia per montaggio a parete)→[Fig. 23](#page-31-1)
	- Assegnazione dei morsetti →[Pagina 33](#page-32-0)
- 4. Riavvitare il coperchio del vano connessioni (f) sulla custodia del trasmettitore.

#### **Connessione della custodia da campo in alluminio**

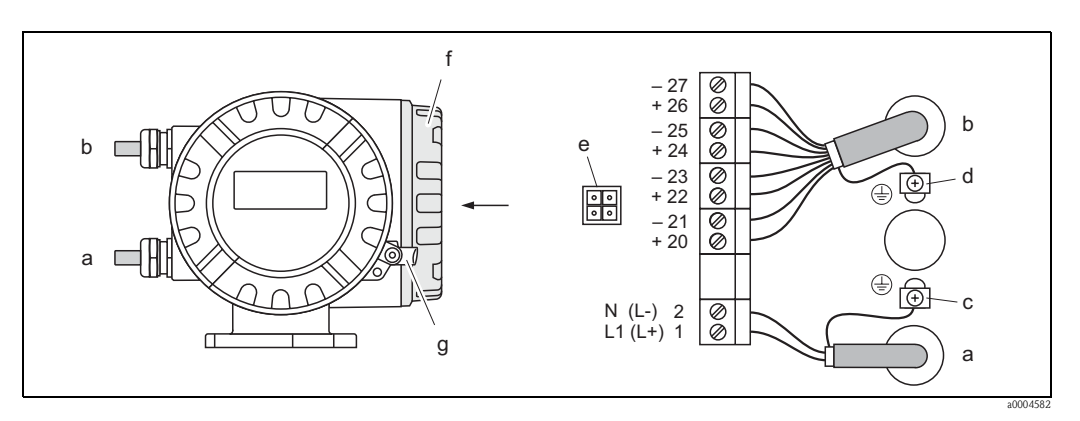

<span id="page-31-0"></span>Fig. 22: Collegamento del trasmettitore (custodia da campo in alluminio). Sezione del cavo: max. 2,5 mm<sup>2</sup> (AWG 13)

- a Cavo di alimentazione: 85...260 V c.a., 20...55 V c.a., 16...62 V c.c. Morsetto **N.1**: L1 per c.a., L+ per c.c. Morsetto **N. 2**: N per c.a., L– per c.c.
- b Cavo del segnale: Morsetti **N. 20-27** →[Pagina 33](#page-32-0)
- c Morsetto per messa a terra
- d Morsetto di terra per la schermatura del cavo di segnale
- e Connettore di servizio per collegare l'interfaccia di servizio FXA193 (FieldCheck, pacchetto ToF Tool Fieldtool)
- f Coperchio del vano connessioni
- g Clamp di sicurezza

#### **Connessione della custodia per montaggio a parete**

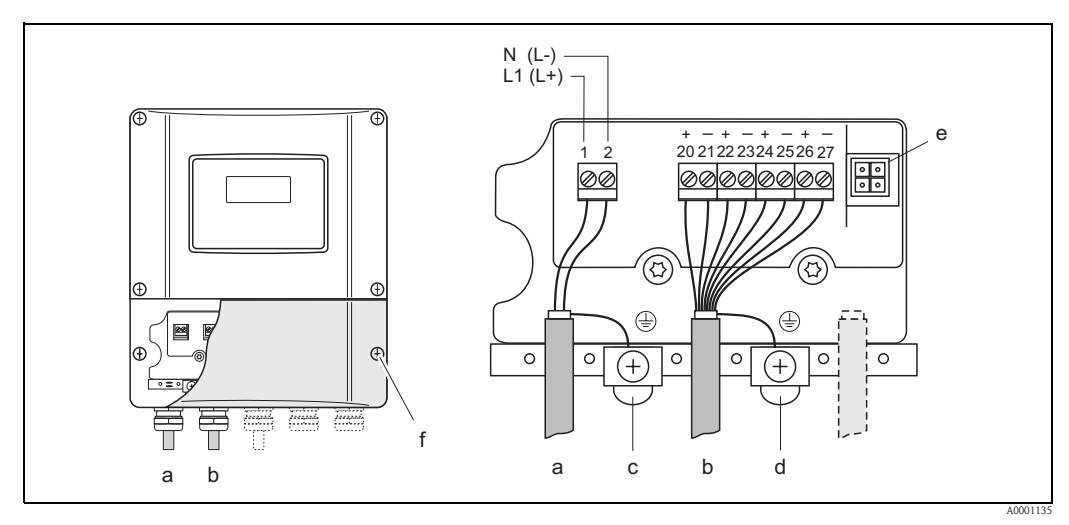

<span id="page-31-1"></span>Fig. 23: Collegamento del trasmettitore (custodia per montaggio a parete); sezione del cavo: 2,5 mm<sup>2</sup> (AWG 13) max.

- a Cavo di alimentazione: 85...260 V c.a., 20...55 V c.a., 16...62 V c.c. Morsetto **N. 1**: L1 per c.a., L+ per c.c.
	- Morsetto **N. 2**: N per c.a., L– per c.c.
- b Cavo del segnale: Morsetti **N. 20-27**→ [Pagina 33](#page-32-0)
- c Morsetto per messa a terra
- d Morsetto di terra per la schermatura del cavo di segnale
- e Connettore di servizio per il collegamento dell'interfaccia di servizio FXA 193 (FieldCheck, pacchetto ToF Tool Fieldtool)
- f Coperchio del vano connessioni

### <span id="page-32-0"></span>**4.2.2 Assegnazione dei morsetti**

### **Valori elettrici degli ingressi**

→[Pagina 85](#page-84-1)

### **Valori elettrici delle uscite**

→[Pagina 85](#page-84-0)

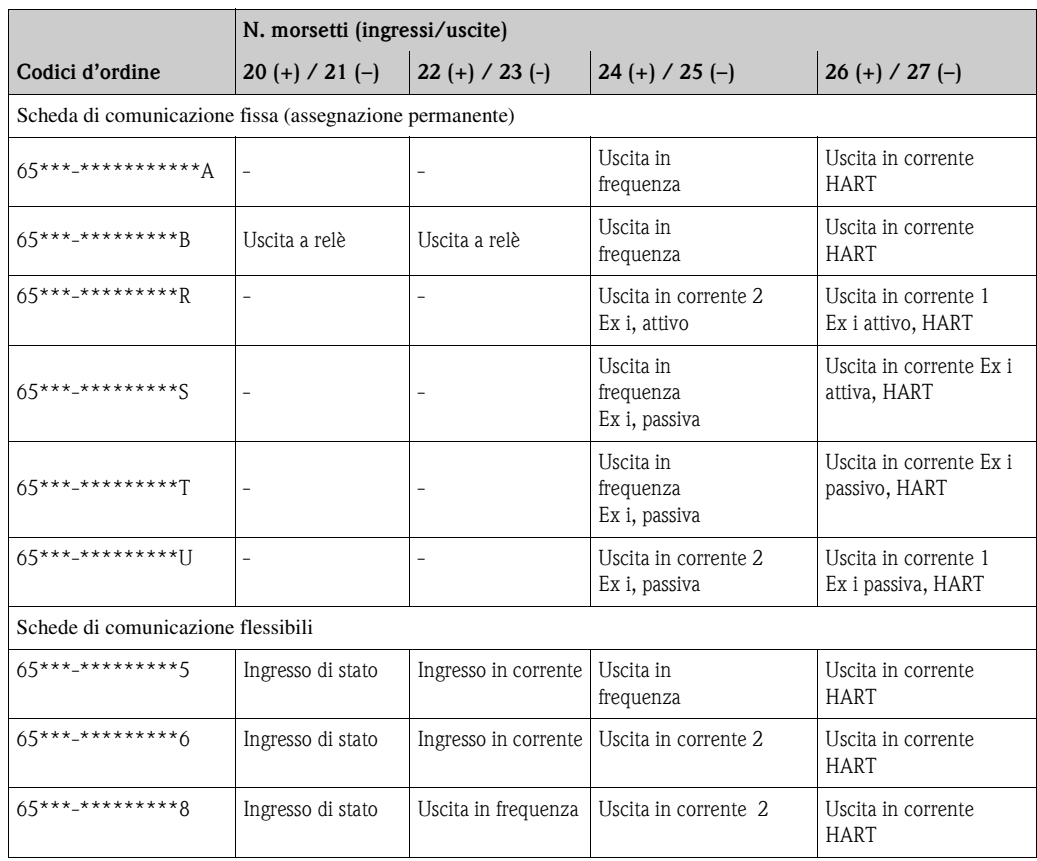

### <span id="page-33-0"></span>**4.2.3 Collegamento HART**

Gli utilizzatori hanno possono scegliere fra le seguenti possibilità di collegamento:

- Connessione diretta al trasmettitore per mezzo di morsetti 26  $(+)$  / 27  $(-)$
- Connessione per mezzo del circuito 4…20 mA

Nota!

- $\blacksquare$  I circuiti di misura devono avere un carico minimo di almeno 250 Ω.
- La funzione CAMPO CORRENTE deve essere impostata su "4-20 mA" (per le singole opzioni, v. funzioni del dispositivo).
- A questo proposito vedere anche la documentazione fornita da HART Communication Foundation, e nello specifico HCF LIT 20: "HART, schema tecnico".

#### **Connessione del terminale portatile HART**

Consultare anche la documentazione pubblicata da HART Communication Foundation, in particolare la sezione HCF LIT 20: "HART, schema tecnico".

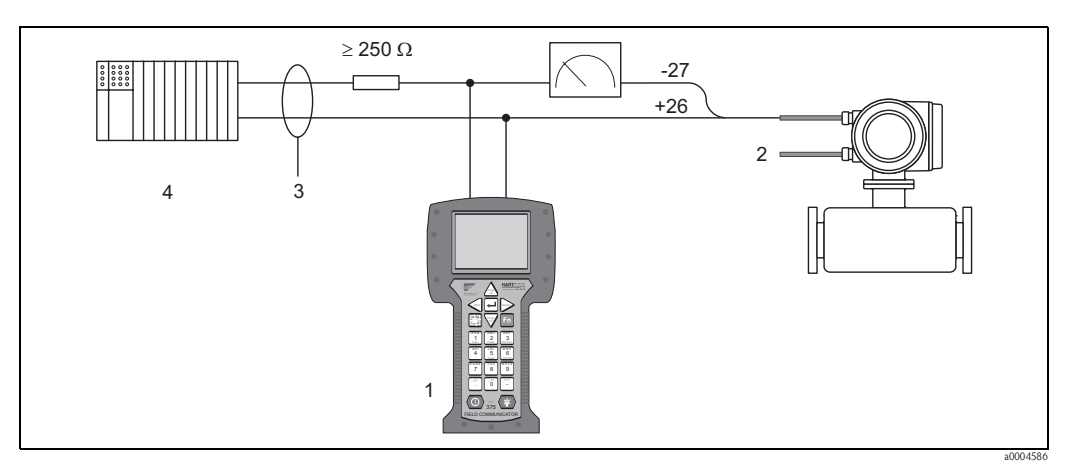

Fig. 24: Collegamento elettrico del terminale portatile HART

- 1 Terminale portatile HART
- 2 Alimentazione
- 3 Schermatura
- 4 Altri dispositivi o PLC con ingresso passivo

#### **Connessione di un PC con software operativo**

Per collegare un PC dotato di software operativo (ad es. pacchetto "ToF Tool - Fieldtool") è necessario un modem HART (ad es. "Commubox FXA191").

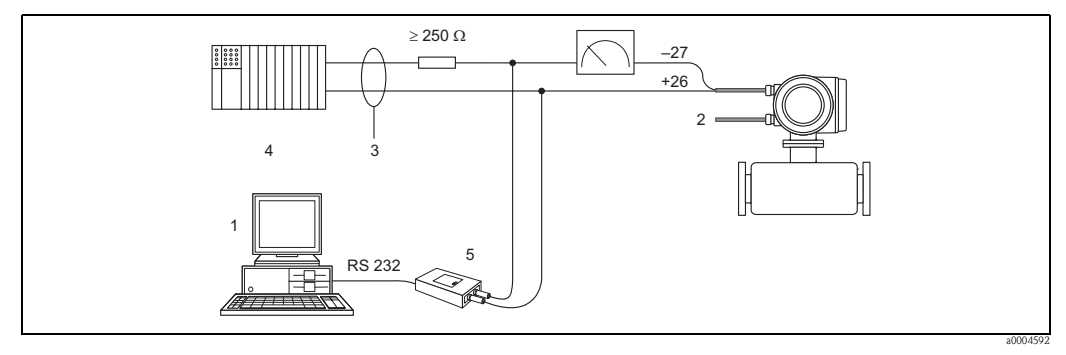

Fig. 25: Collegamento elettrico a un PC con software operativo

- 1 PC con software operativo
- 2 Alimentazione
- 3 Schermatura
- 4 Altri dispositivi o PLC con ingresso passivo
- 5 Modem HART, ad es. Commubox FXA191

### <span id="page-34-0"></span>**4.3 Classe di protezione**

<span id="page-34-2"></span>I dispositivi soddisfano tutti i requisiti della classe di protezione IP 67.

In seguito all'installazione in situ o a interventi di manutenzione occorre garantire quanto segue per conservare il grado di protezione IP 67:

- Le guarnizioni della custodia devono essere pulite ed intatte quando vengono inserite nella loro cavità. Se necessario, devono essere asciugate, pulite e sostituite.
- Tutti i bulloni di fissaggio e le viti dei coperchi devono essere stretti fermamente.
- I cavi usati per la connessione devono avere il diametro esterno come da specifica. →[Pagina 86](#page-85-0); Ingresso cavo
- Serrare saldamente gli ingressi dei inserzione cavi.
- Il cavo, prima di essere inserito negli ingressi cavi, deve fare un'ansa verso il basso ("trappola per l'acqua"). In modo da evitare che l'umidità penetri nel passacavo. Installare il misuratore in modo che l'ingresso dei cavi sia sempre rivolto verso il basso.
- Chiudere tutti gli ingressi dei cavi non utilizzati con dei tappi.
- Non togliere l'anello di tenuta dall'ingresso cavo.

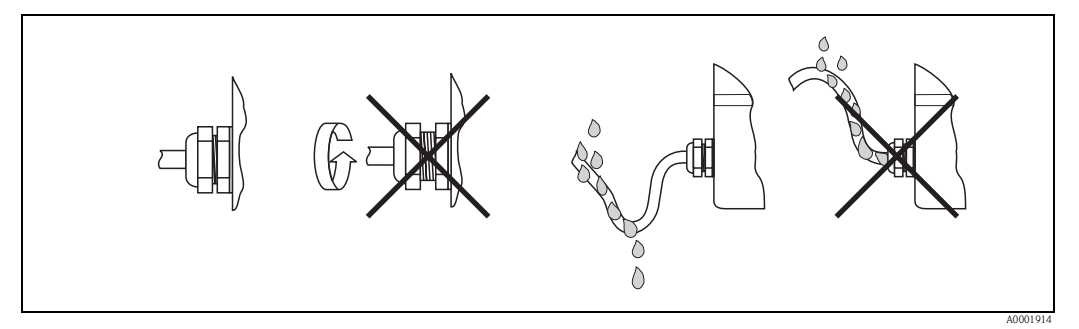

Fig. 26: Istruzioni d'installazione, ingresso dei cavi

### <span id="page-34-1"></span>**4.4 Controllo dopo la connessione**

Terminato il cablaggio del misuratore, eseguire i seguenti controlli:

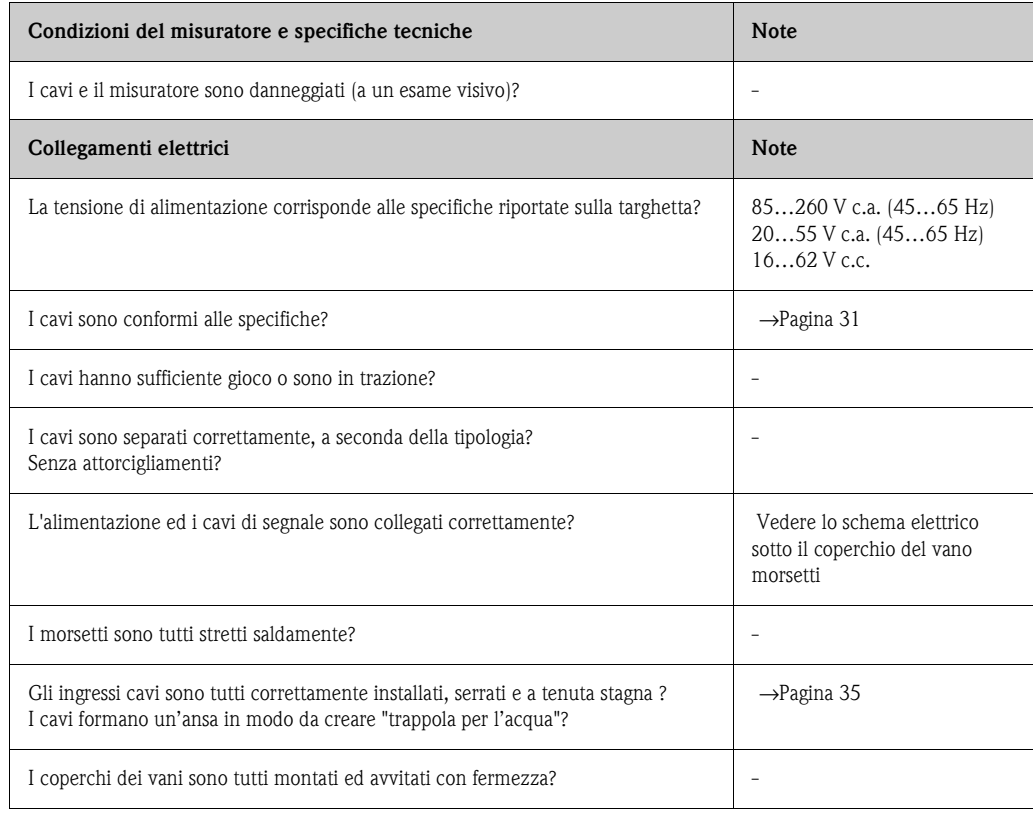

### <span id="page-35-0"></span>**5 Operatività**

### <span id="page-35-1"></span>**5.1 Display ed elementi operativi**

Il display locale consente di leggere tutti i parametri importanti presso il punto di misura e configurare lo strumento usando la matrice operativa.

Il display è costituito da due righe; visualizzano i valori misurati e/o le variabili di stato (messaggi di errore di processo/sistema, bargraph, ecc.). E' possibile modificare l'assegnazione delle righe del display alle variabili di stato o di misura, allo scopo di soddisfare le necessità e le preferenze dell'operatore (→v. il Manuale "Descrizione delle funzioni dello strumento").

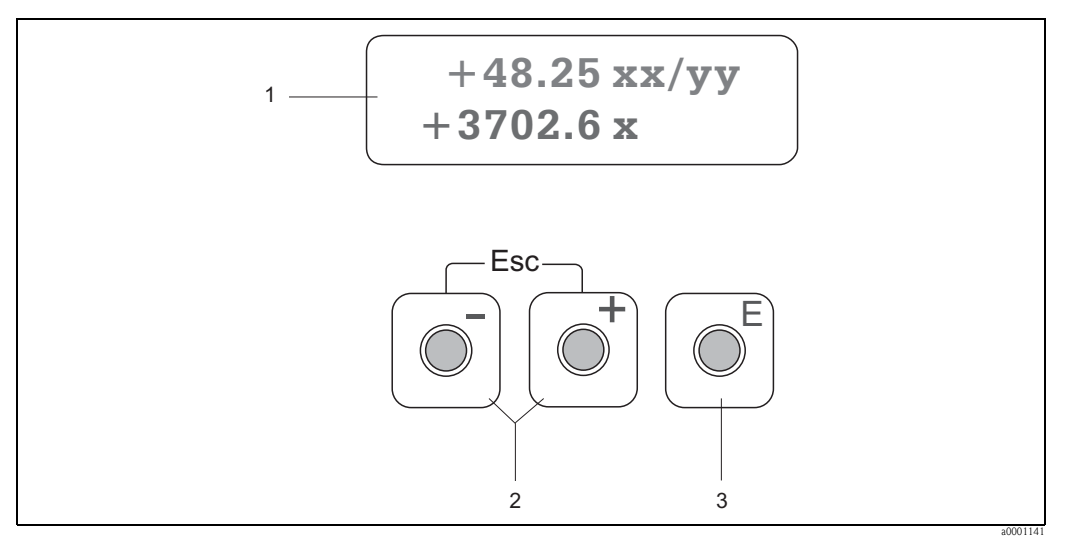

Fig. 27: Display ed elementi operativi

1 Display a cristalli liquidi

Il display a due righe, a cristalli liquidi, retroilluminato visualizza variabili di misura, testi di dialogo, messaggi di guasto e informazioni. Quando è in corso la misura normale, il display visualizza la posizione HOME (modalità operativa).

- Riga superiore del display: indica i valori di misura principali, ad es. la portata massica in [kg/h] o in [%].
- Riga inferiore del display: visualizza le variabili di misura addizionali e di stato, ad es. portata totalizzata in [kg], bargraph, designazione del punto di misura.
- 2 Tasti più / meno
	- Inserimento dei valori numerici, selezione dei parametri
	- Per scegliere i diversi gruppi di funzione all'interno della matrice operativa

Premere i tasti +/- simultaneamente per avviare le seguenti funzioni:

- Per uscire dalla matrice operativa, a passi successivi, fino alla posizione →HOME
- Premere i tasti +/- per più di 3 secondi →Ritorno diretto alla posizione HOME
- Per cancellare i dati inseriti
- 3 Tasto Enter
	- Dalla posizione HOME →accesso alla matrice operativa
	- Per salvare i valori numerici inseriti o le impostazioni cambiate
# **5.2 Istruzioni in breve per l'uso della matrice operativa**

Nota!

- <span id="page-36-0"></span>• V. note generali →[Pagina 38.](#page-37-0)
- Per la descrizione delle funzioni →v. manuale "Descrizione delle funzioni dello strumento"
- 1. Posizione HOME  $\rightarrow$  accesso alla matrice operativa
- 2. Selezionare un gruppo di funzione (ad es. USCITA IN CORRENTE 1)
- 3. Selezionare una funzione (ad es. COSTANTE DI TEMPO) Modifica dei parametri / inserimenti numerici:  $\exists \rightarrow$  Per selezionare o inserire codice di abilitazione, parametri, valori numerici  $F \rightarrow Per$  salvare i dati immessi
- 4. Per uscire dalla matrice operativa:
	- Premere e tenere schiacciato il tasto Esc (X) per più di 3 secondi → per ritornare alla posizione HOME
	- Premere ripetutamente il tasto Esc  $(\Box \Box) \rightarrow$  per ritornare, passo dopo passo, alla posizione HOME

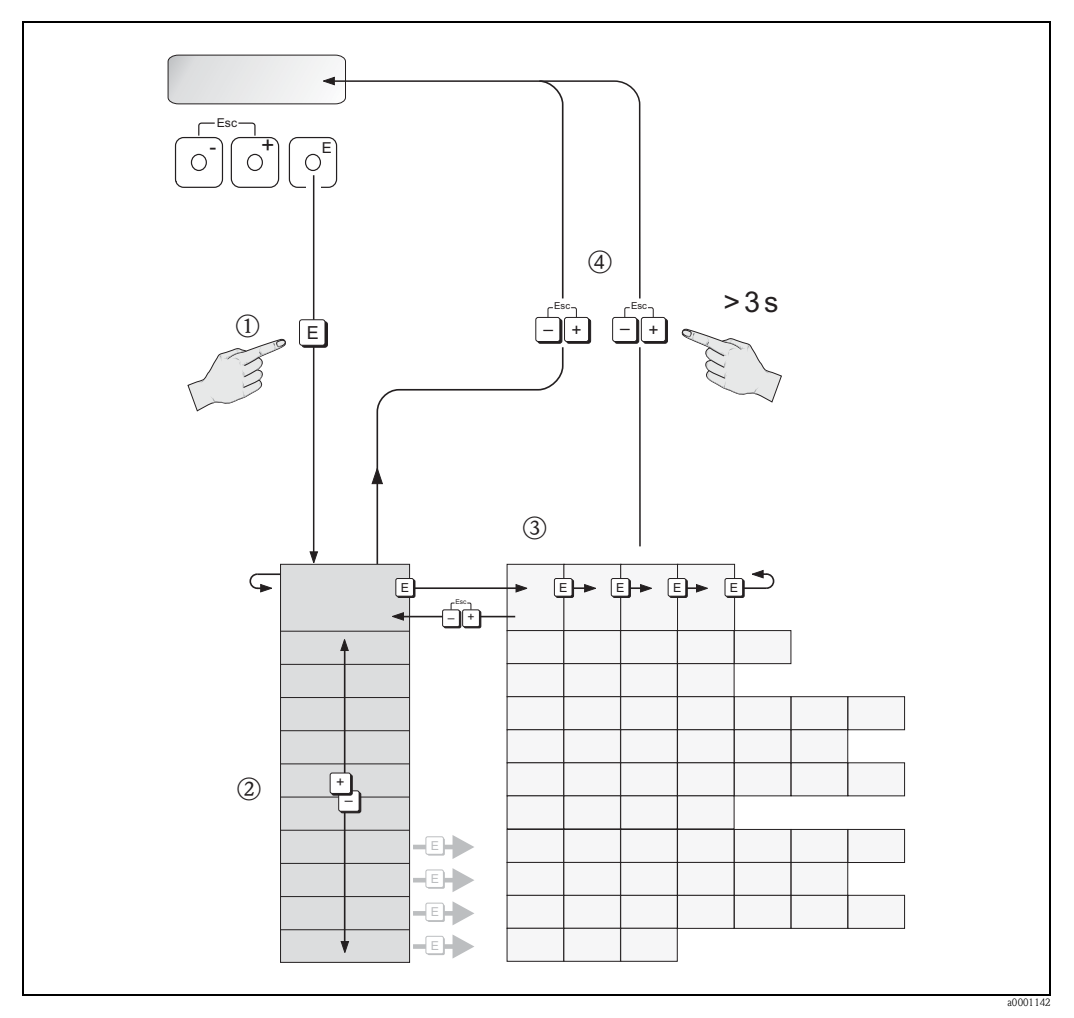

Fig. 28: Selezione delle funzioni e configurazione dei parametri (matrice operativa)

### **5.2.1 Note generali**

<span id="page-37-0"></span>Il menu di configurazione veloce Quick Setup contiene le impostazioni predefinite idonee per la messa in servizio.

Del resto, complesse operazioni di misura richiedono funzioni aggiuntive che possono essere configurate a seconda delle necessità ed adattate alle specifiche di processo. La matrice operativa, pertanto, comprende diverse funzioni aggiuntive che, per facilitarne l'uso, sono organizzate in un certo numero di gruppi di funzioni.

Per configurare le funzioni, procedere come di seguito indicato:

- Selezionare le funzioni descritte in precedenza. →[Pagina 37](#page-36-0)
- E' possibile disattivare alcune funzioni (OFF). Così facendo, le funzioni disattivate non saranno visualizzate neppure negli altri gruppi di funzioni.
- Certe funzioni richiedono una conferma dei dati immessi. Premere <sup>n</sup>e per selezionare "SICURO"  $[S]$ ]" e  $\Box$  per confermare. Vengono salvati gli inserimenti eseguiti o viene avviata una funzione.
- Se non si interviene sui tasti per 5 minuti, il sistema torna automaticamente alla posizione HOME.
- Se non si preme nessun tasto nei 60 secondi successivi al ritorno automatico in posizione HOME, il processo di programmazione si disattiva automaticamente.

### Pericolo!

Tutte le funzioni, incluse quelle della matrice operativa, sono descritte dettagliatamente nel manuale "Descrizione delle funzioni dello strumento", che è una documentazione separata a integrazione di queste istruzioni.

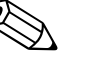

#### Nota!

- Il trasmettitore continua a misurare anche durante l'immissione dei dati e le misure correnti sono trasmesse normalmente mediante i segnali di uscita.
- Se si verifica un'interruzione dell'alimentazione, tutti i parametri preimpostati e configurati rimarranno memorizzati nella memoria EEPROM.
- Tuttavia, alcune funzioni possono essere modificate (ad es. dati/valori non salvati), se si interrompe l'alimentazione durante la modifica o il funzionamento di queste funzioni. Maggiori dettagli sono reperibili nel manuale "Descrizione delle funzioni dello strumento", BA112D/06/ en/...

### **5.2.2 Abilitazione della modalità di programmazione**

La matrice operativa può essere disabilitata. La disattivazione della matrice di programmazione esclude la possibilità di modificare inavvertitamente le funzioni dello strumento, i valori numerici o le impostazioni di fabbrica. Prima di poter modificare le impostazioni, deve essere inserito un codice numerico (impostazione di fabbrica = 65).

L'uso di un numero di codice personale, esclude la possibilità di accesso ai dati da parte di personale non autorizzato  $(\rightarrow v$ . il manuale "Descrizione delle funzioni dello strumento").

Per inserire i codici, procedere come di seguito indicato:

- Se la programmazione è disattiva e si interviene sugli elementi operativi per qualche funzione, sul display appare automaticamente la richiesta d'inserimento del codice.
- Se come codice cliente si immette "0", la programmazione è sempre abilitata.
- In caso di smarrimento del codice personale, rivolgersi all'assistenza tecnica Endress+Hauser.

### Pericolo!

Cambiare alcuni parametri, come ad esempio quelli relativi alle caratteristiche del sensore, influenza numerose funzioni dell'intero sistema di misura e, in particolare, l'accuratezza di misura. In condizioni normali, questi parametri non devono essere modificati e, di conseguenza, sono protetti da un codice speciale, conosciuto solo dall'assistenza tecnica Endress+Hauser. Contattare Endress+Hauser per qualsiasi chiarimento.

### **5.2.3 Disabilitazione della modalità di programmazione**

La modalità di programmazione si disabilita, se non si preme alcun tasto entro 60 secondi dal ritorno alla posizione HOME.

Può essere disattivato anche dalla funzione"CODICE ACCESSO", inserendo un numero qualsiasi (diverso dal codice personalizzato).

# **5.3 Messaggi d'errore**

### **5.3.1 Tipo di errore**

<span id="page-38-0"></span>Gli errori che si verificano durante la messa in servizio o la misura sono visualizzati immediatamente. Se si verificano due o più errori di processo o di sistema, viene indicato a display l'errore con la priorità più alta.

Il sistema di misura distingue due tipi d'errore:

- Errore di sistema: Questo gruppo include tutti gli errori dello strumento come, ad esempio, errori di comunicazione, guasti dell'hardware, ecc. →[Pagina 68](#page-67-0)
- Errore di processo: Questo gruppo comprende tutti gli errori applicativi, ad es. soglie di portata, ecc. →[Pagina 72](#page-71-0)

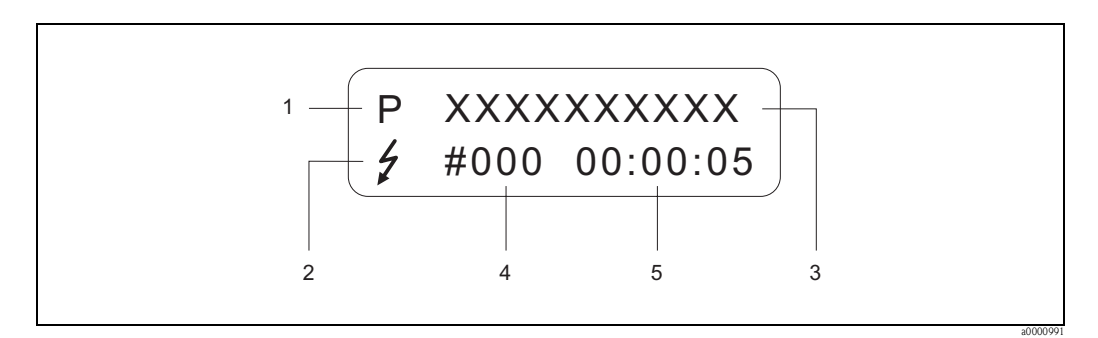

Fig. 29: Messaggi d'errore a display (esempio)

- 1 Codice di errore: P = errore di processo, S = errore di sistema
- 2 Tipo di messaggio d'errore:  $\dot{\tau}$  = messaggio di guasto, ! = avviso di guasto descrizione
- 3 Tipo di errore: ad es. SOGLIA PORTATA = è stata superata la soglia di portata massima
- 4 Codice di errore: es. 422
- 5 Durata dell'ultimo errore incorso (in ore, minuti e secondi)

### **5.3.2 Tipo di messaggio d'errore**

L'operatore ha la possibilità di distinguere gli errori di sistema da quelli di processo, definendoli come **messaggi di guasto** o **messaggi di avviso**. I messaggi possono essere così definiti utilizzando la matrice operativa (v. il manuale "Descrizione delle funzioni dello strumento").

Gravi errori di sistema, ad es. difetti di un modulo, vengono sempre riconosciuti e classificati come "messaggi di guasto" del misuratore.

Messaggio di avvertimento (!)

- Visualizzato come →Punto esclamativo (!), tipo di errore (S: errore di sistema, P: errore di processo).
- Questo errore non ha alcun effetto sugli ingressi e sulle uscite del misuratore.

Messaggio di guasto ( \$)

- Visualizzato come  $\rightarrow$  Lampo ( $\beta$ ), tipo di errore (S: errore di sistema, P: errore di processo).
- Questo errore esercita un effetto diretto sulle uscite.
- La risposta degli ingressi e delle uscite (modalità di sicurezza) può essere definita attraverso le funzioni della matrice operativa. →[Pagina 74](#page-73-0)

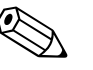

#### Nota!

Per ragioni di sicurezza, i messaggi di errore dovrebbero essere trasmessi tramite l'uscita di stato.

# **5.4 Comunicazione**

Oltre al controllo locale, il protocollo HART consente anche di configurare il misuratore e di leggere le variabili di misura. La comunicazione digitale utilizza l'uscita in corrente 4-20 mA HART. →[Pagina 34](#page-33-0)

Il protocollo HART consente il trasferimento dei dati di misura e del dispositivo tra il master HART e le apparecchiature da campo a scopo di configurazione e diagnostica. Il master HART, ad es. un terminale portatile o un software operativo per PC (come il pacchetto ToF Tool - Fieldtool), richiede dei file DD (descrittivi del dispositivo), che servono per accedere a tutte le informazioni salvate in un dispositivo HART. Le informazioni sono trasferite utilizzando esclusivamente i cosiddetti "comandi". Esistono tre diversi gruppi di comandi:

Esistono tre diversi gruppi di comandi:

• Comandi Universali:

Sono associati, a titolo d'esempio, alle seguenti funzionalità: i comandi universali sono compatibili e utilizzabili con tutti i dispositivi HART.

- Riconoscimento di dispositivi HART
- Lettura dei valori digitali (portata massica, totalizzatore, ecc.)
- Comandi generali:

I comandi di uso comune offrono delle funzioni che sono supportate ed eseguibili dalla maggioranza dei dispositivi da campo.

• Comandi specifici dell'unità:

Questi comandi consentono l'accesso a funzioni specifiche del dispositivo, che non sono standard HART. Consentono, inoltre, di accedere a singole informazioni sul dispositivo da campo come, ad es., le impostazioni del taglio bassa portata, ecc.

Nota!

Il misuratore ha accesso a tutte e tre le classi di comando. Elenco di tutti i ''Comandi Universali" e "Comandi Comuni": →[Pagina 43](#page-42-0)

### **5.4.1 Opzioni di funzionamento**

Per la configurazione completa del misuratore, inclusi i comandi specifici del dispositivo, sono disponibili i file DD, che offrono all'operatore i seguenti aiuti operativi e programmi:

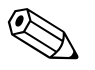

#### Nota!

• Il protocollo HART richiede l'impostazione "4…20 mA HART" (per le singole opzioni vedere le funzioni dello strumento) nella funzione CAMPO DI CORRENTE (uscita in corrente 1).

### **Terminale portatile HART DXR375**

La selezione delle funzioni dello strumento tramite il terminale HART è un processo che coinvolge alcuni livelli del menu ed una speciale matrice operativa HART.

Maggiori informazioni su questa applicazione sono reperibili nello specifico manuale, allegato al terminale HART.

### **Pacchetto operativo "ToF Tool - Fieldtool"**

Pacchetti di software modulare comprendenti il programma "ToF Tool" per la configurazione e la diagnosi dei misuratori di livello ToF ( misura Time of Flight) e l'evoluzione dei misuratori di pressione e del programma di servizio "Fieldtool" per la configurazione e la diagnosi dei misuratori di portata Proline. I misuratori di portata Proline sono accessibili mediante un'interfaccia di servizio, l'interfaccia di servizio FXA193 o il protocollo HART.

Contenuti del "Pacchetto ToF Tool - Fieldtool":

- Messa in servizio, analisi di manutenzione
- Configurazione dei flussimetri
- Funzioni di servizio
- Visualizzazione dei dati di processo
- Risoluzione dei problemi
- Controllo tester/simulatore "FieldCheck"

### **Fieldcare**

FieldCare è lo strumento di gestione delle risorse basato su FDT di Endress+Hauser e consente la configurazione e la diagnosi di strumenti da campo intelligenti. Le informazioni di stato sono anche uno strumento semplice, ma efficace per il monitoraggio dei misuratori. I misuratori di portata Proline sono accessibili mediante un'interfaccia di servizio o l'interfaccia di servizio FXA193.

#### **Software operativo "SIMATIC PDM" (Siemens)**

SIMATIC PDM è uno strumento unificato, indipendente dal produttore, per il controllo, la configurazione, la manutenzione e la diagnostica di dispositivi da campo intelligenti.

### **Software operativo "AMS" per la gestione dei dispositivi (Emerson Process Management)**

AMS (Asset Management Solutions): software operativo e per la configurazione dei dispositivi da campo

### **5.4.2 File descrizione strumento**

La seguente tabella illustra i file descrizione strumento corretti per lo strumento in questione e indica dove ottenerli.

Protocollo HART:

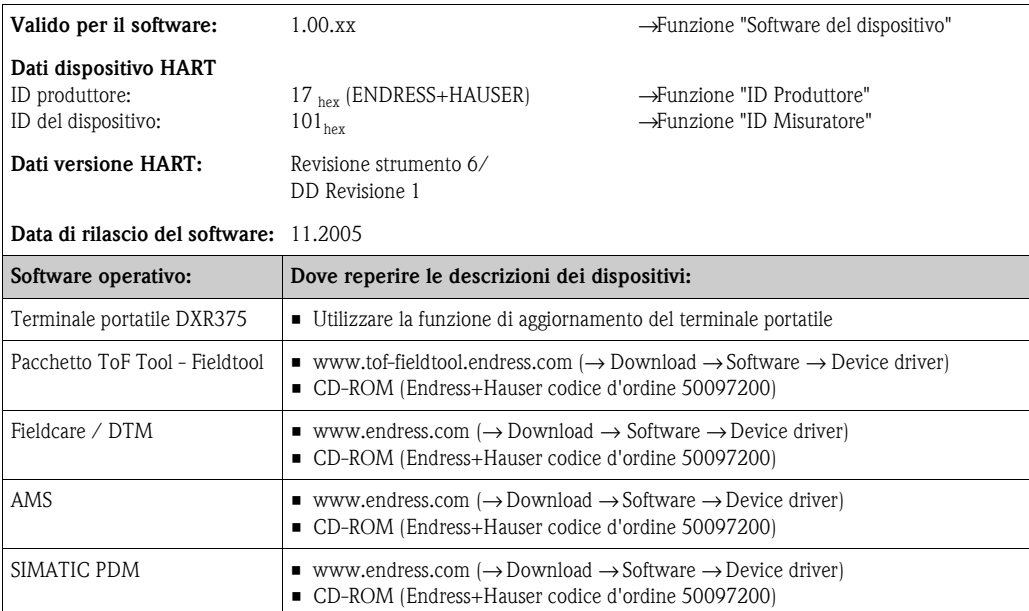

#### Funzionamento mediante il protocollo di servizio

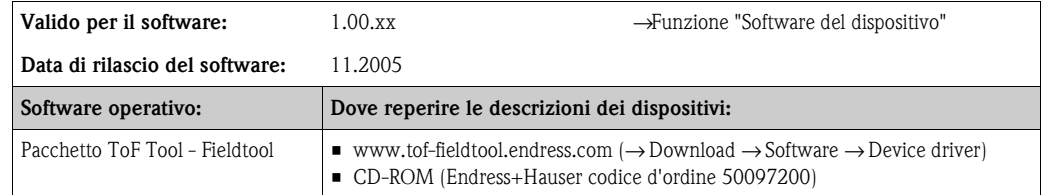

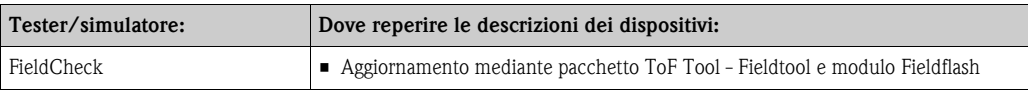

### **5.4.3 Variabili del misuratore e variabili di processo**

#### <span id="page-41-0"></span>Variabili dello strumento

Il protocollo HART rende disponibili le seguenti variabili del misuratore:

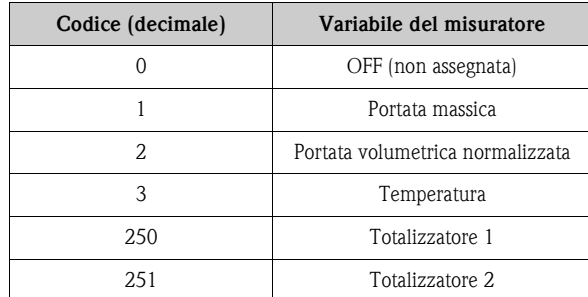

### Variabili di processo:

In fabbrica, le variabili di processo sono assegnate alle seguenti variabili del misuratore:

- Variabile primaria di processo (PV)  $\rightarrow$  Portata massica
- Variabile secondaria di processo (SV) → Totalizzatore 1
- $\blacksquare$ Terza variabile di processo (TV)  $\rightarrow$  Temperatura
- Quarta variabile di processo (FV) → Portata volumetrica normalizzata

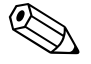

#### Nota! L'assegnazione delle variabili del dispositivo alle variabili di processo può essere modificata o impostata con il Comando 51 →Page 42.

### **5.4.4 Comandi Universali / Generali HART**

<span id="page-42-0"></span>La seguente tabella contiene tutti i comandi universali e di uso comune supportati dallo strumento.

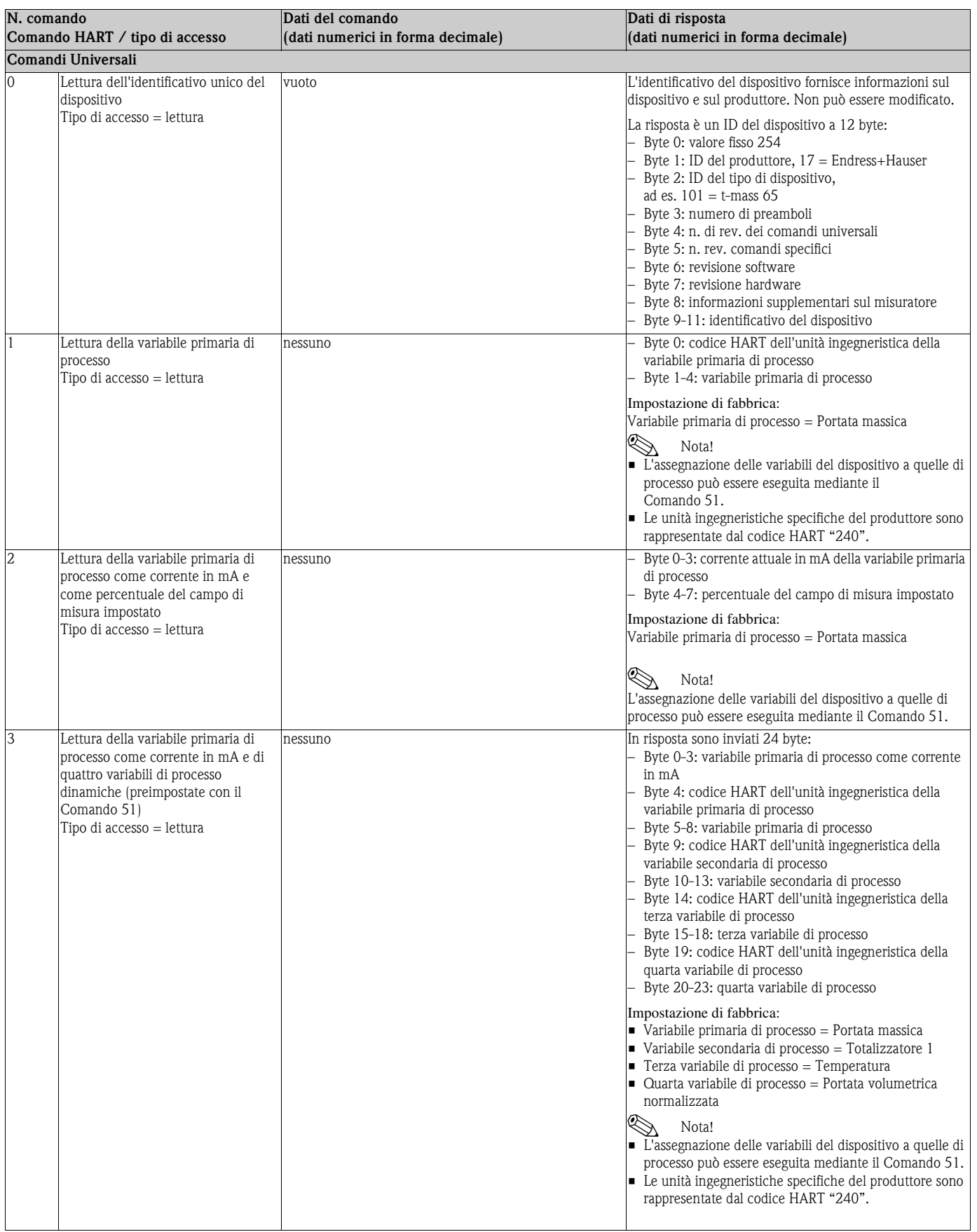

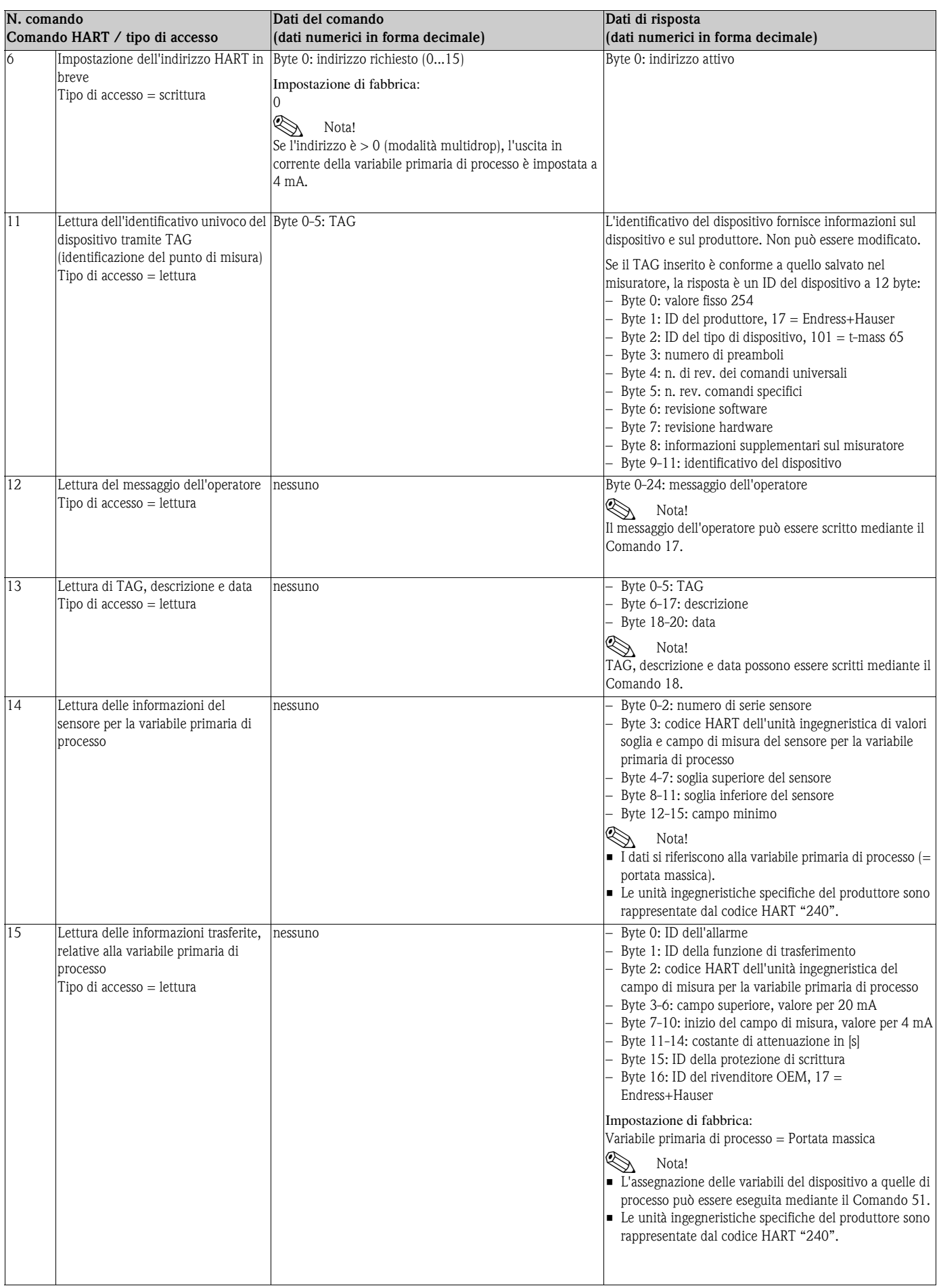

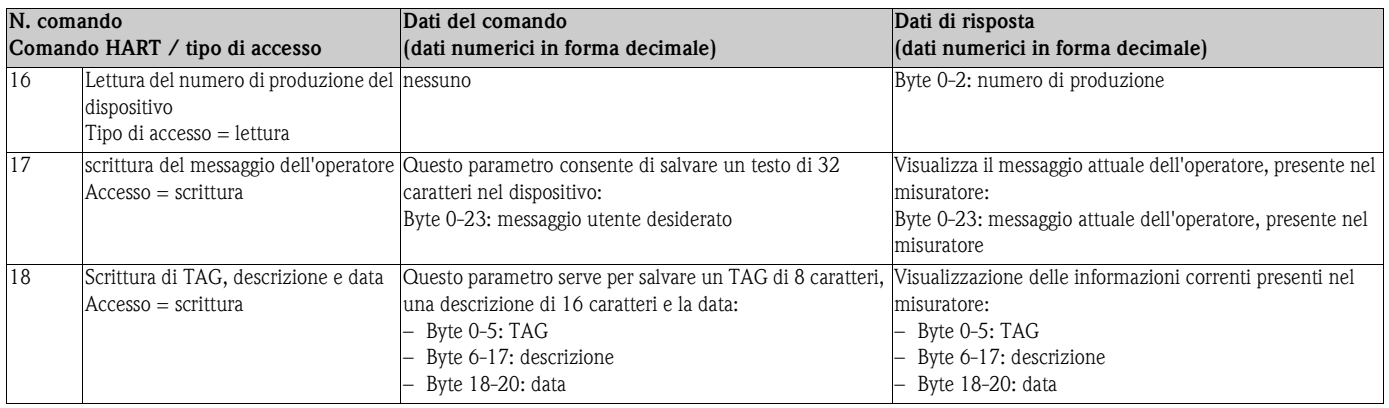

La tabella seguente riporta tutti i comandi generali supportati dal misuratore.

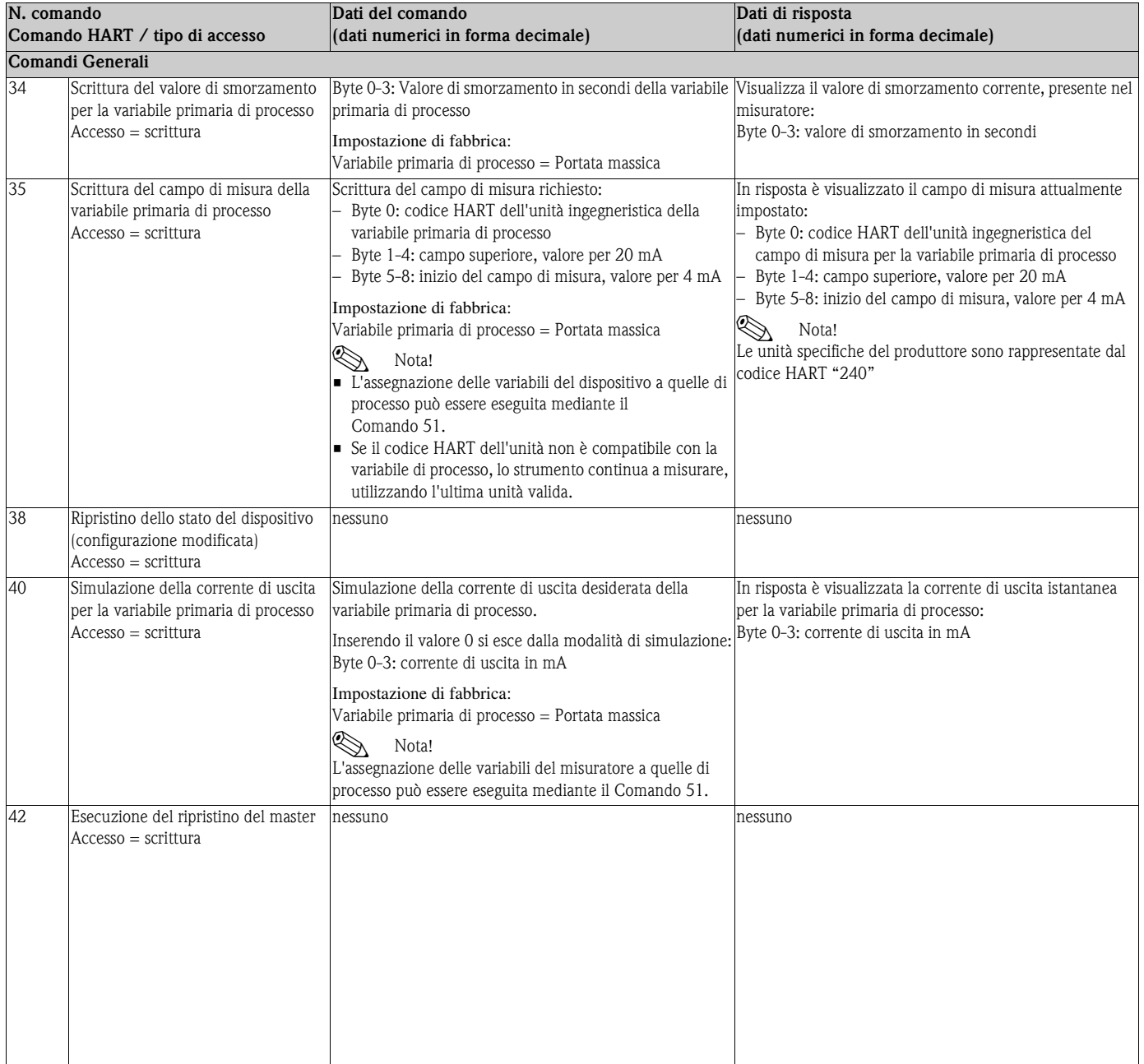

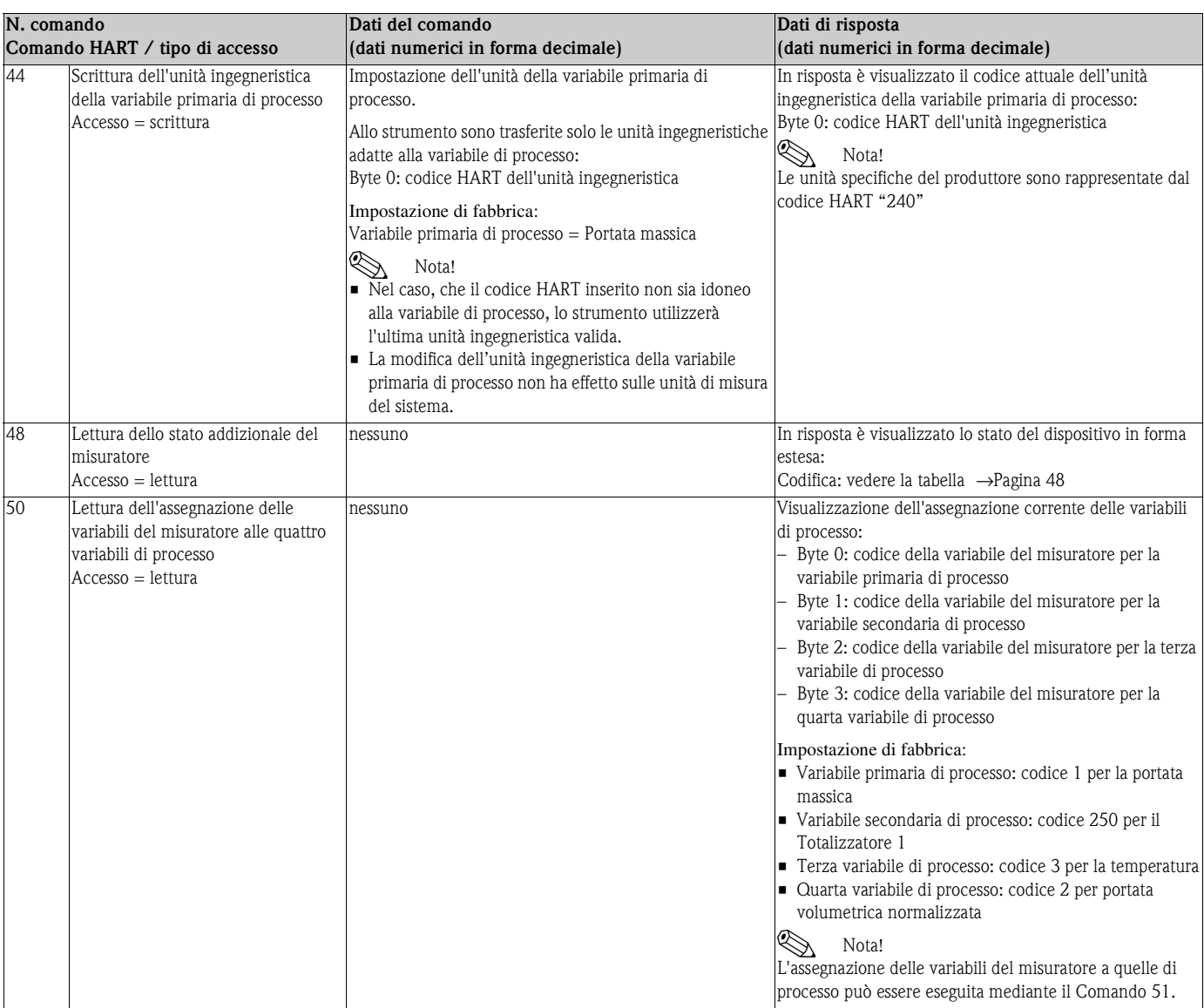

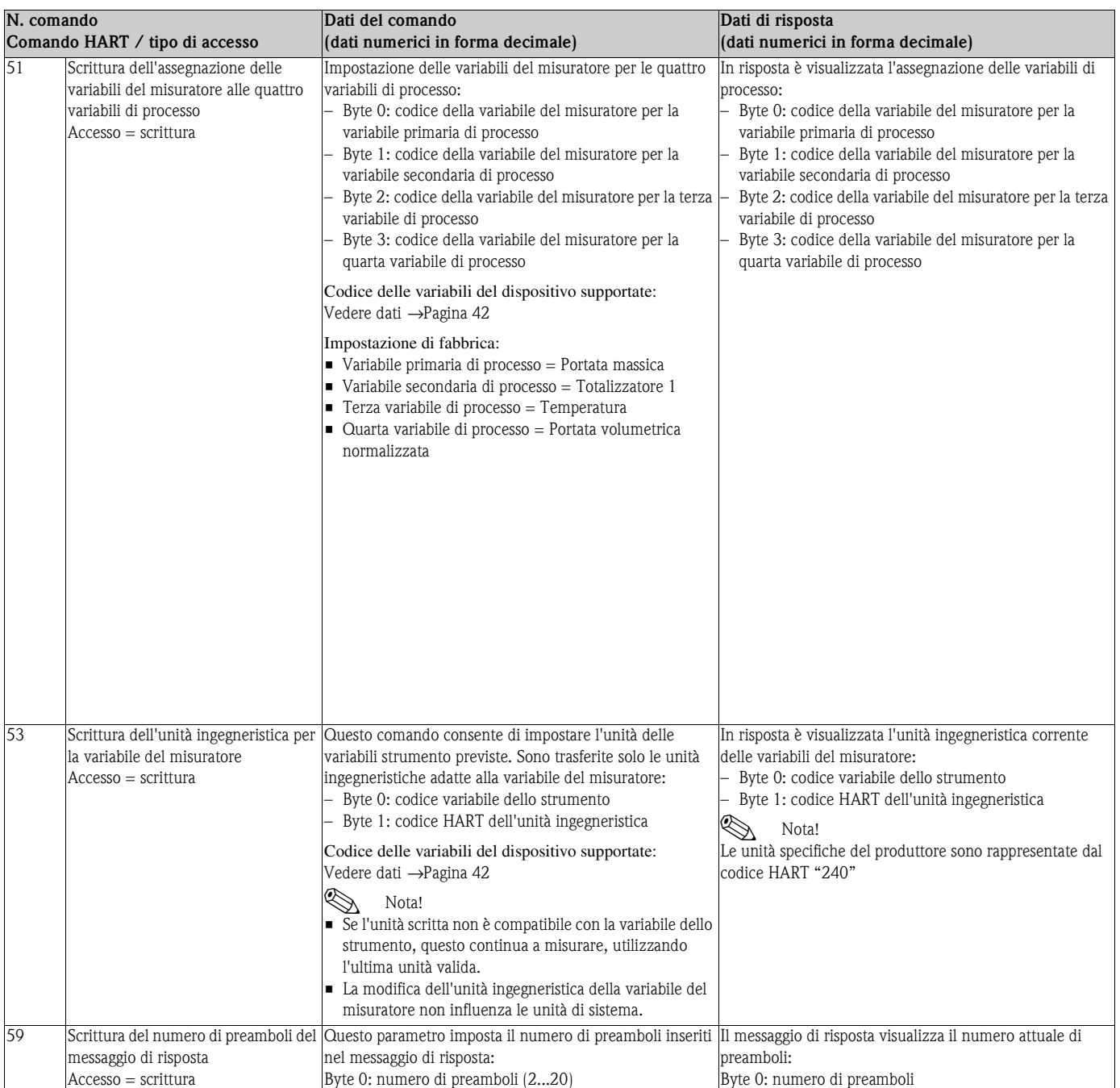

### **5.4.5 Stato del dispositivo / messaggi di errore**

<span id="page-47-0"></span>Per conoscere approfonditamente lo stato del misuratore, in questo caso, i messaggi d'errore attuali, utilizzare il Comando "48". Il comando fornisce informazioni parzialmente codificate sotto forma di bit (vedere tabella sotto).

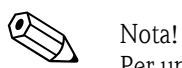

Per una descrizione dettagliata dei messaggi di stato ed errore dello strumento e di come eliminarli, consultare la sezione "Messaggi d'errore del sistema". →[Pagina 68 segg.](#page-67-0)

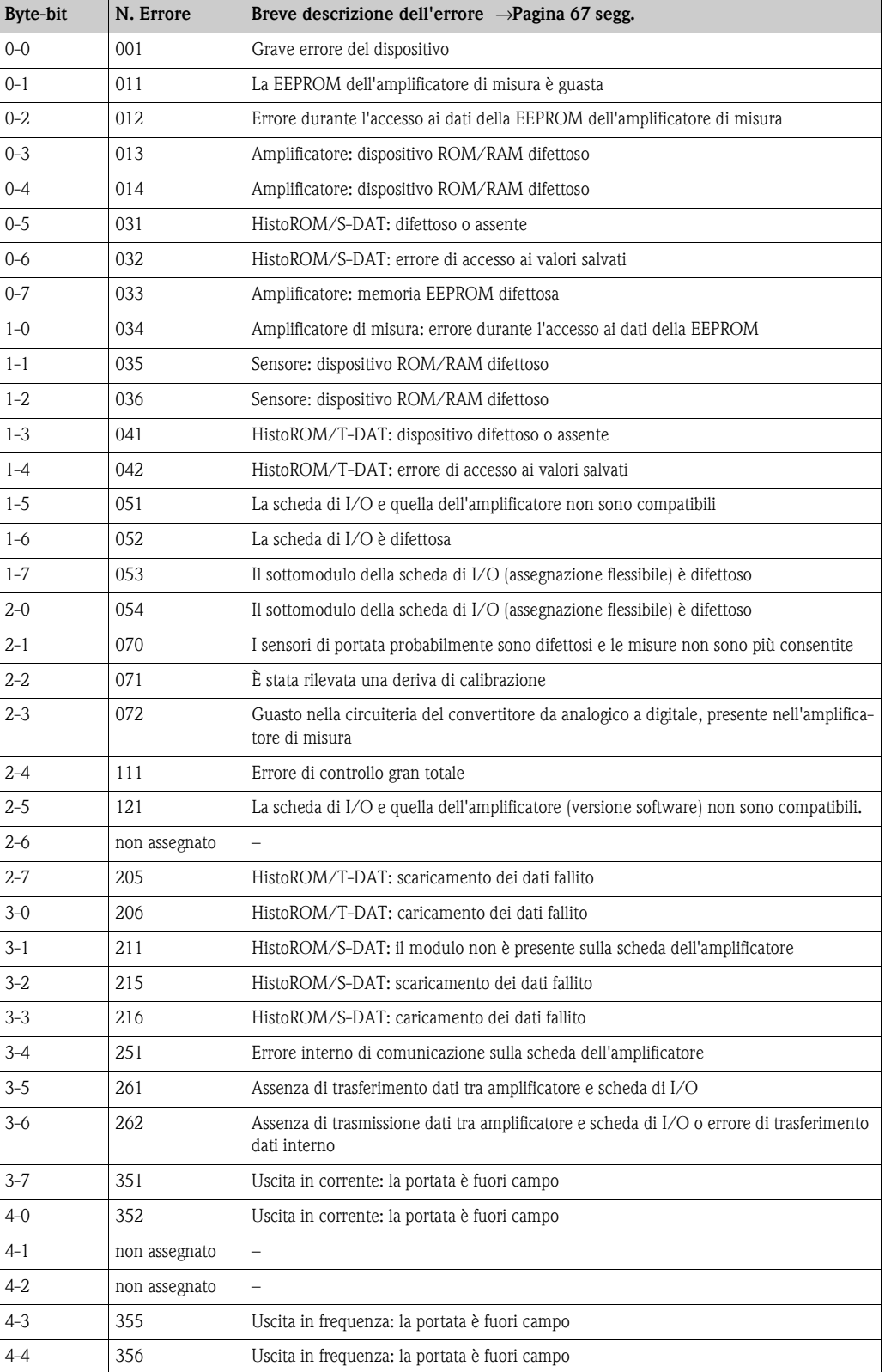

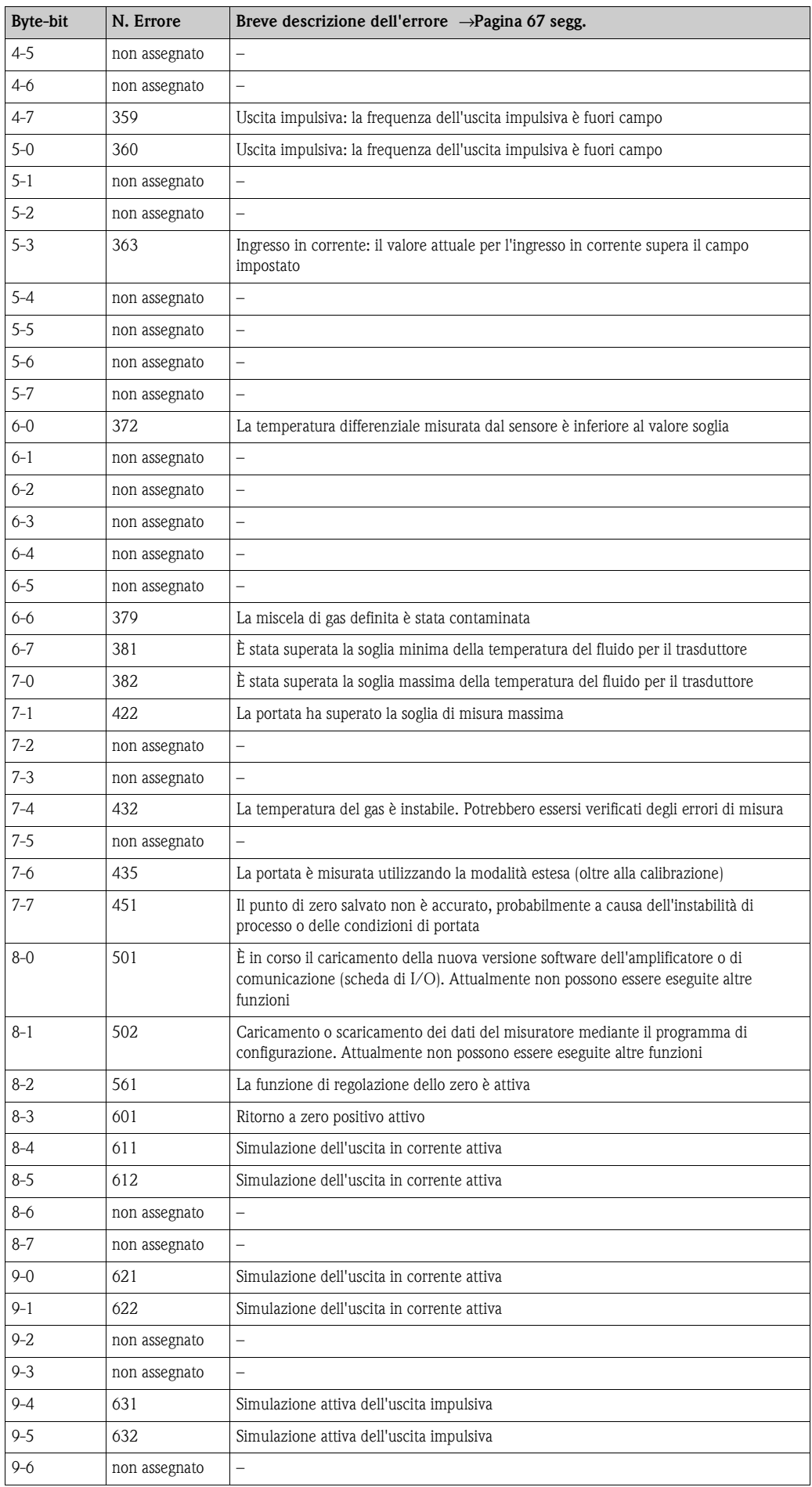

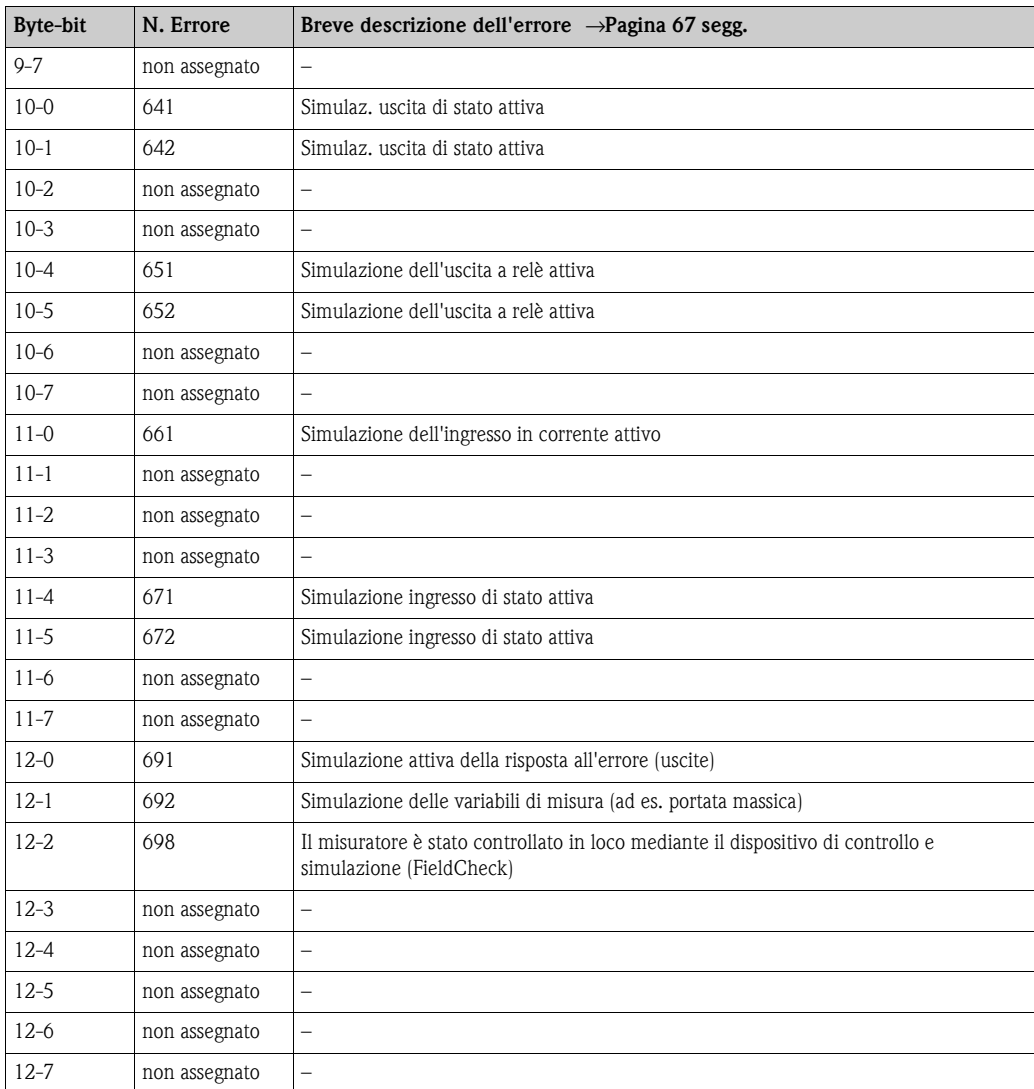

### **5.4.6 Attivazione/disattivazione della protezione di scrittura HART**

La protezione di scrittura HART può essere disattivata o attivata tramite un ponticello sulla scheda di I/O.

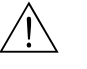

### Avviso!

Rischio di scosse elettriche. I componenti esposti conducono tensioni pericolose. Prima di togliere il coperchio del vano dell'elettronica, assicurarsi che l'alimentazione sia disattivata.

- 1. Disattivare l'alimentazione.
- 2. Rimuovere la scheda di I/O →[Pagina 76](#page-75-0), →[Pagina 78](#page-77-0)
- 3. Attivare o disattivare la protezione di scrittura HART mediante il ponticello, se possibile  $(-Fig. 30)$  $(-Fig. 30)$  $(-Fig. 30)$ .
- 4. Installare la scheda di I/O seguendo la procedura inversa.

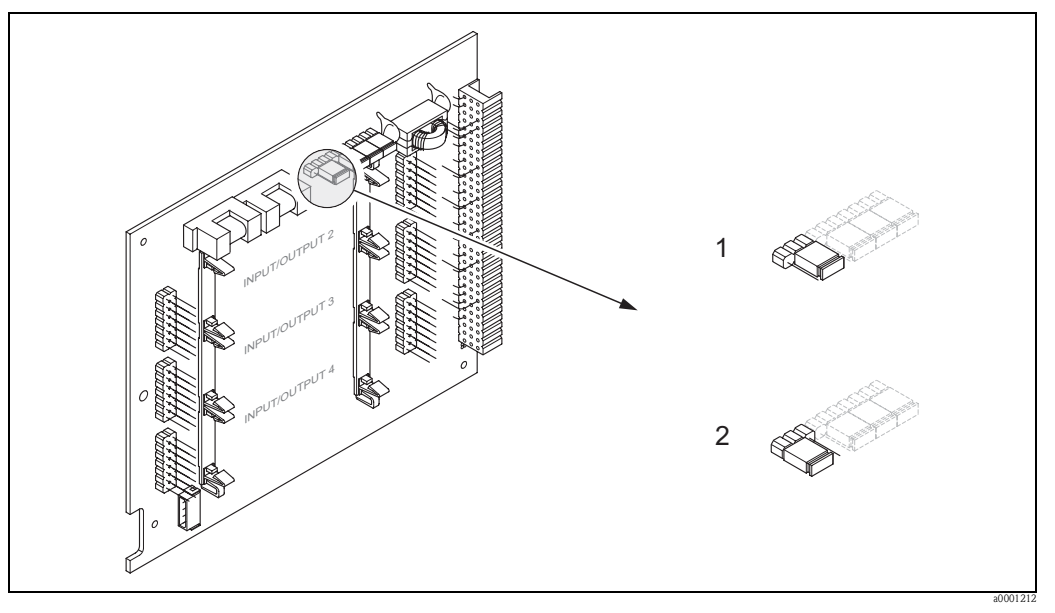

Fig. 30: Attivazione/disattivazione della protezione di scrittura HART

- 1 Protezione di scrittura OFF(predefinito), cioè: protocollo HART sbloccato
- 2 Protezione di scrittura ON, cioè: protocollo HART bloccato

<span id="page-50-0"></span>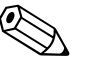

#### Nota!

Questa funzione non è disponibile per le schede di I/O fisse (v. Assegnazione dei morsetti →[Pagina 33](#page-32-0)). La protezione di scrittura è OFF (impostazione predefinita).

# **6 Messa in servizio**

### **6.1 Controllo del funzionamento**

Prima di mettere in servizio il punto di misura, verificare che siano stati eseguiti i controlli finali:

- Checklist dei "Controlli dopo l'installazione" →[Pagina 29](#page-28-0)
- Checklist dei "Controlli dopo la connessione" →[Pagina 35](#page-34-0)

# **6.2 Accensione del misuratore**

La tensione di alimentazione può essere attivata non appena sono stati terminati i "controlli dopo la connessione". Il misuratore è pronto ad entrare in funzione.

Il misuratore esegue una serie di autocontrolli. Durante questa fase, sul display locale appare una serie di messaggi:

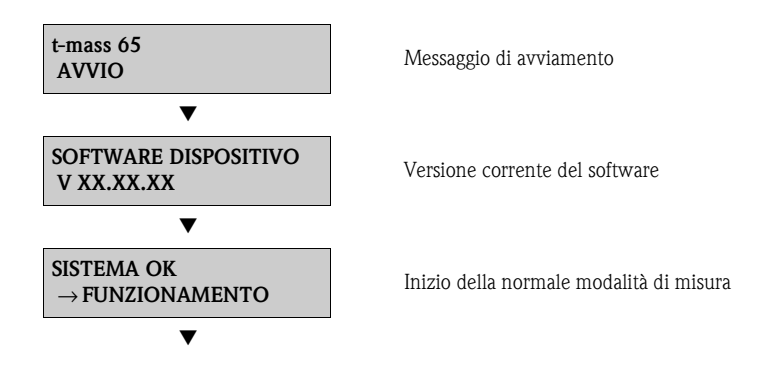

La normale funzione di misura inizia non appena è terminato l'avviamento.

Sul display vengono visualizzati i valori misurati e/o variabili di stato (posizione di partenza).

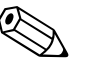

#### Nota!

In caso di mancato avviamento, è visualizzato un messaggio d'errore che ne indica la causa.

# **6.3 Installazione rapida**

In caso di misuratori senza display locale, singoli parametri e funzioni devono essere configurati mediante un programma di configurazione, ad es. pacchetto ToF Tool - Fieldtool. In caso il misuratore sia dotato di display locale, tutti i principali parametri relativi al funzionamento standard possono essere configurati rapidamente e con semplicità mediante il menu Quick Setup "Messa in servizio".

### **6.3.1 Menu Quick Setup "Messa in servizio"**

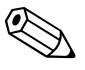

Nota! Il display ritorna alla cella QUICK SETUP, se da qualsiasi livello del menu si preme la combinazione dei tasti (X) ESC durante la configurazione di un parametro.

### **QUICK SETUP - AVVIAMENTO**

È visualizzato il messaggio "QS AVVIAMENTO NO"; usare il tasto  $\Box$  o  $\Box$  e apparirà la finestra di inserimento del codice di accesso del dispositivo. Inserire il codice di accesso "65" e premere  $\Box$ ; la programmazione viene abilitata. Appare il messaggio "QS AVVIAMENTO NO". Usare il tasto  $\pm$  o  $\Box$  per cambiare da NO a SÌ e premere  $\Box$ .

### **Lingua**

Il tasto  $\pm$  o  $\pm$  consente di selezionare la lingua richiesta; per continuare premere  $\pm$ .

### **PRE-IMPOSTAZIONE**

- <sup>10</sup> Selezionare IMPOSTAZIONI ATTUALI, per proseguire la configurazione del dispositivo e passare al livello successivo, o selezionare IMPOSTAZIONI ALLA CONSEGNA per eseguire il reset del dispositivo. Il misuratore si riavvia e visualizza il menu principale.
	- IMPOSTAZIONI ATTUALI sono i parametri impostati attualmente nel dispositivo.
	- IMPOSTAZIONI ALLA CONSEGNA sono i parametri (impostazioni di fabbrica e impostazioni specifiche dell'operatore) presenti nel dispositivo al momento della consegna.

### **UNITÀ INGEGNERISTICHE DEL SISTEMA**

Selezionare la funzione dell'unità di sistema richiesta ed eseguire la configurazione o selezionare ESCI per ritornare alla funzione QUICK SETUP, se la programmazione è terminata.

- 2 In ogni ciclo si possono selezionare solo le unità ingegneristiche, non ancora configurate con l'attuale menu di configurazione.
- 3 L'opzione "SÌ" è visibile, finché tutte le unità ingegneristiche non sono state configurate. "NO" è l'unica opzione visualizzata quando non vi sono più unità disponibili.

### **TIPO DI TUBO**

- 4 Selezionare il tipo di tubo per impostare il sensore a inserzione.
	- Selezionare CIRCOLARE per i tubi o RETTANGOLARE per i condotti.
	- "NO" è l'unica opzione visualizzata quando non vi sono più unità disponibili.
	- Considerare solo le dimensioni interne.

### **SELEZIONE USCITA**

Selezionare il tipo di uscita e configurare le opzioni disponibili o selezionare ESCI per ritornare alla funzione QUICK SETUP.

- 5 In ogni ciclo si possono selezionare solo le uscite non ancora configurate con il menu Quick Setup attuale.
	- Possono essere disponibili delle uscite addizionali, se montate sul dispositivo.
- 6 L'opzione "SÌ" è visibile, finché non sono state configurate tutte le uscite. "NO" è l'unica opzione visualizzata, se non sono più disponibili delle uscite.

### **Configurazione automatica del display**

- 7 L'opzione di "configurazione automatica del display" presenta le seguenti impostazioni di base/ di fabbrica:
	- SÌ: riga principale = PORTATA MASSICA, riga addizionale = TOTALIZZATORE 1
	- NO: rimangono valide le impostazioni già esistenti (selezionate).

La procedura di configurazione rapida è completata.

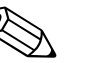

- Nota!
- La funzione UNITÀ DI LUNGHEZZA è disponibile solo se è impiegato un sensore a inserzione.
- La funzione TIPO DI TUBO è disponibile solo se è impiegato un sensore a inserzione. Per maggiori informazioni, v. gruppo di funzione DATI SENSORE (v. manuale "Descrizione delle funzioni dello strumento", BA112D/06/..)
- La pressione di processo del gas deve essere immessa per tutti i tipi di dispositivo nella funzione PRESSIONE DI PROCESSO, ma non se è usato un ingresso di pressione a distanza. Per maggiori informazioni, v. gruppo di funzione PARAMETRI DI PROCESSO (v. manuale "Descrizione delle funzioni del dispositivo", BA112D/06/..)

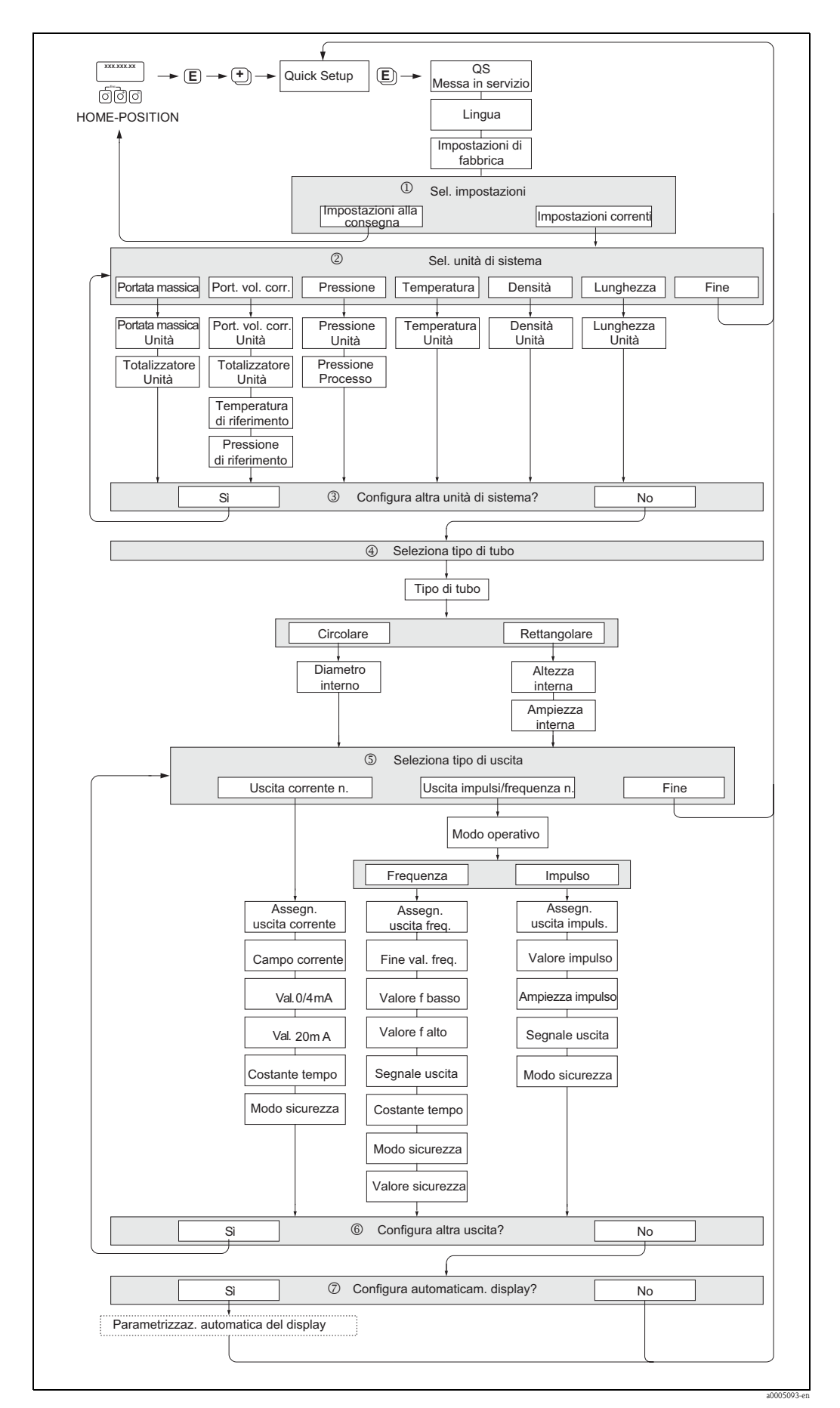

Fig. 31: QUICK SETUP AVVIAMENTO - menu per una rapida configurazione delle principali funzioni del dispositivo

### **6.3.2 Backup dei dati con la funzione "SALVA/CARICA T-DAT"**

La funzione SALVA/CARICA T-DAT consente di memorizzare tutte le impostazioni e i parametri del misuratore nel dispositivo di archivio dati HistoROM/T-DAT.

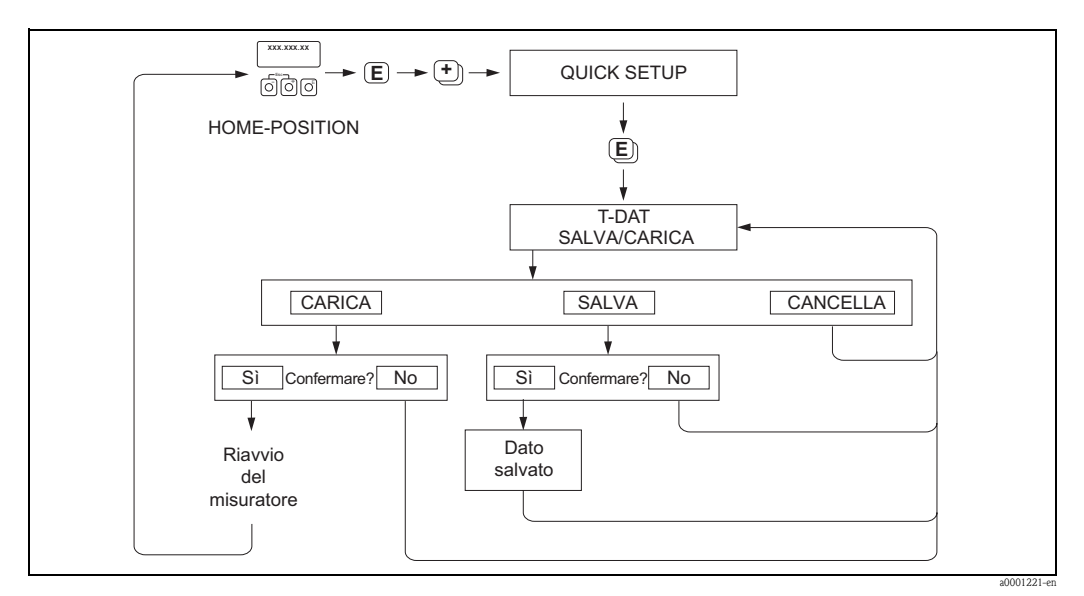

Fig. 32: Backup dei dati con la funzione SALVA/CARICA T-DAT

### **Accesso alla funzione T-DAT**

La funzione SALVA/CARICA T-DAT è accessibile mediante la funzione QUICK SETUP.

- **•** Premere  $\epsilon$ , finché non appare il messaggio "QS AVVIAMENTO NO".
- **•** Premere  $\epsilon$  e appare la richiesta "CANCELLA SALVA/CARICA T-DAT".
- Premere il tasto  $\Box$  o  $\Box$  e appare la finestra per l'inserimento del codice di accesso del dispositivo.
- **•** Inserire il codice di accesso "65" e premere  $\equiv$ ; la programmazione è abilitata.
- Utilizzare il tasto  $\pm$  o  $\pm$  per selezionare le seguenti opzioni:
	- CARICO

I dati memorizzati nel dispositivo di archivio dati HistoROM/T-DAT sono copiati nella memoria del dispositivo (EEPROM);

tutte le impostazioni e i parametri dello strumento vengono sovrascritti. Il misuratore si riavvia. – SALVA

Le impostazioni e i parametri sono copiati dalla memoria del misuratore (EEPROM) a quella del modulo HistoROM/T-DAT.

- ANNULLA
	- Cancella la selezione dell'opzione e ritorna al livello di selezione precedente.

### **Esempi applicativi**

- Terminata la messa in servizio, i parametri del punto di misura attuale possono essere salvati nella memoria HistoROM/T-DAT a scopo di backup.
- In caso si debba sostituire il trasmettitore, i dati del modulo HistoROM/T-DAT possono essere copiati nella memoria EEPROM del nuovo trasmettitore.

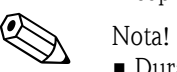

- 
- Durante la messa in servizio appare il messaggio SW DAT TRASM., se il misuratore di destinazione ha una versione software inferiore. In questo caso, è disponibile solo la funzione SALVA.
- CARICO

Questa funzione è abilitata solo, se il misuratore di destinazione ha la medesima versione software o una più recente di quello da cui hanno origine i dati.

• SALVA

Questa funzione è sempre disponibile.

## **6.4 Configurazione**

### **6.4.1 Un'uscita in corrente: attivo/passivo**

L'uscita in corrente può essere configurata come "attiva" o "passiva" per mezzo dei ponticelli posti sulla scheda di I/O.

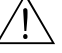

Avviso!

Rischio di scosse elettriche. I componenti esposti conducono tensioni pericolose. Prima di togliere il coperchio del vano dell'elettronica, assicurarsi che l'alimentazione sia disattivata.

- 1. Disattivare l'alimentazione.
- 2. Rimuovere la scheda di I/O →[Pagina 76 segg.](#page-75-1)
- 3. Posizionare i ponticelli come da [Fig. 33.](#page-57-0)
	- " Pericolo!

Rischio di danneggiare il misuratore. Installare i ponticelli esattamente come indicato in figura. Uno scorretto posizionamento può causare sovraccarichi di corrente che possono danneggiare irreparabilmente il misuratore o gli apparecchi esterni ad esso collegati.

4. Installare la scheda di I/O seguendo la procedura inversa.

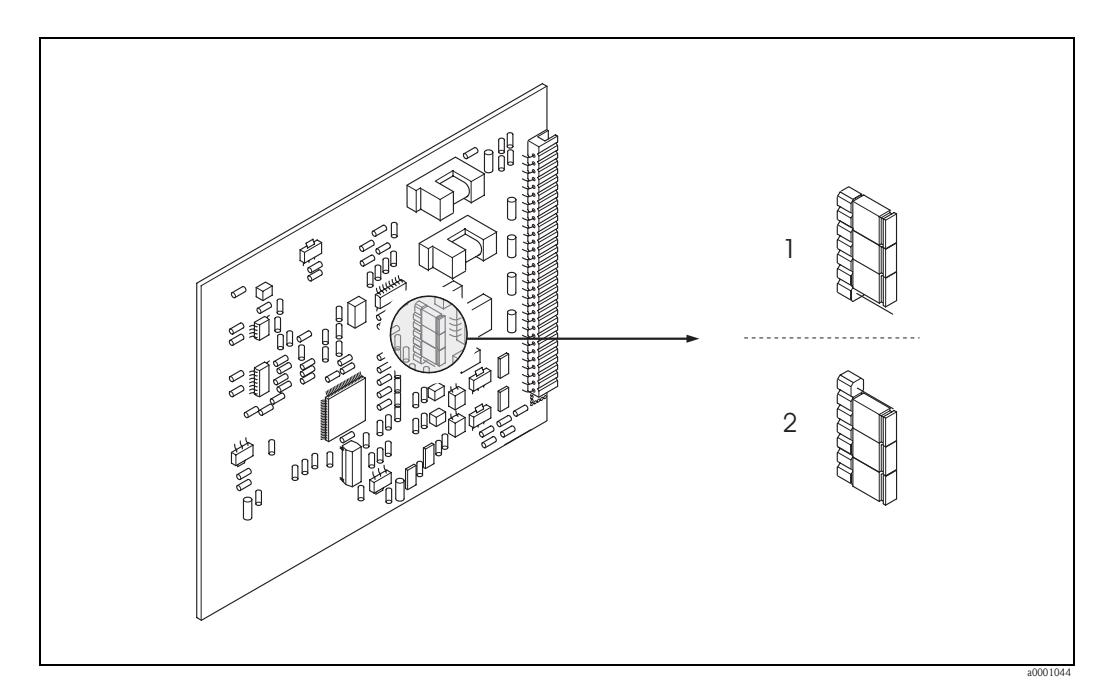

Fig. 33: Configurazione dell'uscita in corrente (scheda di I/O fissa)

- 1 Uscita in corrente attiva (impostazione di fabbrica)
- 2 Uscita in corrente passiva

<span id="page-57-0"></span>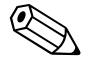

### Nota!

La configurazione "attiva" o "passiva" delle uscite "Ex-i" non può essere modificata. V. codici d'ordine →[Pagina 33.](#page-32-0)

### **6.4.2 Due uscite in corrente: attivo/passivo**

Le uscite in corrente possono essere configurate come "attive" o "passive" mediante diversi ponticelli, installati sul sottomodulo dell'uscita in corrente.

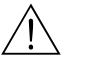

#### Avviso!

Rischio di scosse elettriche. I componenti esposti conducono tensioni pericolose. Prima di togliere il coperchio del vano dell'elettronica, assicurarsi che l'alimentazione sia disattivata.

- 1. Disattivare l'alimentazione
- 2. Rimuovere la scheda di I/O →[Pagina 76 segg.](#page-75-1)
- 3. Installare i ponticelli →[Fig. 34](#page-58-0)
	- $\uparrow$  Pericolo!

Rischio di danneggiare il misuratore. Installare i ponticelli esattamente come indicato in figura. Uno scorretto posizionamento può causare sovraccarichi di corrente che possono danneggiare irreparabilmente misuratore o gli apparecchi esterni ad esso collegati.

4. Installare la scheda di I/O seguendo la procedura inversa.

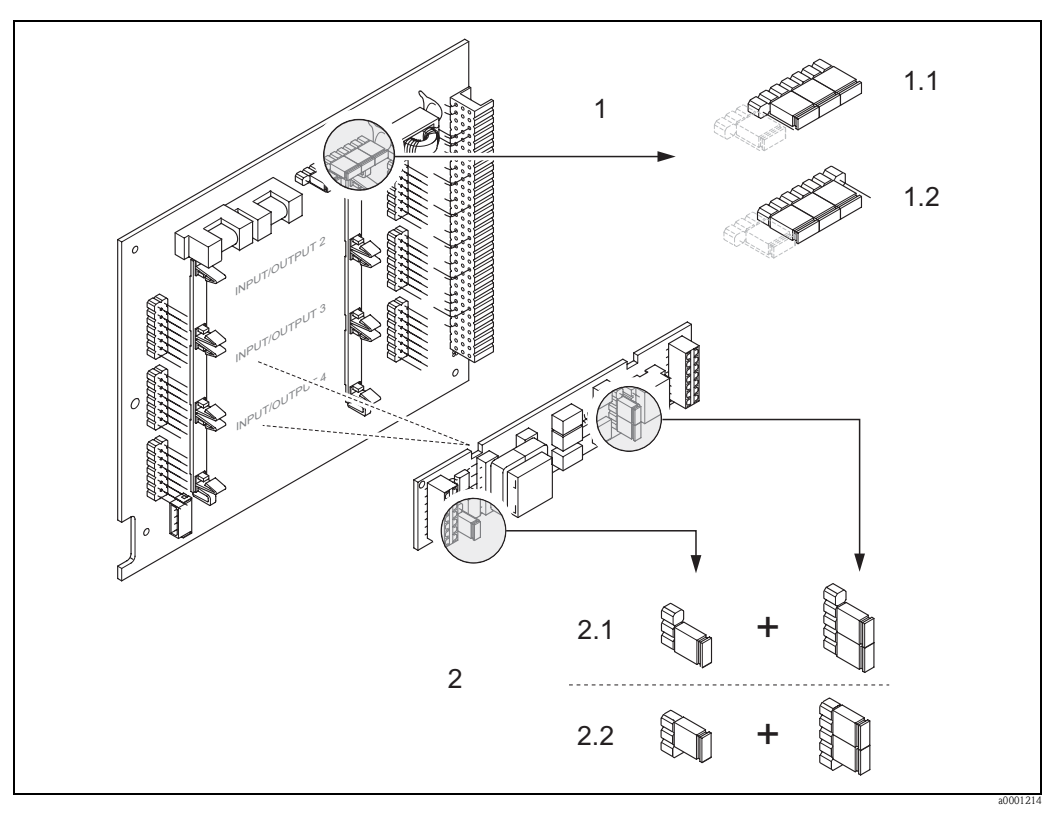

Fig. 34: Configurazione delle uscite in corrente mediante ponticelli (schede di I/O flessibili)

- <span id="page-58-0"></span>1 Uscita in corrente 1 con HART
- 1.1 Uscita in corrente attiva (predefinita)
- 1.2 Uscita in corrente passiva
- 2 Uscita in corrente 2 (opzionale, modulo a innesto)
- 2.1 Uscita in corrente attiva (predefinita)
- 2.2 Uscita in corrente passiva

### Nota!

La configurazione "attiva" o "passiva" delle uscite "Ex-i" non può essere modificata. V. codici d'ordine →[Pagina 33](#page-32-0).

### **6.4.3 Ingresso in corrente: attivo/passivo**

Gli ingressi in corrente possono essere configurati come "attivi" o "passivi" mediante diversi ponticelli, installati sul sottomodulo dell'ingresso in corrente.

### Avviso!

Rischio di scosse elettriche. I componenti esposti conducono tensioni pericolose. Prima di togliere il coperchio del vano dell'elettronica, assicurarsi che l'alimentazione sia disattivata.

- 1. Disattivare l'alimentazione
- 2. Rimuovere la scheda di I/O →[Pagina 76 segg.](#page-75-0)
- 3. Installare i ponticelli →[Fig. 35](#page-59-0)
	- (<sup>4</sup>) Pericolo!
	- Rischio di danni irreparabili al misuratore. Installare i ponticelli esattamente come indicato in figura. L'installazione non corretta dei ponticelli può causare sovracorrenti che possono distruggere sia il misuratore, sia i dispositivi esterni eventualmente collegati.
	- La posizione del sottomodulo di corrente sulla scheda di I/O può variare a seconda della versione ordinata. Di conseguenza varia l'assegnazione dei morsetti nel vano delle connessioni del trasmettitore. →[Pagina 33](#page-32-0)
- 4. Installare la scheda di I/O seguendo la procedura inversa.

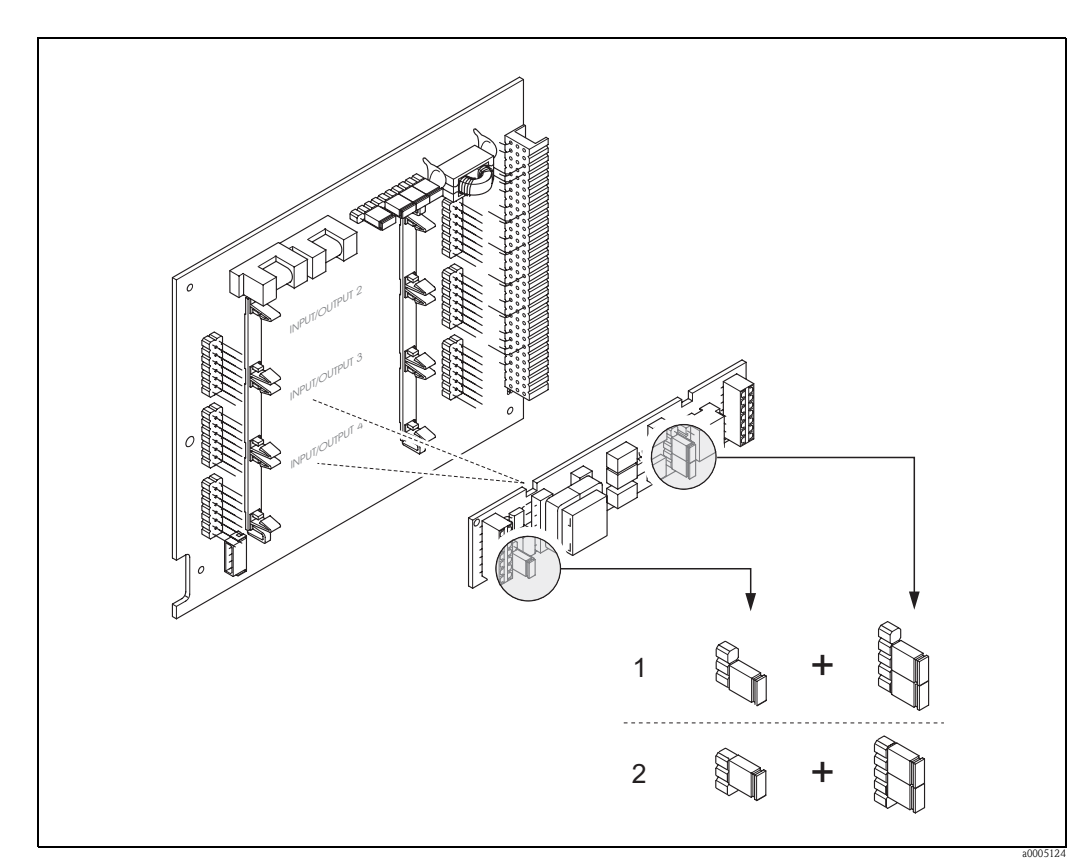

<span id="page-59-0"></span>Fig. 35: Configurazione degli ingressi in corrente mediante ponticelli (schede di I/O flessibili)

2 Ingresso in corrente passivo

Ingresso in corrente 1 (opzionale, modulo a innesto)

<sup>1</sup> Ingresso in corrente attivo (predefinito)

### **6.4.4 Contatti a relè: normalmente chiusi/normalmente aperti**

Il contatto a relè può essere configurato come contatto normalmente aperto (NA o conduce) o normalmente chiuso (NC o interdetto) mediante due ponticelli sulla scheda di I/O del sottomodulo a innesto. Questa configurazione può essere richiamata in qualsiasi momento mediante la funzione STATO ATTUALE RELÈ.

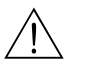

#### Avviso!

Rischio di scosse elettriche. I componenti esposti conducono tensioni pericolose. Prima di togliere il coperchio del vano dell'elettronica, assicurarsi che l'alimentazione sia disattivata.

- 1. Disattivare l'alimentazione
- 2. Rimuovere la scheda di I/O →[Pagina 76 segg.](#page-75-0)
- 3. Installare i ponticelli →[Fig. 36](#page-60-0) o →[Fig. 37](#page-60-1)
	- " Pericolo!
	- Se si cambia impostazione, bisogna cambiare sempre la posizione di **ambedue** i ponticelli! Annotarsi con precisione le posizioni dei ponticelli.
	- Considerare che la posizione del sottomodulo del relè sulla scheda di I/O flessibile può variare in base alla versione ordinata e che l'assegnazione dei morsetti nel vano delle connessioni del trasmettitore varia conseguentemente. →[Pagina 33](#page-32-0)
- 4. Installare la scheda di I/O seguendo la procedura inversa.

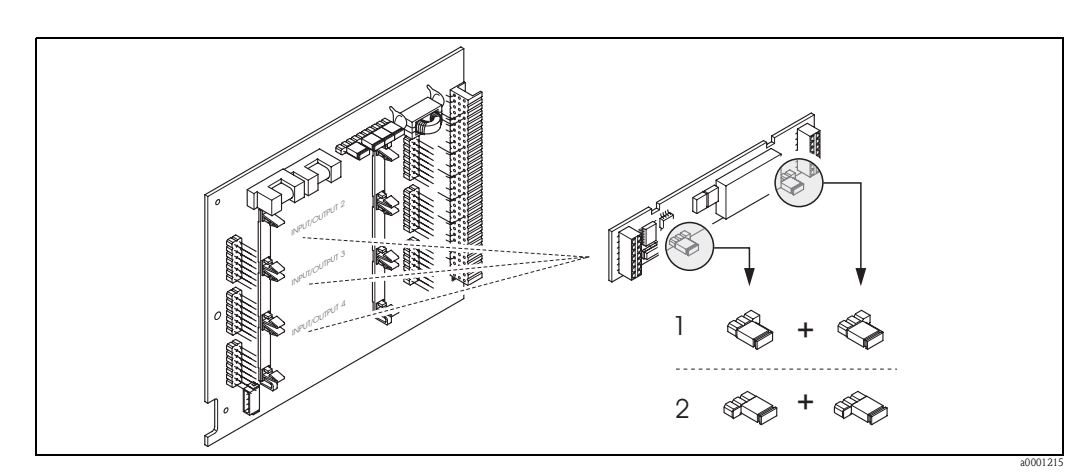

<span id="page-60-0"></span>Fig. 36: Configurazione dei contatti relè (NC/NA) sulla scheda di I/O flessibile (sottomodulo).

- 1 Configurato come contatto normalmente aperto (predefinito, relè 1)
- 2 Configurato come contatto normalmente chiuso (predefinito, relè 2, se presente)

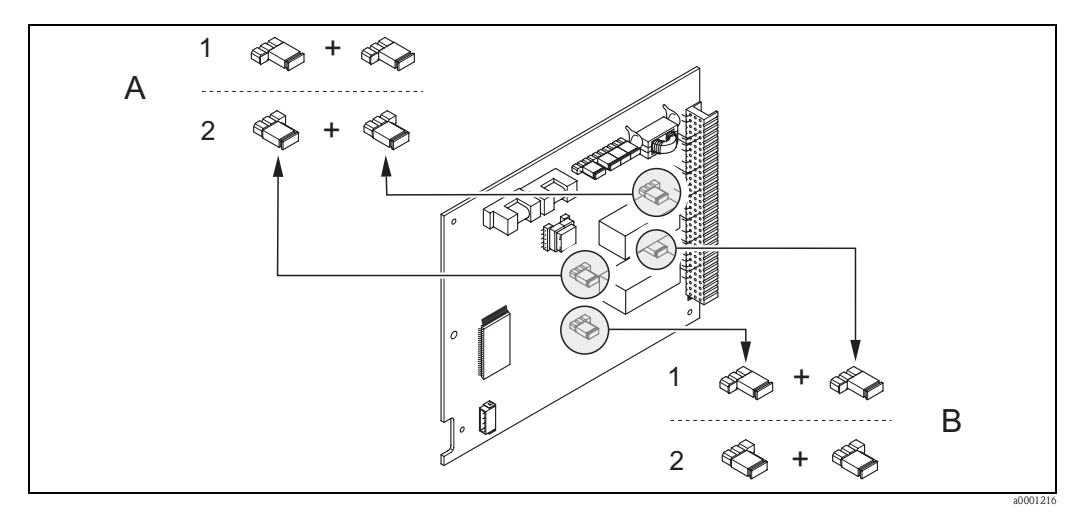

Fig. 37: Configurazione dei contatti relè (NC/NA) sulla scheda di I/O fissa. A = relè 1; B = relè 2

- <span id="page-60-1"></span>1 Configurato come contatto normalmente aperto (predefinito, relè 1)
- 2 Configurato come contatto NC (impostazione predefinita, relè 2)

### **6.5 Taratura**

### **6.5.1 Regolazione dello zero**

In condizioni di portata zero, l'uscita della maggioranza dei dispositivi di portata massica a dispersione termica dipende soprattutto dalla pressione di processo.

L'effetto sul reale punto di zero del dispositivo, dovuto alla pressione statica della linea, dipende dal tipo di gas e dalle specifiche applicative e, in molti casi, l'uso della funzione di taglio bassa portata è sufficiente ad azzerare l'uscita del dispositivo. Di solito, quindi, la regolazione dello zero non deve essere eseguita per il misuratore t-mass!

Tuttavia, con alcuni gas e/o se è presente una combinazione di pressioni statiche elevate nella linea, il punto di zero potrebbe richiedere una regolazione alle condizioni di processo per ripristinare la capacità del dispositivo di misurare le portate molto basse.

Di conseguenza, la regolazione dello zero è consigliata nei seguenti casi speciali:

- Per ottenere un'elevata accuratezza di misura anche alle basse portate.
- In condizioni di processo oppure operative con proprietà del gas molto diverse da quelle dell'aria, ad es. con idrogeno ed elio.

#### **Condizioni preliminari per la regolazione dello zero**

Fare attenzione alle seguenti note, prima di eseguire la regolazione dello zero:

- La regolazione dello zero può essere eseguita solo con i gas, che non contengono particelle solide.
- La regolazione è eseguita con il gas di processo a portata zero e alla pressione operativa. Può essere ottenuta, a titolo di esempio, con valvole di intercettazione a monte e/o a valle del sensore.
	- Funzionamento normale → valvole 1 e 2 aperte
	- Regolazione dello zero → valvola 1 aperta / valvola 2 chiusa
	- Regolazione dello zero → valvola 1 chiusa / valvola 2 aperta

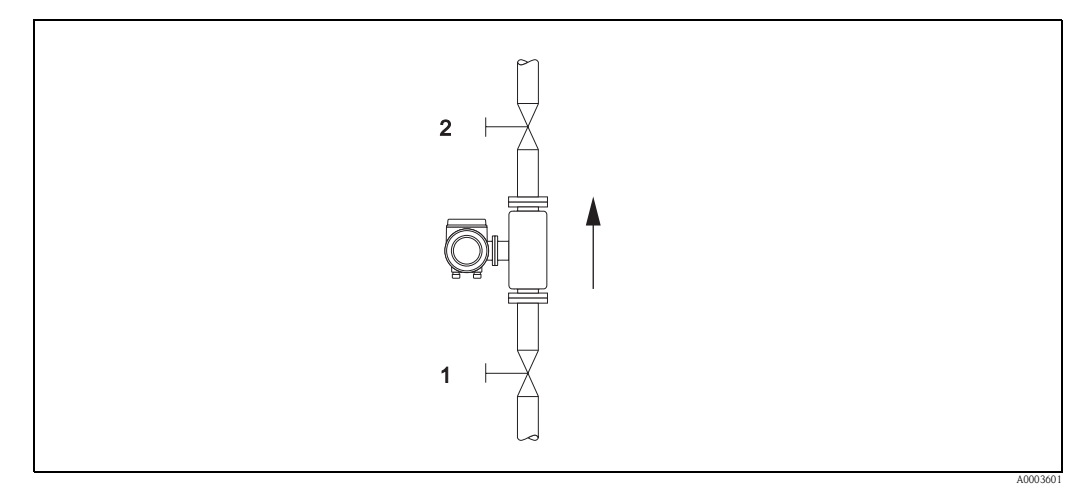

Fig. 38: Regolazione dello zero e valvole di intercettazione

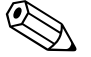

### Nota!

Il valore attuale del punto di zero può essere visualizzato utilizzando la funzione PUNTO DI ZERO nel gruppo DATI SENSORE

(v. manuale "Descrizione delle funzioni dello strumento", BA012D/06/..).

#### **Esecuzione della regolazione dello zero**

- 1. Attendere che il sistema si stabilizzi alle condizioni operative normali.
- 2. Fermare il flusso  $(v = 0 \text{ m/s})$ .
- 3. Controllare che le valvole di intercettazione non presentino perdite.
- 4. Verificare che la pressione operativa sia corretta.
- 5. Tramite il display locale, selezionare nella matrice operativa la funzione REGOLAZIONE DELLO ZERO: PARAMETRI DI PROCESSO → REGOLAZ. PUNTO DI ZERO
- 6. In caso la matrice operativa sia ancora disabilitata, premendo  $\triangle$  o  $\Box$  appare automaticamente la richiesta d'inserimento del codice d'accesso. Inserire il codice (impostazione di fabbrica = 65).
- 7. Selezionare AVVIO con  $\Box$  o  $\Box$  e premere  $\Box$  per confermare. Selezionare SI alla richiesta SICURO? e premere di nuovo  $E$  per confermare. Inizia la regolazione dello zero.
	- Durante la regolazione, il display visualizza il messaggio "REGOLAZ. PUNTO DI ZERO IN CORSO".
	- **SA** Nota!
	- Se la portata non è stabile nel tubo, il display può visualizzare il messaggio di errore "REGOLAZ. DELLO ZERO NON CONSENTITA". La regolazione dello zero non è corretta. Prima di eseguire una nuova regolazione devono essere definiti i prerequisiti.
- 8. Ritorno alla posizione HOME:
	- Tenere premuto il tasto Esc  $(\bar{S}^{\uparrow})$  per più di tre secondi oppure
	- Premere e rilasciare ripetutamente il tasto Esc  $(\exists \exists)$ .

### **Reset di una regolazione dello zero**

Il punto di zero attualmente memorizzato può essere ripristinato all'impostazione di fabbrica mediante l'opzione RESET della funzione REGOLAZ. PUNTO DI ZERO. Selezionare RESET con  $\Box$  o  $\Box$  e premere  $\Box$  per confermare. Selezionare SI alla richiesta SICURO? e premere  $\equiv$  di nuovo per confermare. Il reset della regolazione dello zero è stato eseguito.

# **6.6 Strumento per la memorizzazione (HistoROM)**

Nella terminologia Endress+Hauser, HistoROM è riferito a diversi tipi di moduli di memoria, che contengono i dati di processo e del misuratore. A titolo di esempio, le configurazioni dei misuratori possono essere copiate in un altro misuratore, innestando o disinserendo questi moduli.

### **6.6.1 HistoROM/S-DAT (DAT del sensore)**

HistoROM/S-DAT è un dispositivo di archivio dati intercambiabile, nel quale sono memorizzati tutti i principali parametri del sensore, ad es. tipo di tubo, diametro, numero di serie, raddrizzatore di flusso, punto di zero.

### **6.6.2 HistoROM/T-DAT (DAT del trasmettitore)**

HistoROM/T-DAT è un dispositivo di archivio dati intercambiabile, nel quale sono memorizzati tutti i parametri e le impostazioni del trasmettitore.

L'operatore può trasferire le impostazioni specifiche dei parametri dalla memoria EEPROM al modulo HistoROM/T-DAT e vice versa (= funzione di salvataggio manuale). Per maggiori informazioni su questa procedura, consultare il manuale "Descrizione delle funzioni dello strumento" (funzione SALVA/CARICA T-DAT).

# **7 Manutenzione**

In generale, il flussimetro non richiede particolari interventi di manutenzione, soprattutto se il gas è pulito e secco.

# **7.1 Pulizia esterna**

Per la pulizia esterna dei misuratori, usare sempre dei detergenti che non intaccano la superficie della custodia e delle guarnizioni.

# **7.2 Pulizia del tubo**

Il sensore è adatto ai processi di pulizia in loco (CIP), che utilizzano liquidi riscaldati o vapore (SIP), entro i limiti massimi di temperatura specificati. Tuttavia, la misura del sensore è influenzata negativamente dal ciclo di pulizia e, dopo ogni ciclo, è richiesto un periodo di assestamento, affinché le temperature del processo e del sensore possano stabilizzarsi.

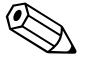

Nota!

- La funzione RITORNO A ZERO POSITIVO può essere attivata per impostare l'uscita in corrente alla portata zero durante questi cicli. Per maggiori informazioni, v. manuale "Descrizione delle funzioni dello strumento".
- Non utilizzare "pig" per la pulizia del tubo.

# **7.3 Pulizia del trasduttore**

Se si usano gas che trasportano impurità, si consiglia di ispezionare e pulire periodicamente il sensore per minimizzare qualsiasi errore di misura potenziale dovuto a contaminazione o depositi. La frequenza delle ispezioni e pulizie dipende dall'applicazione e dalle prestazioni di misura previste. Deve essere usato un detergente adatto, che non altera i materiali o le guarnizioni.

### sensore t-mass F:

La rimozione del trasduttore deve essere eseguita in base ai requisiti della Direttiva per i dispositivi in pressione (PED), alle approvazioni CRN e agli standard principali per area pericolosa. In caso di versioni approvate Ex, sostituire anche gli O-ring. Per informazioni, rivolgersi all'ufficio commerciale Endress+Hauser locale.

sensore t-mass I:

Nota!

La pulizia di questo sensore può essere eseguita direttamente - senza particolari limitazioni.

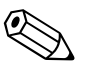

Fare attenzione a non piegare gli elementi sensibili del trasduttore.

# **7.4 Sostituzione delle guarnizioni**

#### Sensore t-mass F:

In normali condizioni, le guarnizioni del sensore a contatto con il fluido non devono essere sostituite. La sostituzione è richiesta solo in circostanze speciali, a titolo d'esempio, se i fluidi aggressivi o corrosivi non sono compatibili con il materiale di tenuta.

Sensore t-mass I:

Il trasduttore è saldato al tubo di inserzione e non ha guarnizioni sostituibili. L'adattatore a pressione comprende delle guarnizioni a contatto con il gas (non sostituibili) e una guarnizione adesiva, usata sulle filettature G 1 A. L'adattatore a pressione e la guarnizione adesiva sono disponibili come parti di ricambio ( $\rightarrow$ [Pagina 89\)](#page-88-0).

# **7.5 Calibrazione in loco**

I flussimetri t-mass sono progettati per poter essere calibrati in loco utilizzando un segnale di riferimento del misuratore e, quindi, consentono di risparmiare tempo e costi riducendo la necessità di ricalibrazioni in fabbrica.

Verificare i requisiti specifici con l'organizzazione di assistenza Endress+Hauser locale.

# **8 Accessori**

Per il trasmettitore ed il sensore è disponibile un'ampia scelta di accessori, che possono essere ordinati a parte presso Endress+Hauser. Richiedere informazioni dettagliate sul relativo codice d'ordine all'ufficio commerciale Endress+Hauser locale.

# **8.1 Accessori per il misuratore**

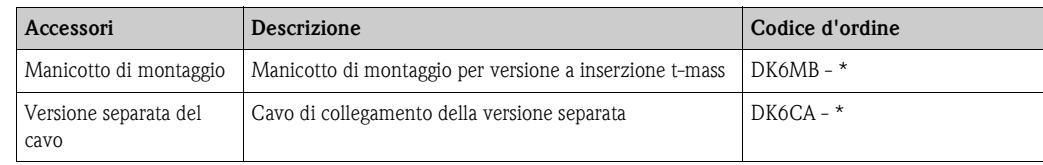

# **8.2 Accessori per la misura**

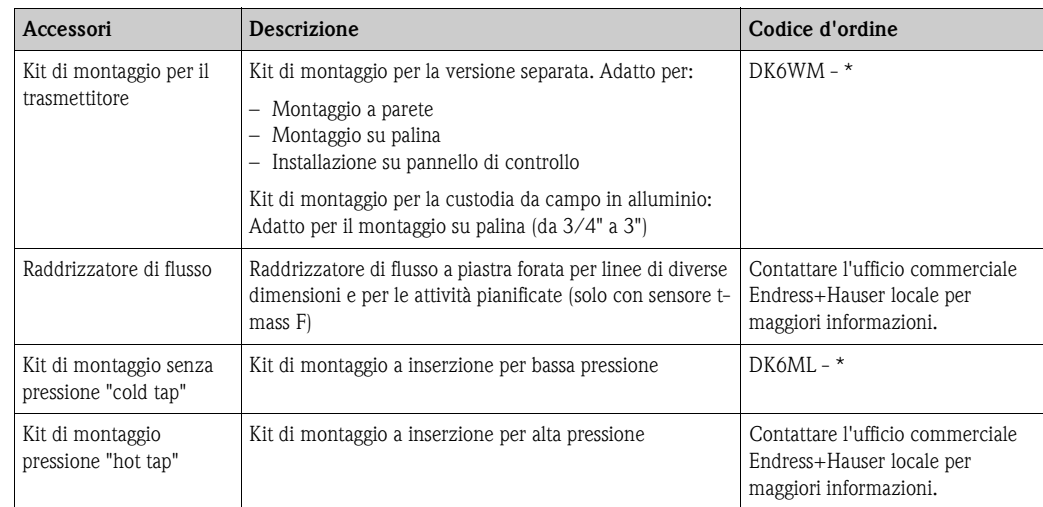

# **8.3 Accessori per la comunicazione**

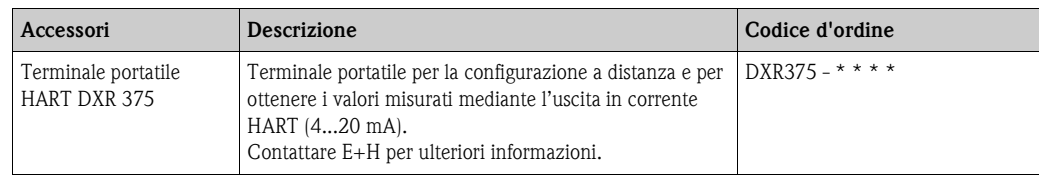

# **8.4 Accessori specifici per l'assistenza**

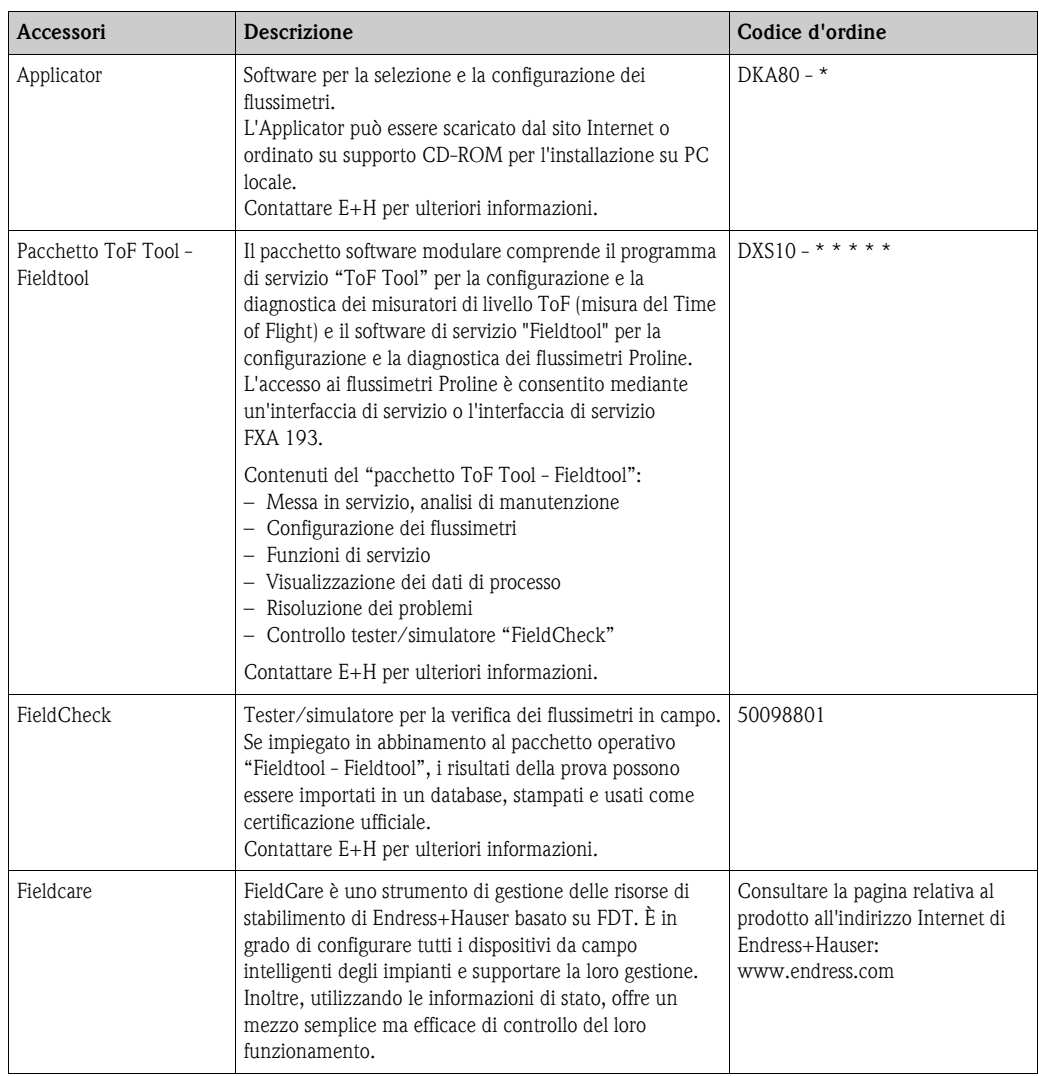

# **9 Ricerca guasti**

# **9.1 Istruzioni per la ricerca guasti**

<span id="page-66-0"></span>Se il problema si verifica dopo la messa in servizio o durante il funzionamento, effettuare la ricerca guasti iniziando con la seguente serie di controlli. Questa procedura conduce direttamente alla causa dell'anomalia e suggerisce le opportune soluzioni.

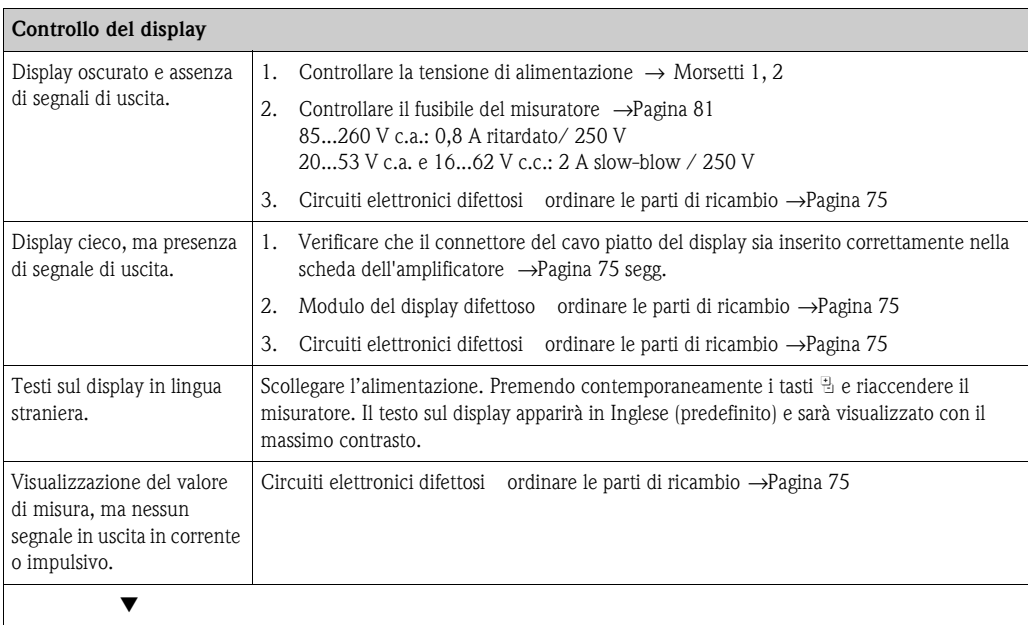

#### **Messaggi d'errore sul display**

Gli errori che si verificano durante la messa in servizio o la misura sono visualizzati immediatamente. I messaggi di errore sono rappresentati da diversi simboli. Il loro significato è indicato qui di seguito (esempio):

- Tipo di errore: **S** = Errore di sistema, **P** = Errore di processo
- Tipo di messaggio d'errore: \$ = Messaggio di errore, **!** = Messaggio di avviso
- **SOGLIA PORTATA** = Descrizione dell'errore, ad es. la portata misurata ha superato la soglia massima.
- **03:00:05** = Durata dell'errore in corso (in ore, minuti e secondi)
- **# 422** = Codice dell'errore

" Pericolo!

• V. informazioni a →[Pagina 39](#page-38-0)

• Il sistema di misura interpreta simulazioni e ritorno a zero positivo come errori di sistema, ma li visualizza solo come messaggi di avviso.

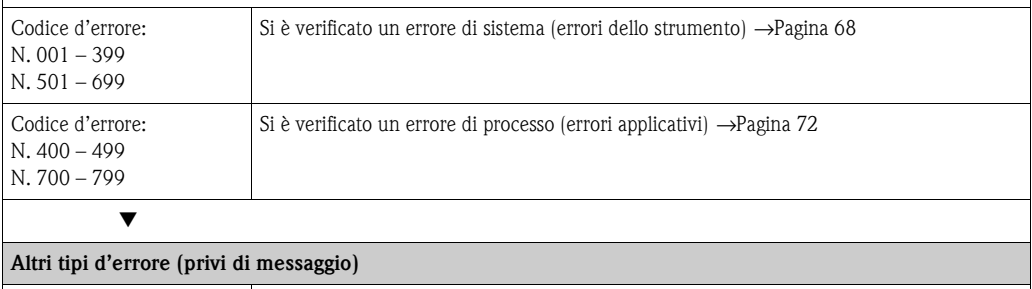

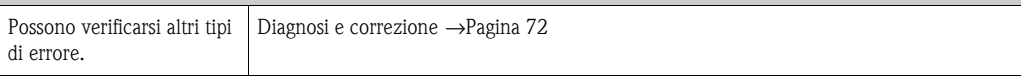

# **9.2 Messaggi d'errore del sistema**

<span id="page-67-0"></span>I gravi errori di sistema sono **sempre** identificati dal flussimetro come "Messaggi di errore" e sono visualizzati con un simbolo (\$) che lampeggia sul display! I messaggi di guasto influenzano immediatamente gli ingressi e le uscite. Simulazioni e ritorno a zero positivo, invece, sono classificati e visualizzati come "Messaggi di avviso".

### r<sup>d</sup> Pericolo!

In caso di guasti particolarmente gravi, il flussimetro deve essere reso al produttore in contro riparazione. Per poter rendere un flussimetro a Endress+Hauser è necessario eseguire alcune procedure. →[Pagina 6](#page-5-0)

Allegare sempre un modulo "Dichiarazione di decontaminazione" debitamente compilato. Una copia di questo modulo è riprodotta alla fine di questo manuale.

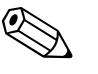

- Nota!
- I messaggi di errore elencati di seguito corrispondono all'impostazione di fabbrica.
- Rispettare anche le informazioni riportate a →[Pagina 39](#page-38-0).

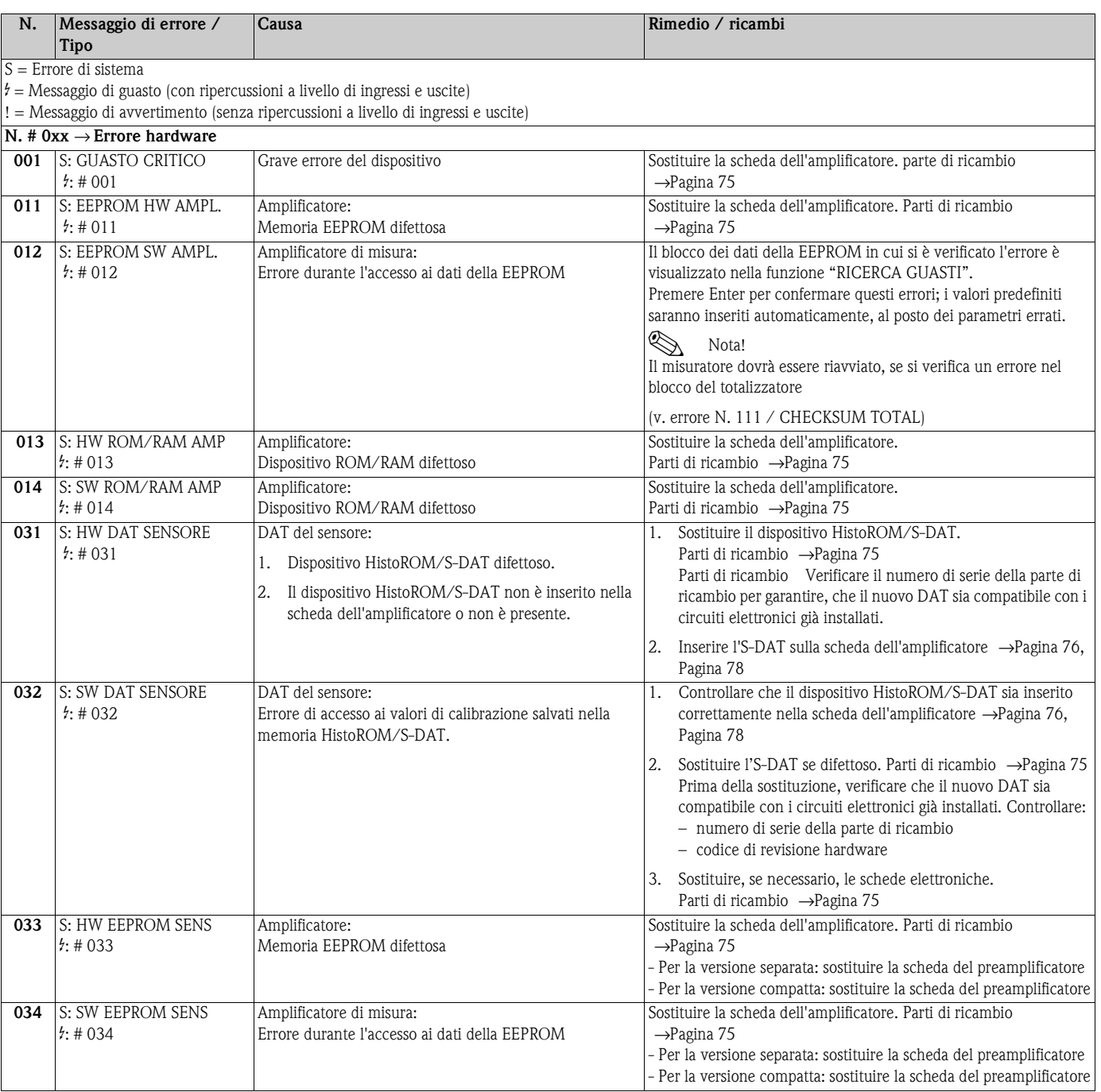

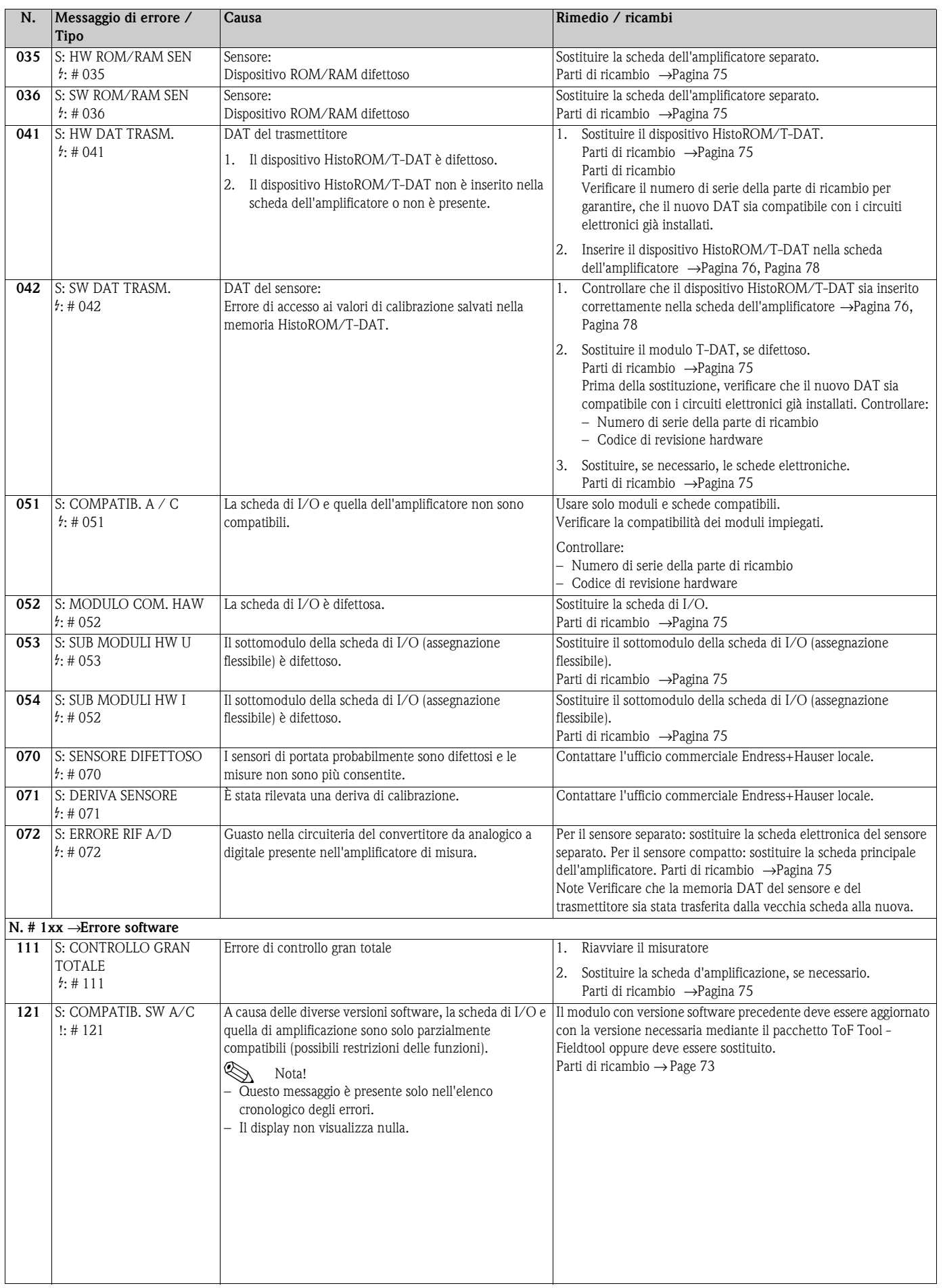

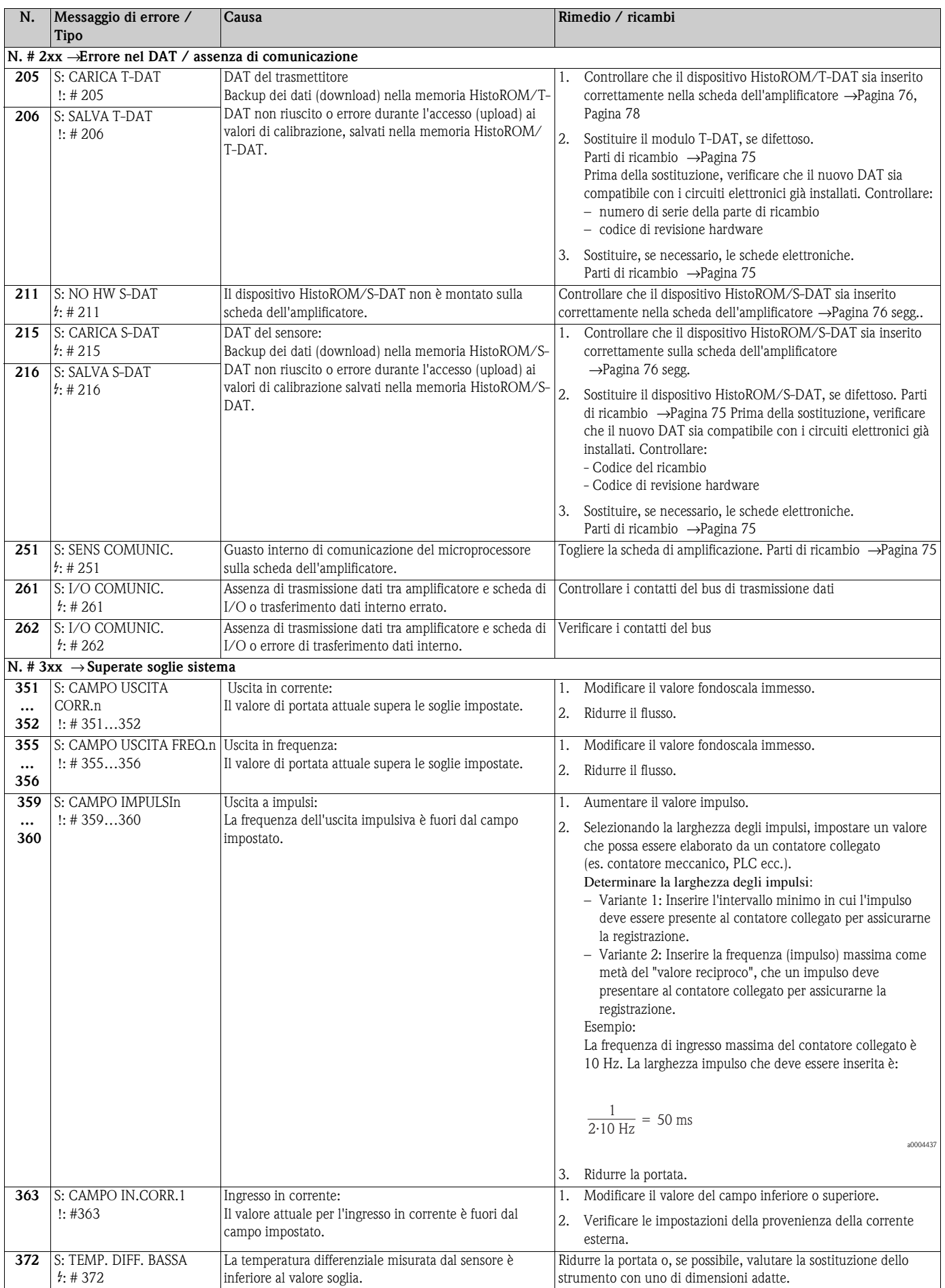

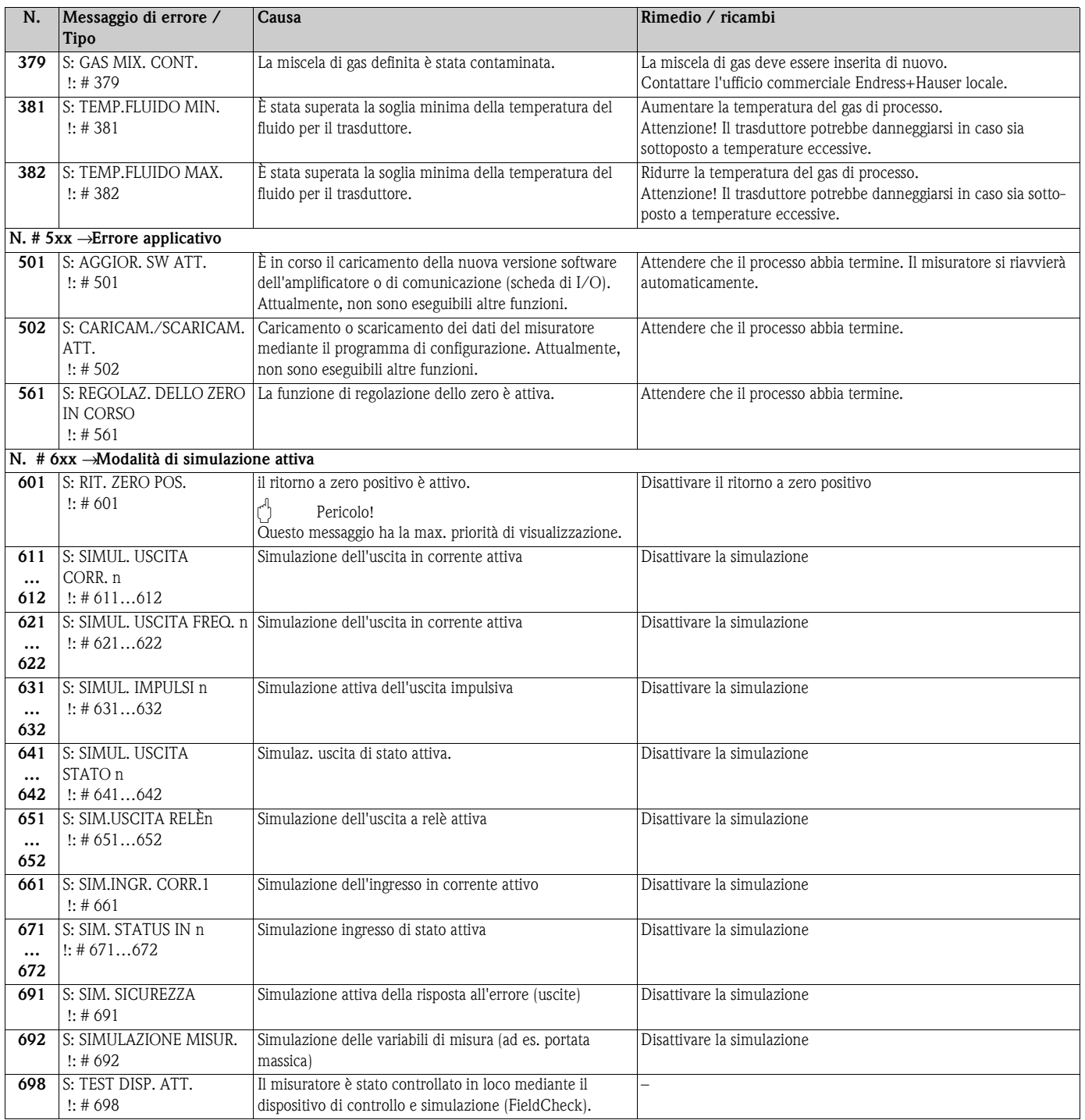

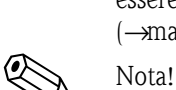

# **9.3 Messaggi d'errore di processo**

<span id="page-71-0"></span>Gli errori di processo possono essere segnalati con messaggi di "errore" o di "avviso" e, pertanto, essere valutati in modo diverso. Questa distinzione può essere definita mediante la matrice operativa (→ manuale "Descrizione delle funzioni dello strumento").

- I messaggi di errore elencati di seguito corrispondono all'impostazione di fabbrica.
- Rispettare anche le informazioni riportate a →[Pagina 39](#page-38-0)

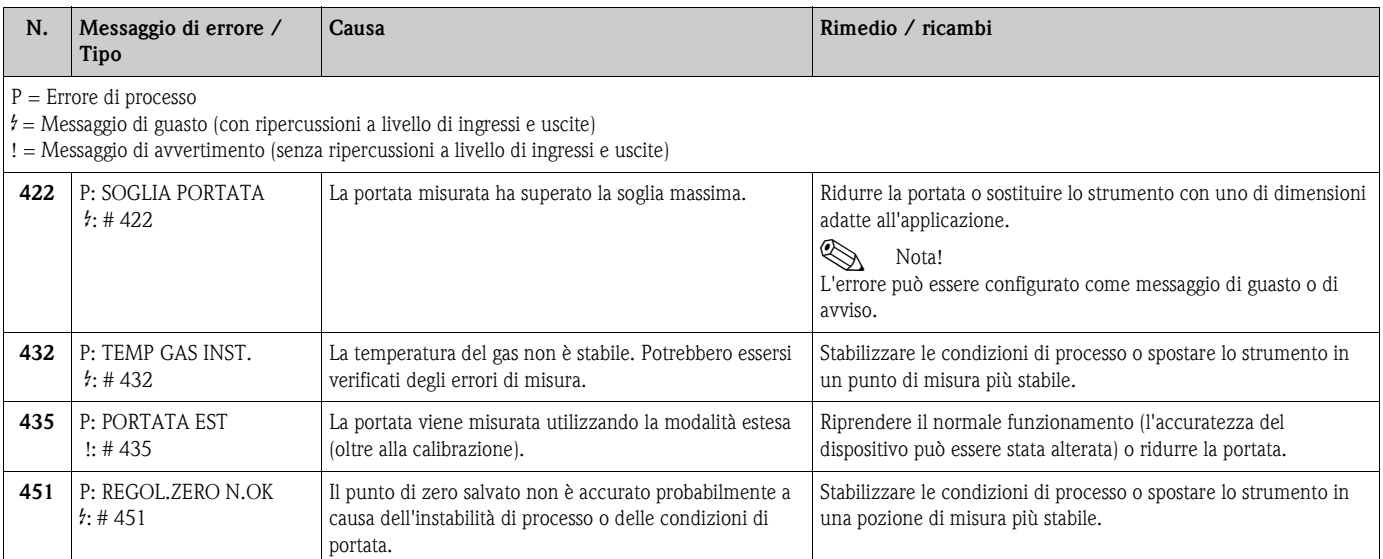

# <span id="page-71-1"></span>**9.4 Errori di processo senza messaggi**

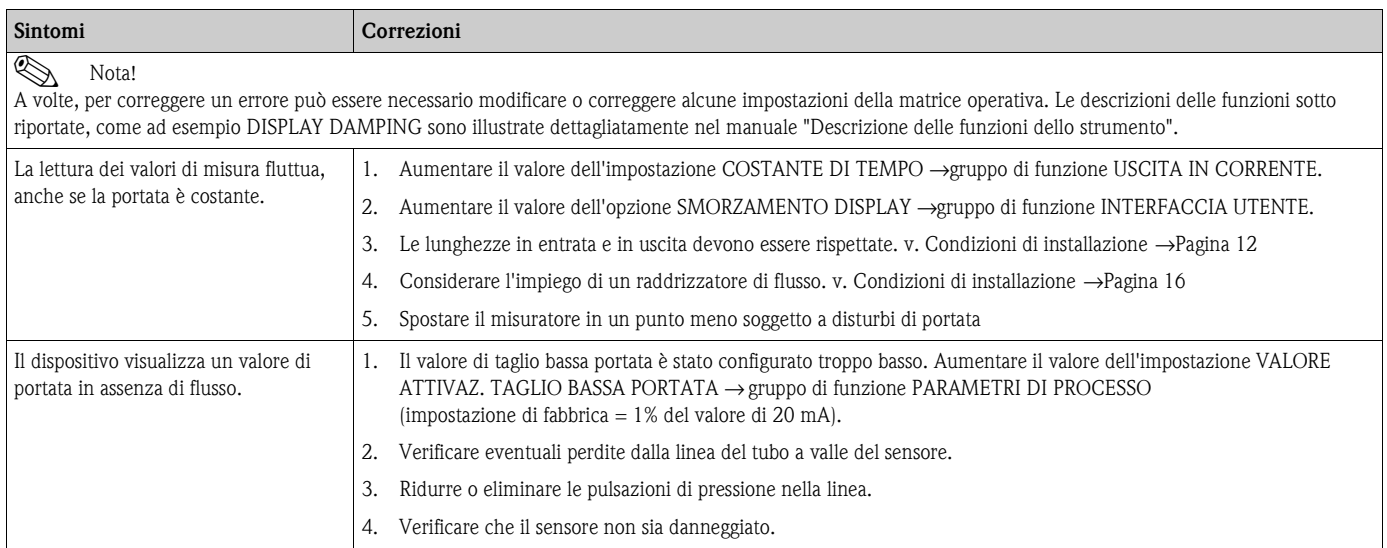
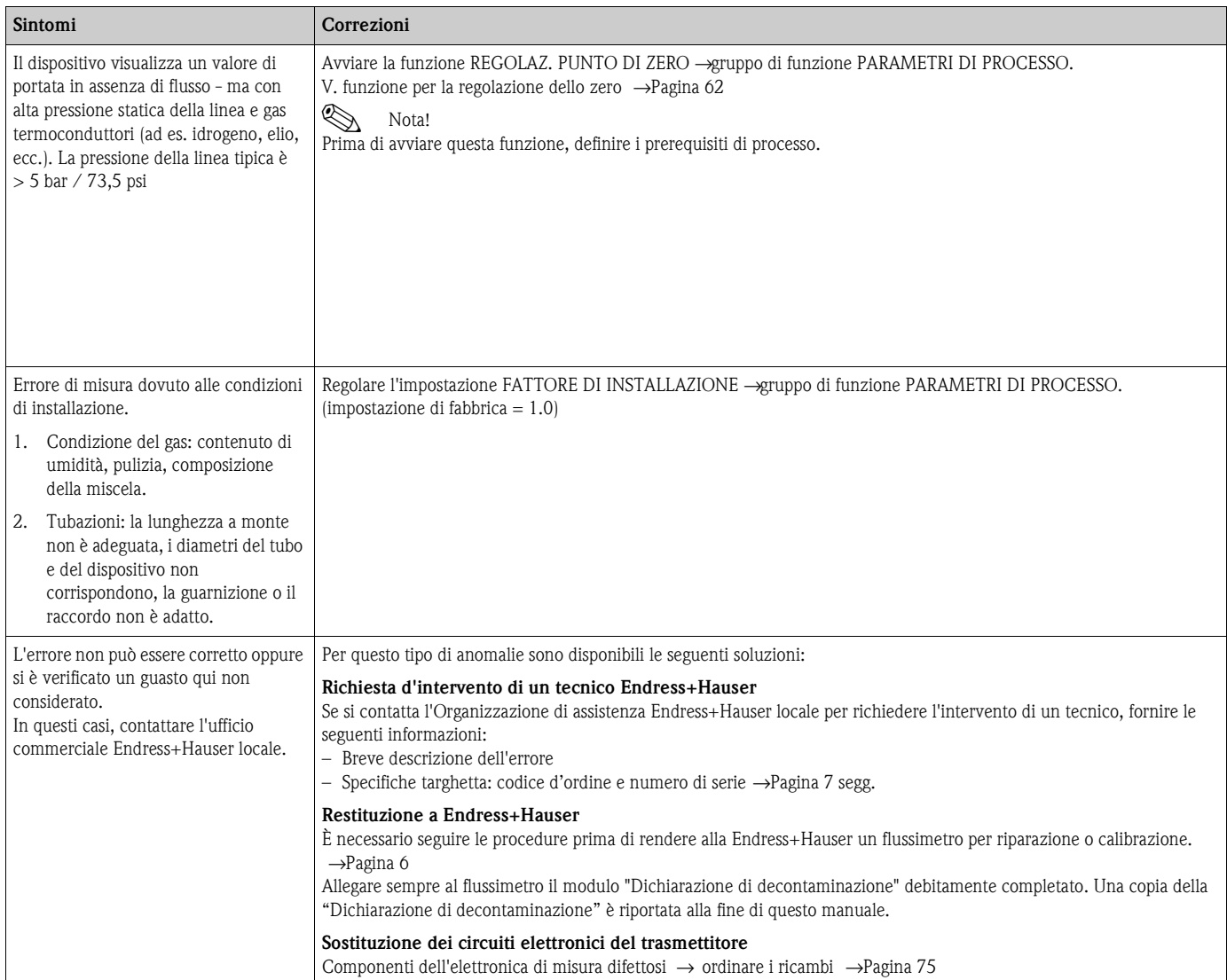

# <span id="page-73-0"></span>**9.5 Messaggi d'errore di processo**

## Nota!

La modalità di sicurezza dei totalizzatori, delle uscite in corrente, impulsive, in frequenza, di stato e a relè può essere personalizzata tramite diverse funzioni della matrice operativa. Informazioni dettagliate su queste procedure sono disponibili nel manuale "Descrizione delle funzioni dello strumento".

Il ritorno a zero positivo può servire per impostare i valori, che i segnali dell'uscita in corrente, impulsiva e di stato devono assumere in caso di interruzione della misura, ad esempio, quando si procede alla pulizia del tubo. Questa funzione ha priorità massima Le simulazioni, ad esempio, sono soppresse.

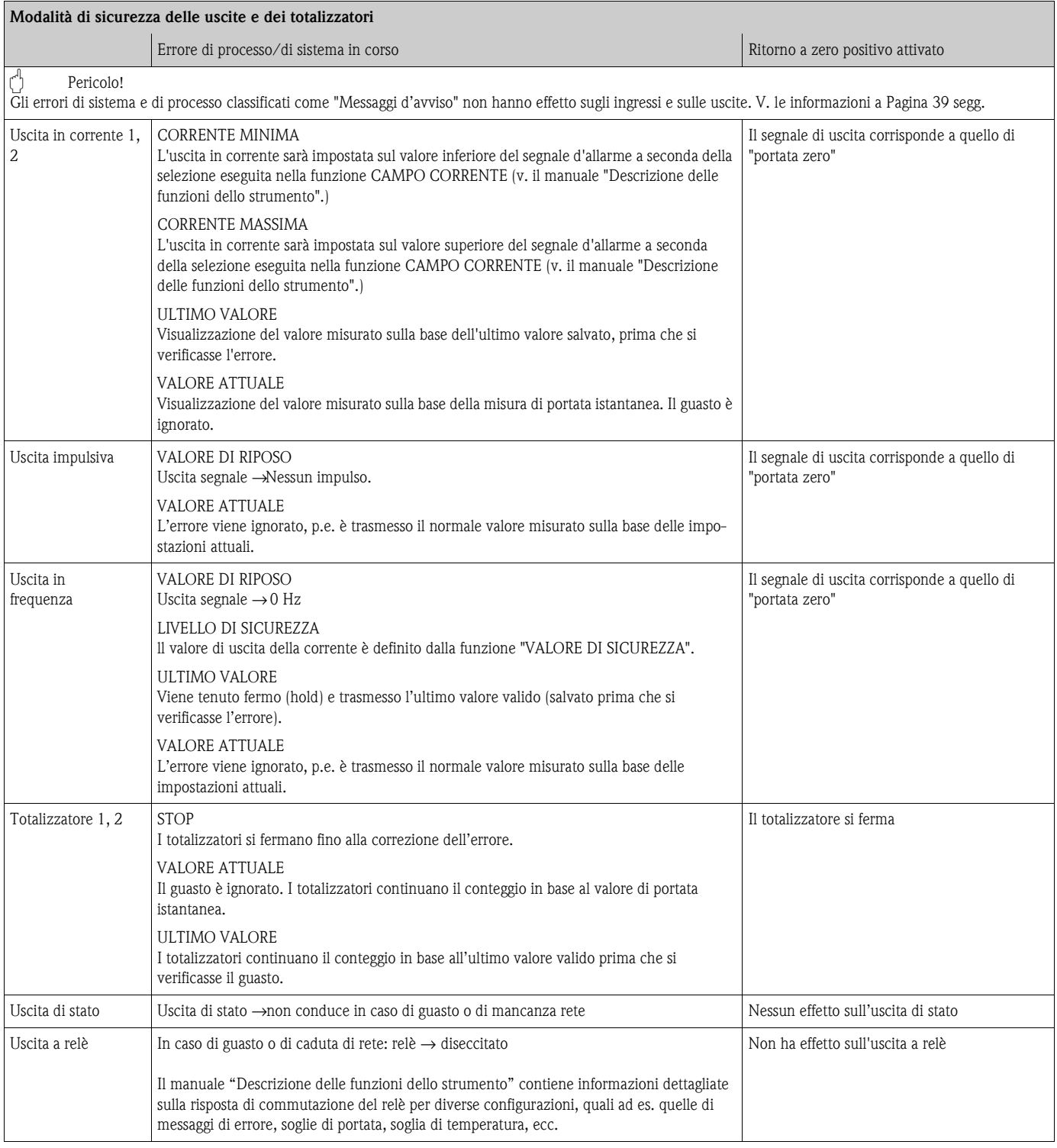

## <span id="page-74-0"></span>**9.6 Parti di ricambio**

<span id="page-74-1"></span>Nel capitolo precedente si trova una dettagliata guida per la ricerca guasti. →[Pagina 67 segg.](#page-66-0) Il misuratore, inoltre, fornisce un ulteriore aiuto grazie ad una continua autodiagnosi ed ai messaggi d'errore.

La correzione dell'errore può implicare la sostituzione degli elementi difettosi con parti di ricambio collaudati. La sottostante illustrazione indica la gamma delle parti di ricambio disponibili.

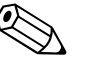

### Nota!

Le parti di ricambio possono essere ordinate direttamente all'ufficio commerciale Endress+Hauser locale, indicando il numero di serie riportato sulla targhetta del trasmettitore. →[Pagina 7](#page-6-0)

- Le parti di ricambio sono fornite in un kit, che comprende:
- Parte di ricambio
- Parti aggiuntivi, piccoli particolari (viti di fissaggio, ecc.)
- Istruzioni di montaggio
- Imballaggio

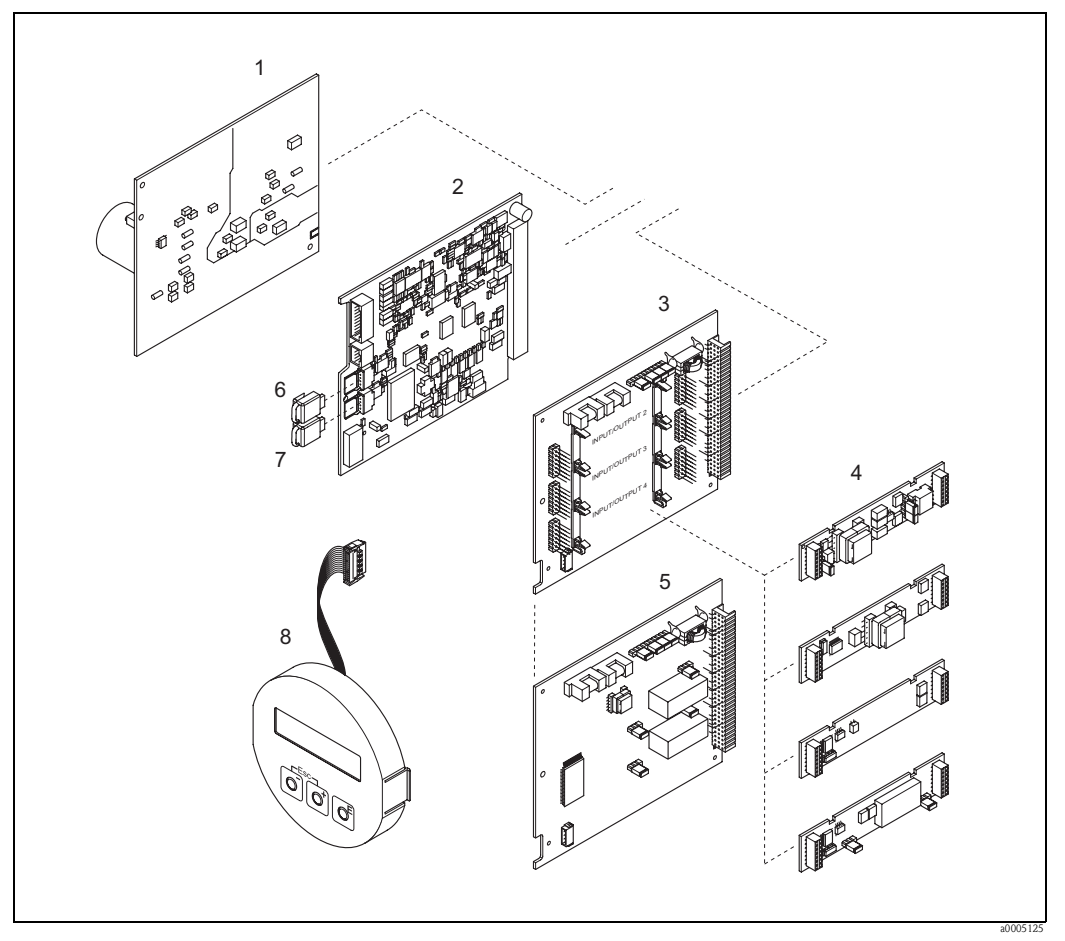

Fig. 39: Parti di ricambio per il trasmettitore Promass 65 (custodia da campo e per montaggio a parete)

- 1 Scheda di alimentazione (85…260 V c.a., 20…55 V c.a., 16…62 V c.c.)
- 2 Scheda dell'amplificatore<br>3 Scheda di I/O (modulo CO
- 3 Scheda di I/O (modulo COM), assegnazione flessibile
- 4 →[Pagina 59 segg.](#page-58-0) Sottomoduli di ingresso/uscita a innesto; codice d'ordine
- 5 Scheda di I/O (modulo COM), assegnazione permanente
- 6 HistoROM / S-DAT (memoria dati sensore)
- 7 HistoROM/T-DAT (memoria dati del trasmettitore)
- Modulo del display

## **9.6.1 Rimozione e installazione dei circuiti stampati**

## <span id="page-75-2"></span>**Custodia da campo**

Avviso!

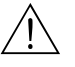

- Rischio di scosse elettriche. I componenti esposti conducono tensioni pericolose. Prima di togliere il coperchio del vano dell'elettronica, assicurarsi che l'alimentazione sia disattivata.
- Rischio di danneggiare i componenti elettronici (protezione ESD). L'elettricità statica può danneggiare gli inserti elettronici o compromettere la loro funzionalità. Operare su una superficie di lavoro collegata a terra, costruita appositamente per strumenti elettrostaticamente sensibili!
- Se durante i seguenti passaggi non si può garantire un'intensità dielettrica costante del dispositivo, eseguire un controllo adatto, secondo le specifiche del produttore.
- Per collegare uno strumento certificato Ex, consultare le note e gli schemi della documentazione specifica Ex, che è parte integrante di queste istruzioni di funzionamento.

## Pericolo!

Usare solo parti di ricambio originali Endress+Hauser.

<span id="page-75-1"></span><span id="page-75-0"></span>[Fig. 40](#page-76-0), installazione e rimozione:

- 1. Svitare il coperchio del vano dell'elettronica dalla custodia del trasmettitore.
- 2. Togliere le viti (1.1) e il coperchio (1) dal vano dell'elettronica.
- 3. Scollegare il cavo piatto (1.2) del display dalla scheda dell'amplificatore.
- 4. Togliere la scheda di alimentazione (3) e quella di I/O (5 o 6): Infilare una punta sottile nel foro (2), eseguito a questo scopo, ed estrarre la scheda dalla sua sede.
- 5. Per rimuovere i sottomoduli (5.1): Non sono necessari utensili per smontare o installare i sottomoduli (ingressi/uscite) dalla scheda di I/O.

Pericolo!

Sulla scheda di I/O flessibile sono consentite solo alcune combinazioni di sottomoduli. →[Pagina 33](#page-32-0)

I singoli slot sono contrassegnati e corrispondono a specifici morsetti nel vano connessioni del trasmettitore:

Slot "INGRESSO / USCITA 2" = morsetti 24 / 25 Slot "INGRESSO / USCITA 3" = morsetti 22 / 23 Slot "INGRESSO / USCITA 4" = morsetti 20 / 21

- 6. Per rimuovere la scheda di amplificazione (4):
	- Scollegare il connettore del cavo di segnale del sensore (4.1) dalla scheda, inclusi i dispositivi HistoROM/S-DAT (4.2) e HistoROM/T-DAT (4.3).
	- Infilare una punta sottile nel foro (2), eseguito a questo scopo, ed estrarre la scheda dalla sua sede.
- 7. Per l'installazione, seguire la procedura inversa.

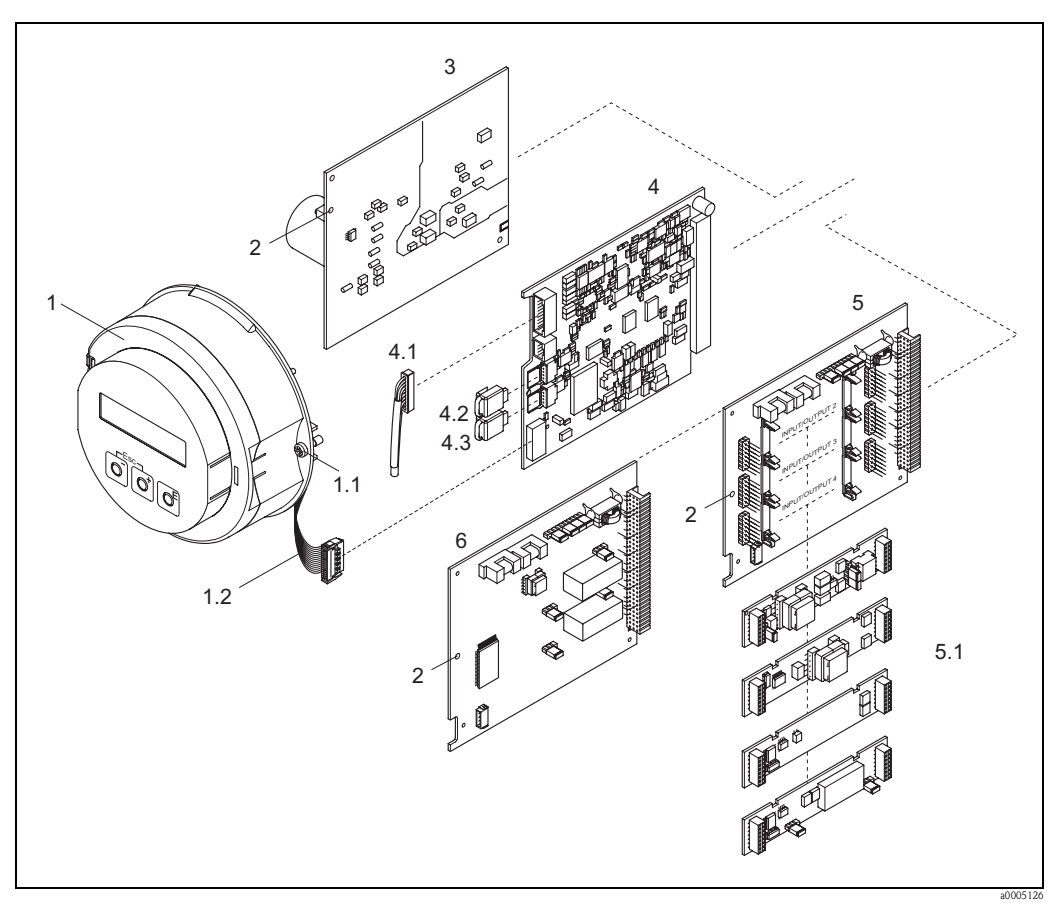

<span id="page-76-0"></span>Fig. 40: Custodia da campo: rimozione ed installazione delle schede

- 1 Coperchio del vano dell'elettronica con display locale
- 1.1 Viti del coperchio del vano dell'elettronica
- 1.2 Cavo piatto (modulo del display)<br>2 Apertura per l'installazione/la rim
- 2 Apertura per l'installazione/la rimozione delle schede
- Scheda di alimentazione
- 4 Scheda dell'amplificatore
- 4.1 Cavo di segnale (sensore)<br>4.2 HistoROM / S-DAT (men
- HistoROM / S-DAT (memoria dati sensore)
- 4.3 HistoROM/T-DAT (memoria dati del trasmettitore)
- 
- 5 Scheda di I/O (assegnazione flessibile)<br>5.1 Sottomoduli a innesto (ingresso di stato 5.1 Sottomoduli a innesto (ingresso di stato e ingresso in corrente, uscita in corrente, uscita in frequenza e uscita a relè)
- 6 Scheda di I/O (assegnazione permanente)

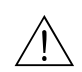

### <span id="page-77-2"></span>**Custodia per montaggio a parete**

- Avviso!
	- Rischio di scosse elettriche. I componenti esposti conducono tensioni pericolose. Prima di togliere il coperchio del vano dell'elettronica, assicurarsi che l'alimentazione sia disattivata.
	- Rischio di danneggiare i componenti elettronici (protezione ESD). L'elettricità statica può danneggiare gli inserti elettronici o compromettere la loro funzionalità. Operare su una superficie di lavoro collegata a terra, costruita appositamente per strumenti elettrostaticamente sensibili!
	- Se durante i seguenti passaggi non si può garantire un'intensità dielettrica costante del dispositivo, eseguire un controllo adatto, secondo le specifiche del produttore.
	- Per collegare uno strumento certificato Ex, consultare le note e gli schemi della documentazione specifica Ex, che è parte integrante di queste Istruzioni di funzionamento.

```
Pericolo!
```
Usare solo parti di ricambio originali Endress+Hauser.

<span id="page-77-1"></span><span id="page-77-0"></span>[Fig. 41](#page-78-0), installazione e rimozione:

- 1. Svitare ed estrarre le viti e aprire il coperchio incernierato (1f) dalla custodia.
- 2. Liberare le viti che fissano il modulo dell'elettronica (2). Spingere, quindi, il modulo dell'elettronica in alto ed estrarlo il più possibile dalla custodia montata a parete.
- 3. Scollegare il connettore del cavo di segnale del sensore (7.1) dalla scheda dell'amplificatore (7), inclusi i dispositivi HistoROM/S-DAT (7.2) e HistoROM/T-DAT (7.37).
- 4. Togliere le viti e il coperchio (4) del vano dell'elettronica eliminando le viti.
- 5. Scollegare dalla scheda dell'amplificatore (7) il connettore del cavo piatto (3) del modulo del display.
- 6. Smontare le schede (6, 7, 8, 9): Infilare una punta sottile nel foro (5), eseguito a questo scopo, ed estrarre la scheda dalla sua sede.
- 7. Per rimuovere i sottomoduli (8.1): Non sono necessari utensili per smontare o installare i sottomoduli (ingressi/uscite) dalla scheda di I/O.

n<sup>4</sup> Pericolo!

Sulla scheda di I/O sono possibili solo alcune combinazioni di sottomoduli. →[Pagina 33](#page-32-0) I singoli slot sono contrassegnati e corrispondono a specifici morsetti nel vano connessioni del trasmettitore:

Slot "INGRESSO / USCITA 2" = morsetti 24 / 25 Slot "INGRESSO / USCITA 3" = morsetti 22 / 23 Slot "INGRESSO / USCITA  $4"$  = morsetti 20 / 21

8. Per l'installazione, seguire la procedura inversa.

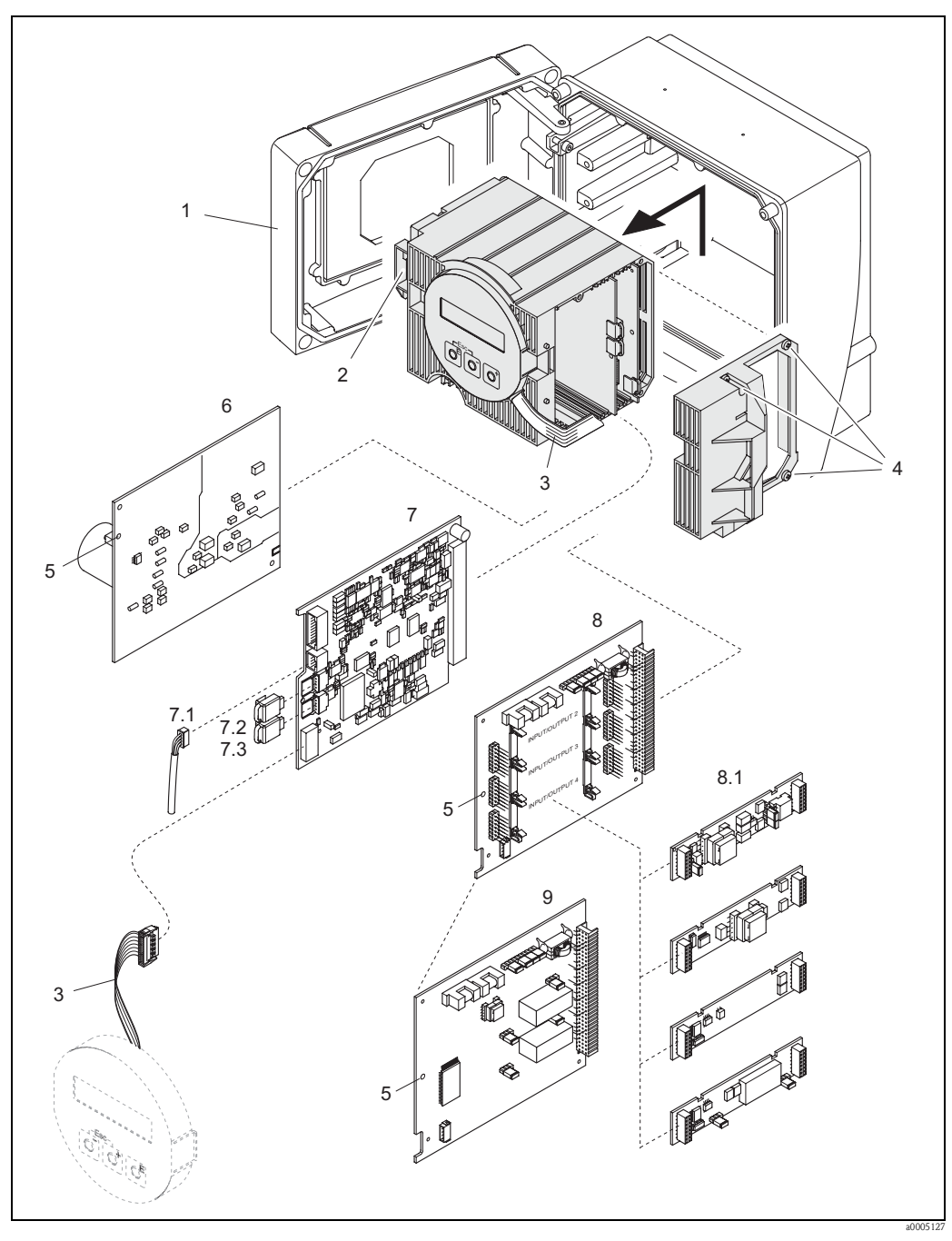

Fig. 41: Custodia da campo: rimozione ed installazione delle schede

- 1 Coperchio della custodia
- 
- <span id="page-78-0"></span>2 Modulo dell'elettronica<br>3 Cavo piatto (modulo dis
- 3 Cavo piatto (modulo display) 4 Viti del coperchio del vano dell'elettronica
- 5 Apertura per l'installazione/la rimozione delle schede
- 6 Scheda di alimentazione
- Scheda dell'amplificatore
- 7.1 Cavo di segnale (sensore)<br>7.2 HistoROM / S-DAT (men
- 7.2 HistoROM / S-DAT (memoria dati sensore)<br>7.3 HistoROM/T-DAT (memoria dati del trasmo
- HistoROM/T-DAT (memoria dati del trasmettitore)
- 8 Scheda di I/O (assegnazione flessibile)<br>8.1 Sottomoduli a innesto (ingresso di stato
- 8.1 Sottomoduli a innesto (ingresso di stato e ingresso in corrente, uscita in corrente, uscita in frequenza e uscita a relè)
- 9 Scheda di I/O (assegnazione permanente)

### <span id="page-79-2"></span>**Custodia dell'elettronica del sensore in versione separata**

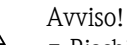

- Rischio di danneggiare i componenti elettronici (protezione ESD). L'elettricità statica può danneggiare gli inserti elettronici o compromettere la loro funzionalità. Operare su una superficie di lavoro collegata a terra, costruita appositamente per strumenti elettrostaticamente sensibili!
- Se durante i seguenti passaggi non si può garantire un'intensità dielettrica costante del dispositivo, eseguire un controllo adatto, secondo le specifiche del produttore.
- Per collegare uno strumento certificato Ex, consultare le note e gli schemi della documentazione specifica Ex, che è parte integrante di queste istruzioni di funzionamento.

## Pericolo!

<span id="page-79-1"></span>Usare solo parti di ricambio originali Endress+Hauser.

[Fig. 42](#page-79-0), rimozione e installazione:

- 1. Togliere la vite di sicurezza (1) e il coperchio (2) dal vano dell'elettronica.
- 2. Scollegare il connettore del cavo del sensore (3).
- 3. Scollegare il cavo per il collegamento a distanza dalla morsettiera (4).
- 4. Togliere le due viti (5) dalla scheda dei circuiti integrati.
- 5. Smontare la scheda dei circuiti integrati (6).
- 6. Per l'installazione, seguire la procedura inversa.

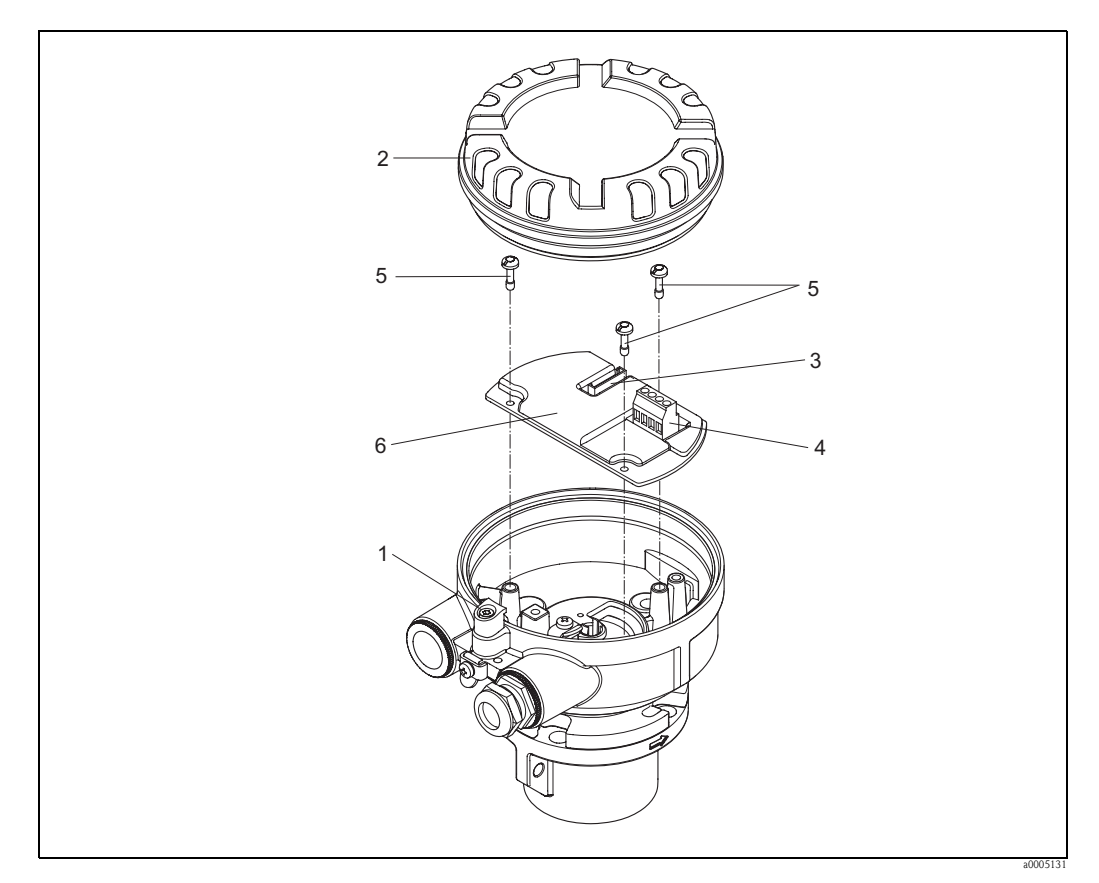

<span id="page-79-0"></span>Abb. 42: Vano dell'elettronica della custodia del sensore in versione separata: rimozione e installazione delle schede dei circuiti stampati

Colori dei fili (se forniti da Endress+Hauser): Morsetto n. 41 = bianco;  $42$  = marrone;  $43$  = verde;  $44$  = giallo

## <span id="page-80-0"></span>**9.6.2 Sostituzione del fusibile del misuratore**

## Avviso!

Rischio di scosse elettriche. I componenti esposti conducono tensioni pericolose. Prima di togliere il coperchio del vano dell'elettronica, assicurarsi che l'alimentazione sia staccata.

Il fusibile principale si trova sulla scheda di alimentazione. Di seguito, la procedura per la sostituzione del fusibile:

- 1. Disattivare l'alimentazione.
- 2. Rimuovere la scheda di alimentazione, →[Pagina 76](#page-75-0) →[Pagina 78](#page-77-0)
- 3. Rimuovere il coperchio di protezione (1) e sostituire il fusibile (2). Usare esclusivamente fusibili del tipo: Quindi, togliere i seguenti connettori dei cavi dalla scheda dell'amplificatore (7):
	- 20...55 V c.a. / 16...62 V c.c. → 2,0 A ritardato / 250 V; 5,2 x 20 mm
	- Alimentazione 85...260 Vca → 0,8 A ritardato / 250 V; 5,2 x 20 mm
	- $-$  Strumenti certificati Ex  $\rightarrow$  v. documentazione Ex.
- 4. Per l'installazione, seguire la procedura inversa.
- Pericolo!

Usare solo parti di ricambio originali Endress+Hauser.

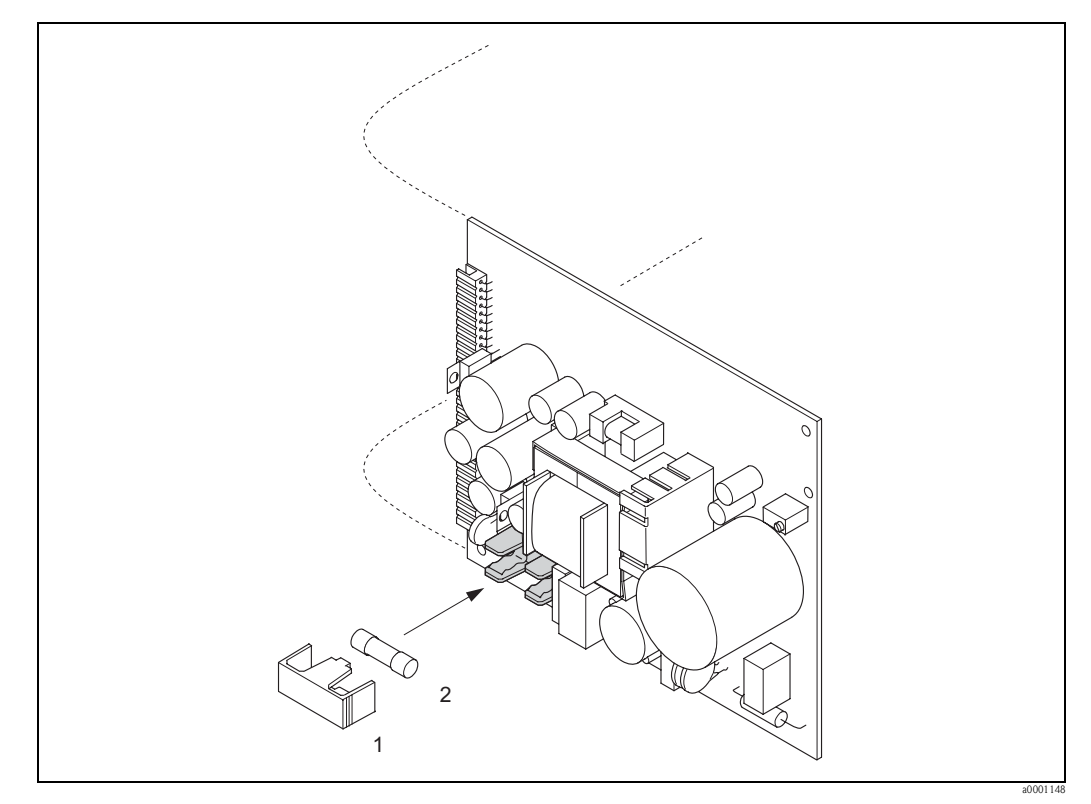

Fig. 43: Sostituzione del fusibile della scheda di alimentazione.

- 1 Coperchio di protezione
- 2 Fusibile del misuratore

# **9.7 Restituzione**

<span id="page-81-0"></span>In caso sia richiesta, ad es., una riparazione o una calibrazione, rendere il flussimetro a Endress+Hauser rispettando la seguente procedura.

- Allegare sempre il modulo della "Dichiarazione di decontaminazione" attentamente compilato. Endress+Hauser potrà trasportare, esaminare e riparare i dispositivi restituiti dai clienti solo in presenza di tale documento.
- Allegare, se necessario, delle istruzioni speciali come, ad es., la scheda relativa alla sicurezza secondo EN 91/155/EEC.
- Rimuovere ogni residuo. Fare particolare attenzione alle sedi delle guarnizioni ed alle eventuali crepe, che potrebbero nascondere dei depositi, soprattutto se la sostanza è pericolosa per la salute, ad es. infiammabile, tossica, caustica, cancerogena, ecc.

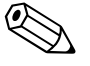

## Nota!

Il modulo della "Dichiarazione di decontaminazione" è riprodotto sul retro di questo manuale.

## Avviso!

- Il misuratore non può essere restituito, se non sono state eliminate tutte le tracce di sostanze pericolose, ad es. quelle penetrate nelle fessure o diffuse attraverso la plastica.
- I costi, sostenuti per l'eliminazione dei residui e per eventuali danni(bruciature, ecc.) dovuti ad un'insufficiente pulizia, sono a carico del gestore dell'impianto.

# **9.8 Smaltimento**

<span id="page-81-1"></span>Rispettare le normative nazionali vigenti!

# **9.9 Versioni software**

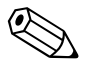

## <span id="page-81-2"></span>Nota!

Di solito, per caricare o scaricare una versione software è necessario uno speciale software di servizio.

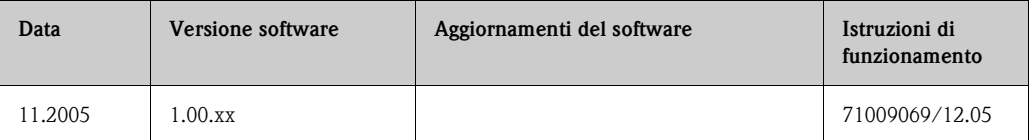

# <span id="page-82-3"></span>**10 Dati tecnici**

# **10.1 Dati tecnici in breve**

## **10.1.1 Applicazioni**

<span id="page-82-5"></span><span id="page-82-1"></span>Il misuratore descritto in queste istruzioni di funzionamento può essere usato solo per rilevare la portata massica dei gas. Il sistema misura simultaneamente anche la portata volumetrica normalizzata, la temperatura e la densità calcolata.

### Esempi:

- Aria compressa
- Ossigeno
- Azoto
- Biossido di carbonio
- Biogas, ecc.

Un uso non corretto o diverso da quello qui descritto non garantisce la sicurezza operativa dei misuratori. In questi casi, il produttore declina qualsiasi responsabilità per eventuali danni.

## <span id="page-82-4"></span><span id="page-82-0"></span>**10.1.2 Funzionamento e struttura del sistema**

<span id="page-82-7"></span><span id="page-82-6"></span><span id="page-82-2"></span>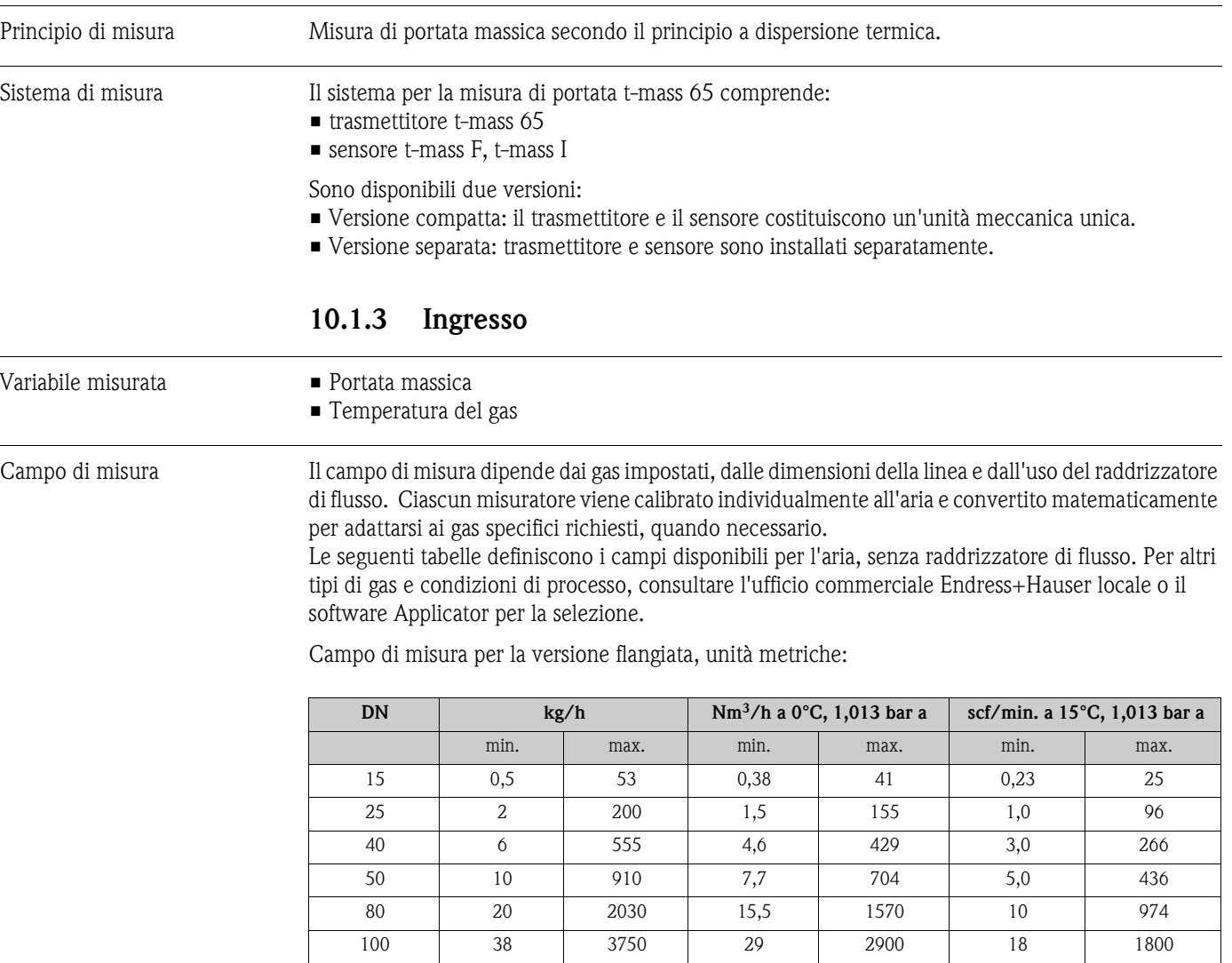

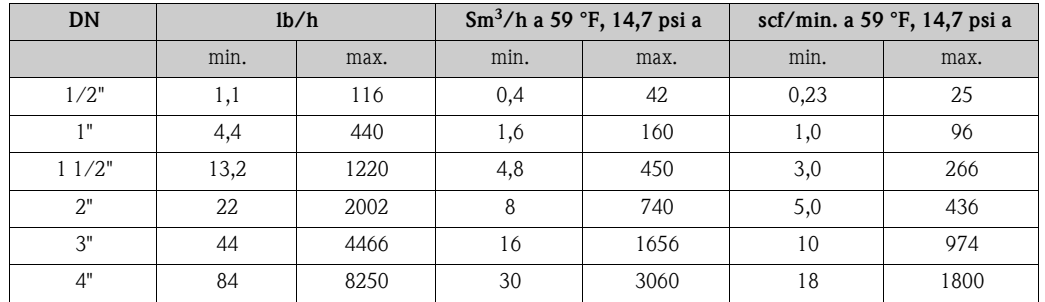

Campo di misura per la versione flangiata, unità US:

Campo di misura della versione a inserzione, unità metriche:

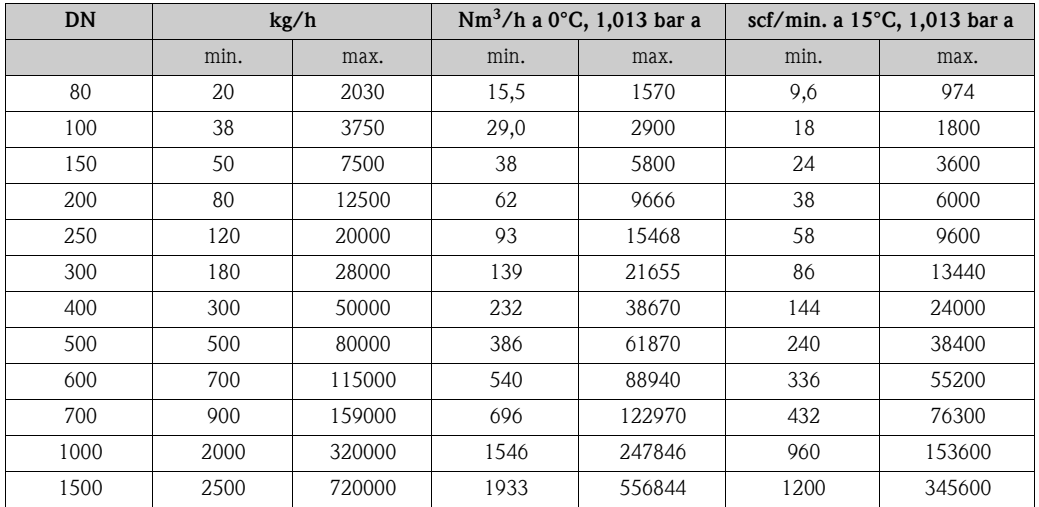

Per ottenere prestazioni ottimali alle condizioni operative, si consiglia di limitare la velocità massima a un valore non oltre 70 m/sec.

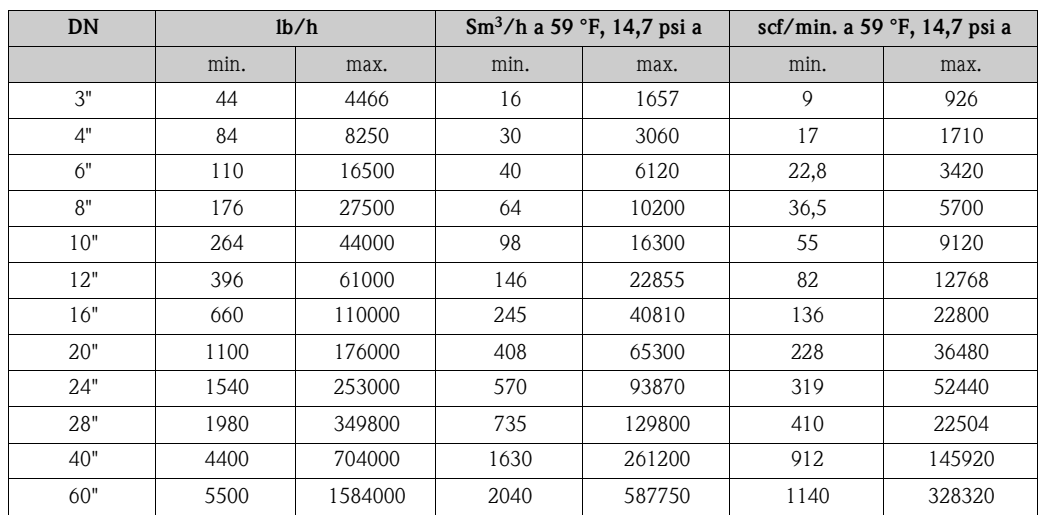

Campo di misura per la versione a inserzione, unità US:

Per ottenere prestazioni ottimali alle condizioni operative, si consiglia di limitare la velocità massima a un valore non oltre 230 t/sec.

## Pericolo!

I campi di portata mostrati rappresentano unicamente le condizioni calibrate e non rispecchiano necessariamente ciò che il misuratore è in grado di misurare in condizioni operative e con le effettive dimensioni interne del tubo in loco. Per dimensionare e selezionare correttamente il misuratore, consultare sia l'ufficio commerciale Endress+Hauser locale, sia il pacchetto software Applicator di Endress+Hauser.

Esempi in unità metriche:

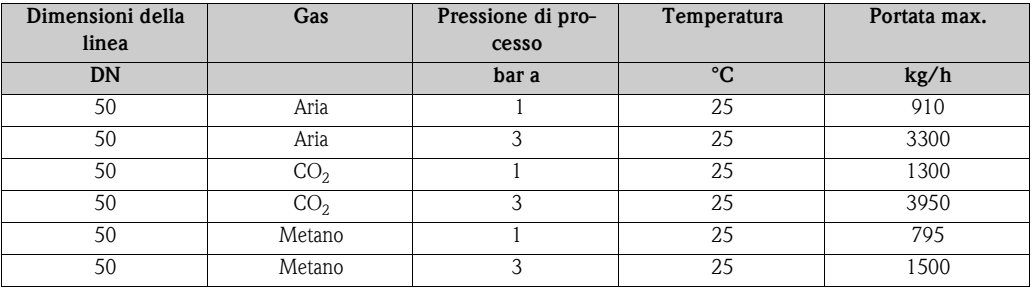

Esempi in unità US:

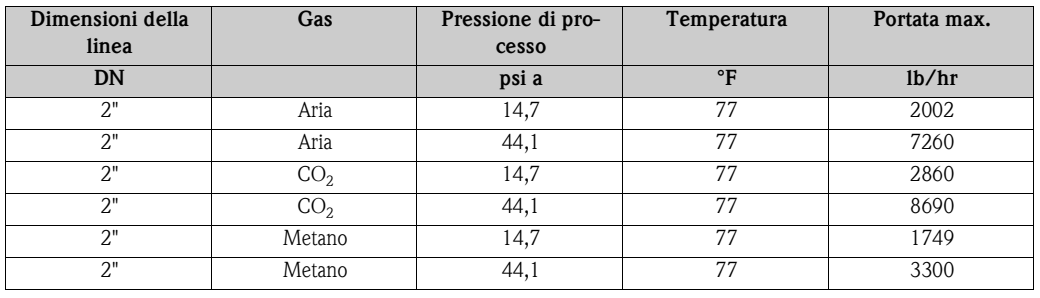

Segnale di ingresso  $\qquad \qquad$  Ingresso di stato (ingresso ausiliario):

<span id="page-84-0"></span>U = 3...30 V c.c.,  $R_i = 5 k\Omega$ , isolato galvanicamente. Livello di commutazione  $\pm 3... \pm 30$  V c.c. Configurabile per: azzeramento del totalizzatore, ritorno a zero positivo, regolazione dello zero

Ingresso in corrente:

<span id="page-84-1"></span>Modalità attiva / passiva selezionabile, isolato galvanicamente, risoluzione: 2 µA

- Attiva: 4...20 mA,  $R_i$  ≤150 Ω, U<sub>uscita</sub> = 24 V c.c., a prova di cortocircuito
- Passiva: 0/4...20 mA, R<sub>i</sub> ≤150 Ω, U<sub>max.</sub> = 30 V c.c.

## <span id="page-84-3"></span>**10.1.4 Uscita**

## Segnale di uscita Uscita in corrente:

<span id="page-84-2"></span>Modalità attiva/passiva impostabile, isolata galvanicamente, costante di tempo impostabile (0,0...100,0 s), valore fondoscala impostabile, coefficiente di temperatura: impostazione tipica 0,005% v.i./°C, risoluzione: 0,5 µA

- Attiva: 0/4...20 mA,  $R_L < 700 \Omega$  (per HART:  $R_L \ge 250 \Omega$ )
- Passiva: 4…20 mA; tensione di alimentazione V<sub>S</sub> 18…30 V c.c.; R<sub>i</sub>≥ 150 Ω

Uscita impulsi/frequenza:

Possibilità di selezione attiva / passiva, isolata galvanicamente

- Attiva: 24 V c.c., 25 mA (250 mA max. per 20 ms),  $R_L > 100 \Omega$  (solo schede di I/O flessibili, v. assegnazione dei morsetti →[Pagina 33\)](#page-32-0)
- Passiva: open collector, 30 V c.c., 250 mA
- Uscita in frequenza: frequenza del campo di misura 2...1000 Hz ( $f_{max}$  = 1250 Hz), rapporto on/off 1:1, larghezza impulso 2s max., costante di tempo impostabile (0,0...100,0 s)

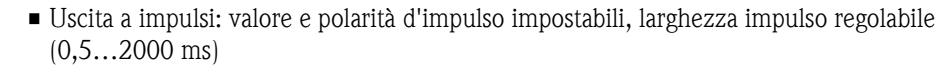

<span id="page-85-8"></span><span id="page-85-7"></span><span id="page-85-6"></span><span id="page-85-5"></span><span id="page-85-4"></span><span id="page-85-3"></span><span id="page-85-2"></span><span id="page-85-1"></span><span id="page-85-0"></span>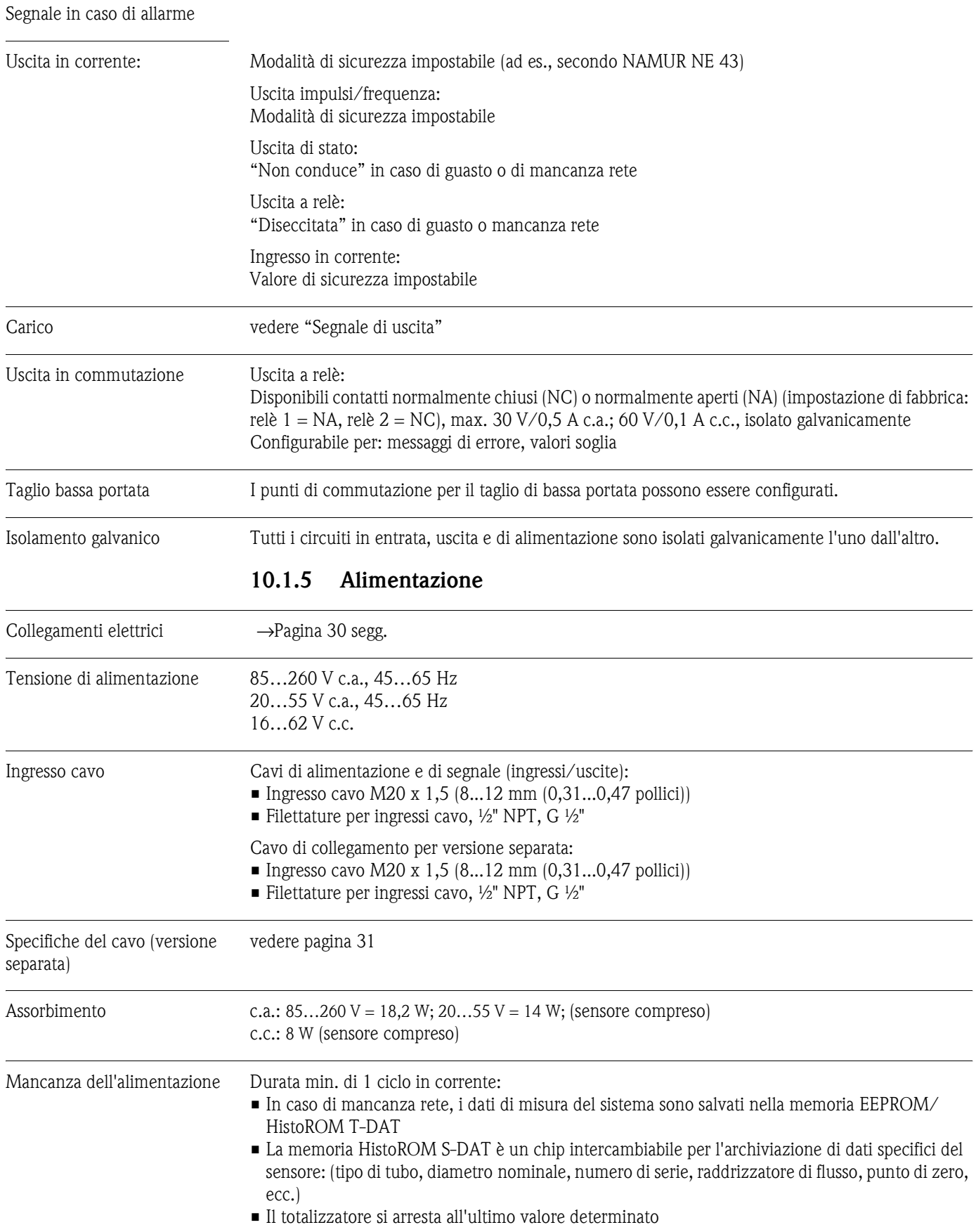

<span id="page-86-7"></span><span id="page-86-6"></span><span id="page-86-5"></span><span id="page-86-4"></span><span id="page-86-3"></span><span id="page-86-2"></span><span id="page-86-1"></span><span id="page-86-0"></span>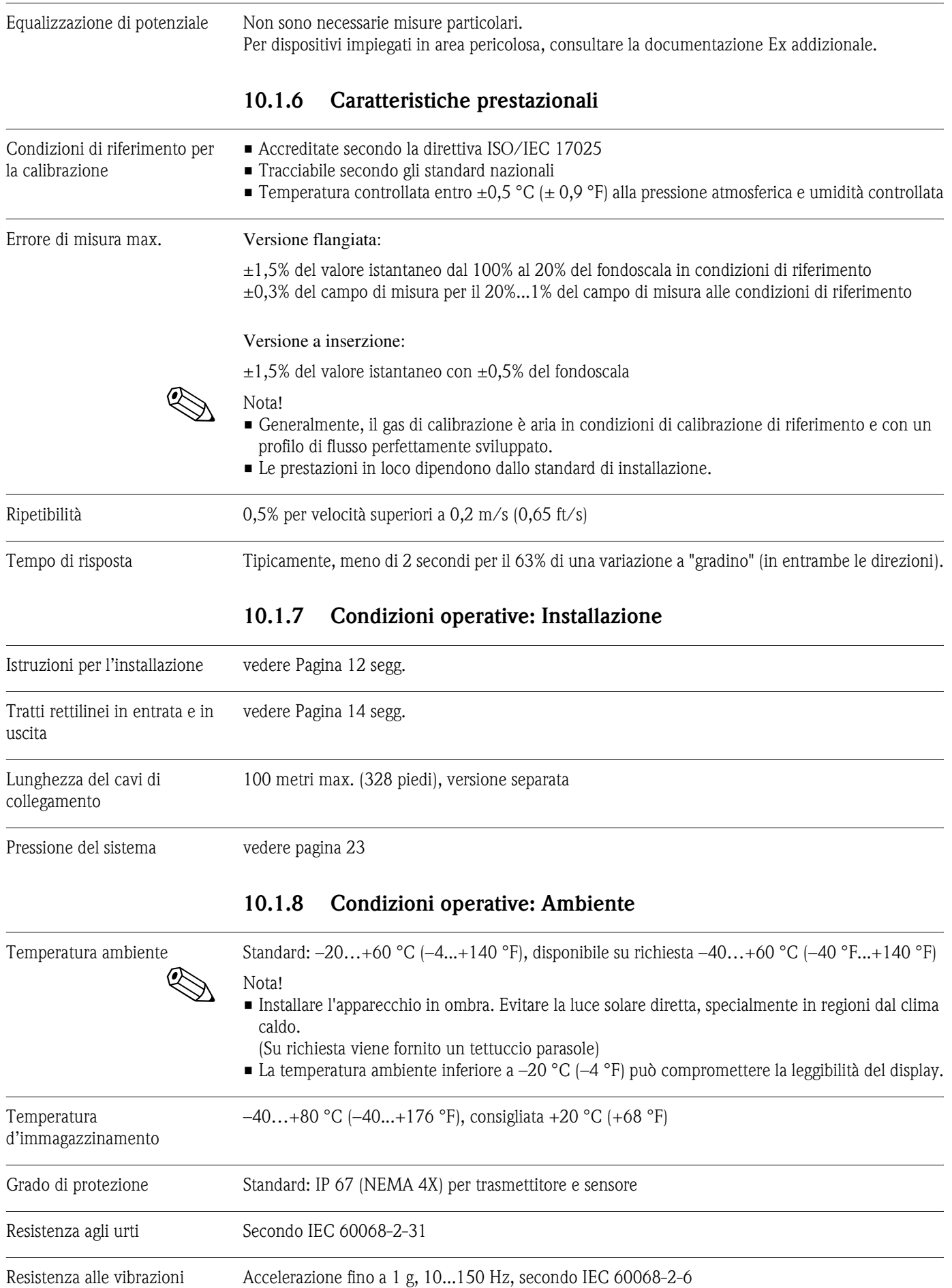

a0005240

<span id="page-87-6"></span><span id="page-87-2"></span><span id="page-87-0"></span>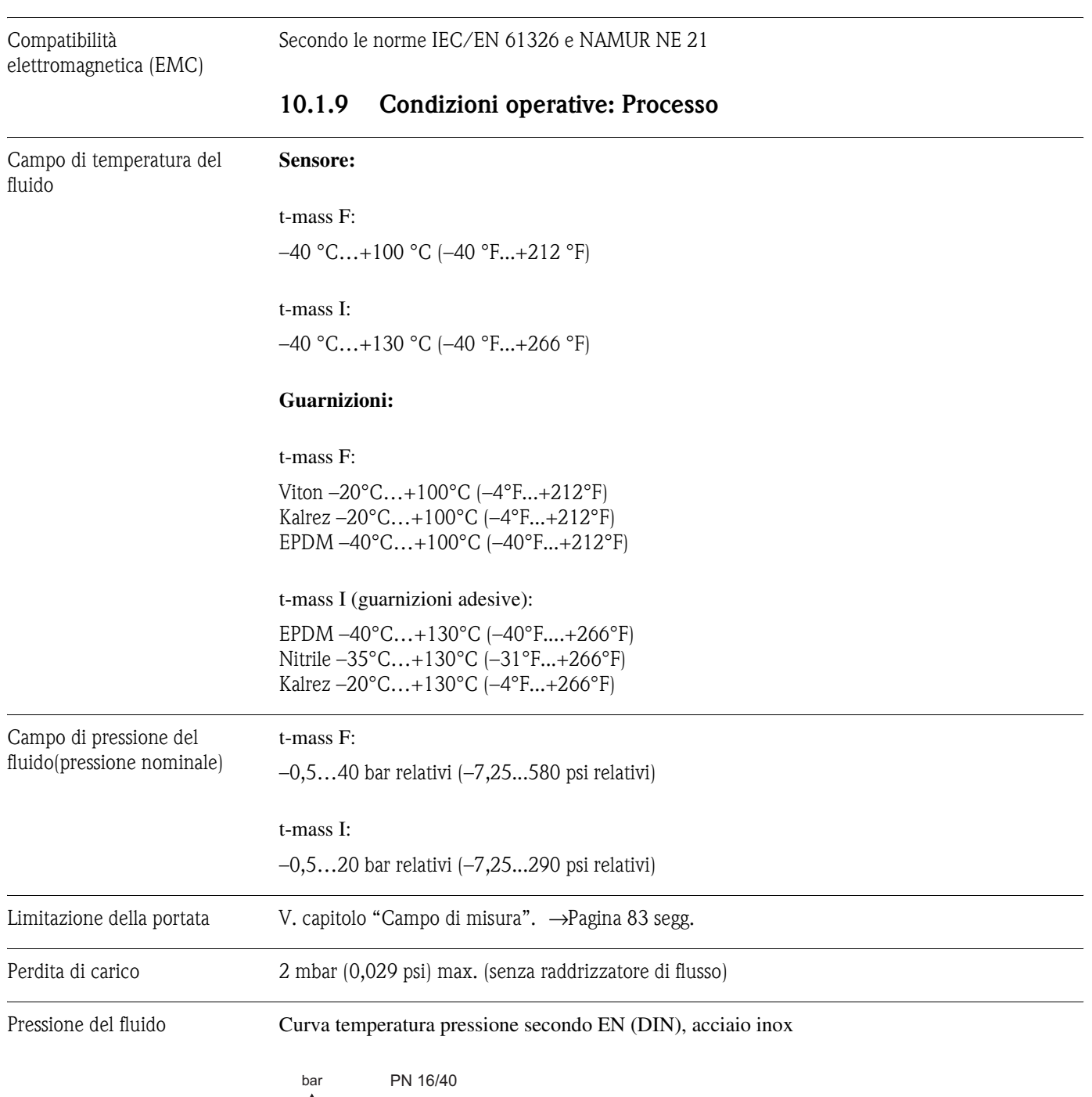

<span id="page-87-5"></span><span id="page-87-4"></span><span id="page-87-3"></span><span id="page-87-1"></span>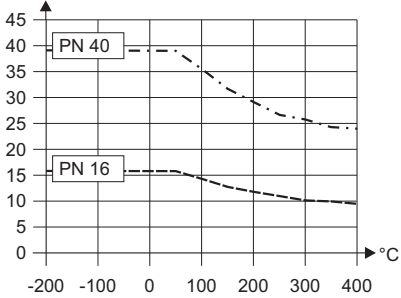

## Curva di temperatura-pressione secondo JIS B2238 e ANSI 16.5, acciaio inox

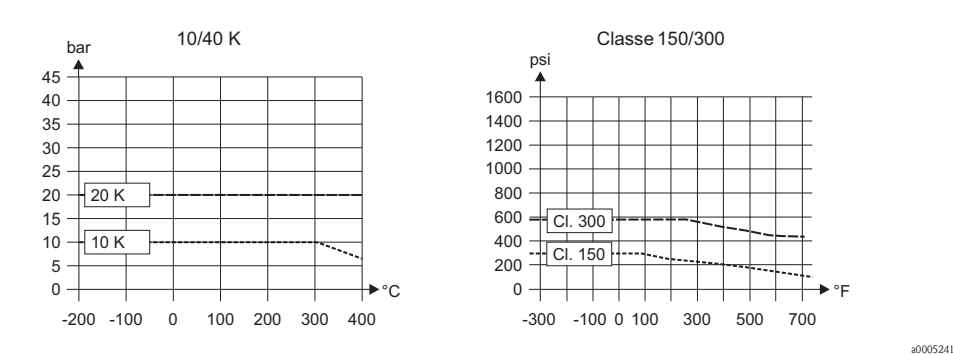

## <span id="page-88-1"></span><span id="page-88-0"></span>**10.1.10 Costruzione meccanica**

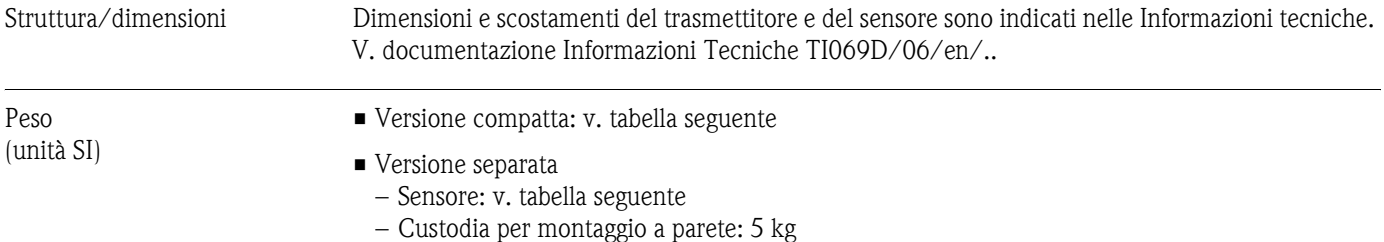

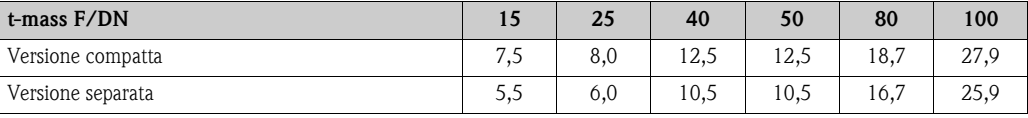

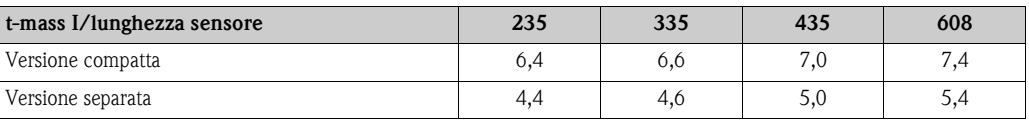

Peso in [kg].

Per le versioni flangiate, tutti i valori (peso) si riferiscono ai dispositivi con flange EN/DIN PN 40.

## Peso (unità US)

### • Versione compatta: v. tabella seguente

• Versione separata

– Sensore: v. tabella seguente

– Custodia per montaggio a parete: 11 lb

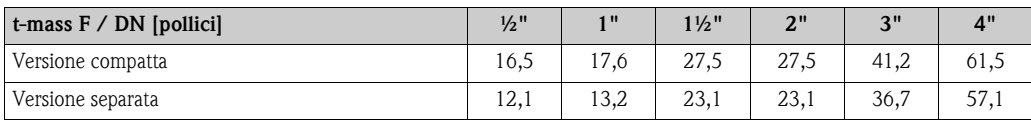

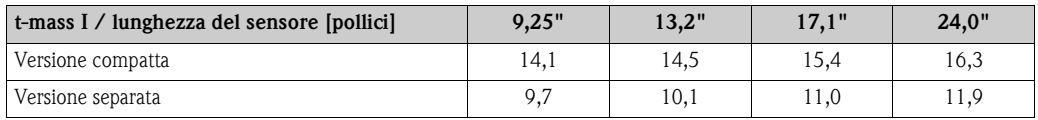

Dati di peso in [lb].

Per le versioni flangiate, tutti i valori (peso) si riferiscono ai dispositivi con flange Cl 150.

### Materiale **Custodia del trasmettitore:**

- <span id="page-89-0"></span>• Custodia compatta: alluminio pressofuso con verniciatura a polvere
- Custodia per montaggio a parete: alluminio pressofuso con verniciatura a polvere
- Custodia da campo separata: in alluminio pressofuso con verniciatura a polvere

### **Custodia di connessione, sensore (versione separata):**

in alluminio pressofuso con verniciatura a polvere

### **Sensore t-mass F:**

### Corpo del sensore:

- $\blacksquare$  DN 15...25 (DN 1/2"...DN 1"): acciaio inox pressofuso CF3M A351
- DN 40…100 (DN 1 1/2"...DN 4"): 1.4404 secondo EN10216-5 e 316/316L secondo A312

### Flange (connessioni al processo):

Secondo EN 1092-1 (DIN 2501/DIN 2512N) / ANSI B16.5 / JIS B2238  $\rightarrow$  acciaio inox 1.4404 secondo EN 10222-5 e 316L/316 secondo A182

### Corpo del trasduttore:

- 1.4404 secondo EN10272 e 316L secondo A479
- Alloy C22 e UNS N06022 secondo B574

### Elementi del trasduttore:

- 1.4404 secondo EN10217-7 / 316L secondo A249 o
- 1.4404 secondo EN 10216-5 / 316L secondo A213
- Alloy C22 e UNS N06022 secondo B626

### Guarnizioni O-ring:

EPDM, Kalrez, Viton

### **Sensore t-mass I:**

### Tubo a inserzione:

Lunghezza del sensore 235 (9"), 335 (13"), 435 (17"), 608 (24"): 1.4404 secondo EN 10216-5 e 316/316L secondo A312

### Corpo del trasduttore:

- 1.4404 secondo EN10272 e 316L secondo A479
- Alloy C22 e UNS N06022 secondo B574

## Elementi del trasduttore:

- 1.4404 secondo EN10217-7 / 316L secondo A249 o
- 1.4404 secondo EN 10216-5 / 316L secondo A213
- Alloy C22 e UNS N06022 secondo B626

### Adattatore a pressione:

1.4404 secondo EN 10272 e 316/316L secondo A479

Guarnizione adattatore a pressione: PEEK

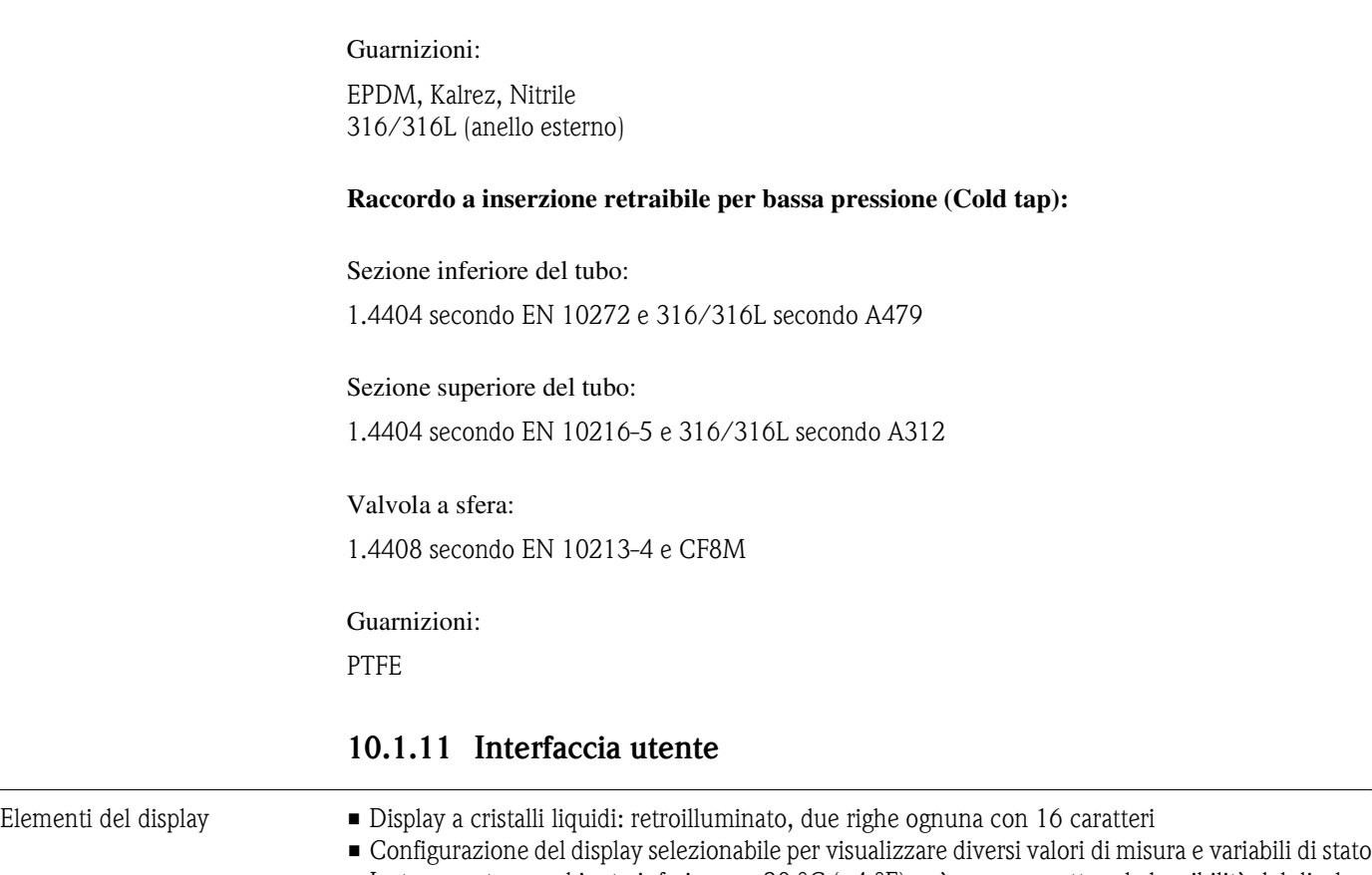

<span id="page-90-1"></span><span id="page-90-0"></span>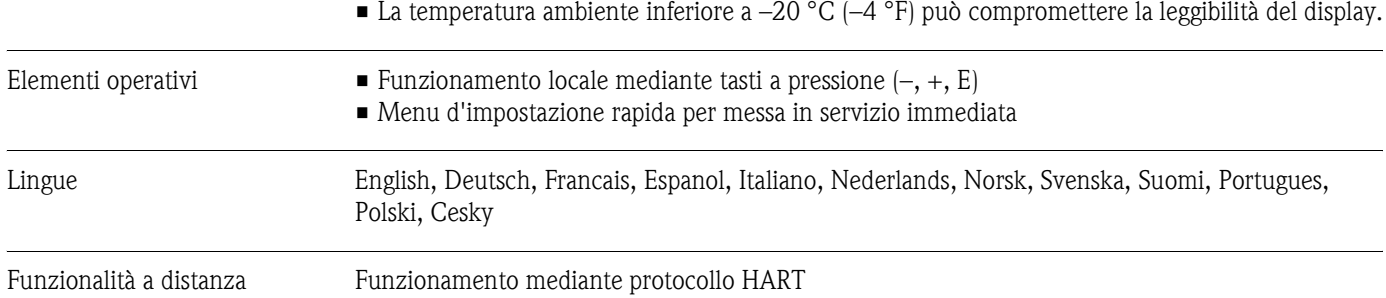

## <span id="page-91-3"></span><span id="page-91-2"></span><span id="page-91-0"></span>**10.1.12 Certificati e approvazioni**

<span id="page-91-4"></span>

Approvazione Ex Maggiori informazioni sulle versioni Ex disponibili (ATEX, FM, CSA) possono essere richieste all'ufficio vendite Endress+Hauser più vicino. Tutti i dati relativi alla protezione dalle esplosioni sono riportati in un documento a parte, disponibile su richiesta.

| Area pericolosa      |                         | Area sicura |
|----------------------|-------------------------|-------------|
| II2GD / Cl. 1 Div. 1 | II3G / Cl. 1 Div. 2     |             |
| - 000 -              | -000-<br>මෙම<br>π<br>EX |             |
|                      |                         | a0005128-en |

<span id="page-91-5"></span><span id="page-91-1"></span>Fig. 44: Esempio di dispositivi t-mass in area pericolosa (esempio t-mass 65F)

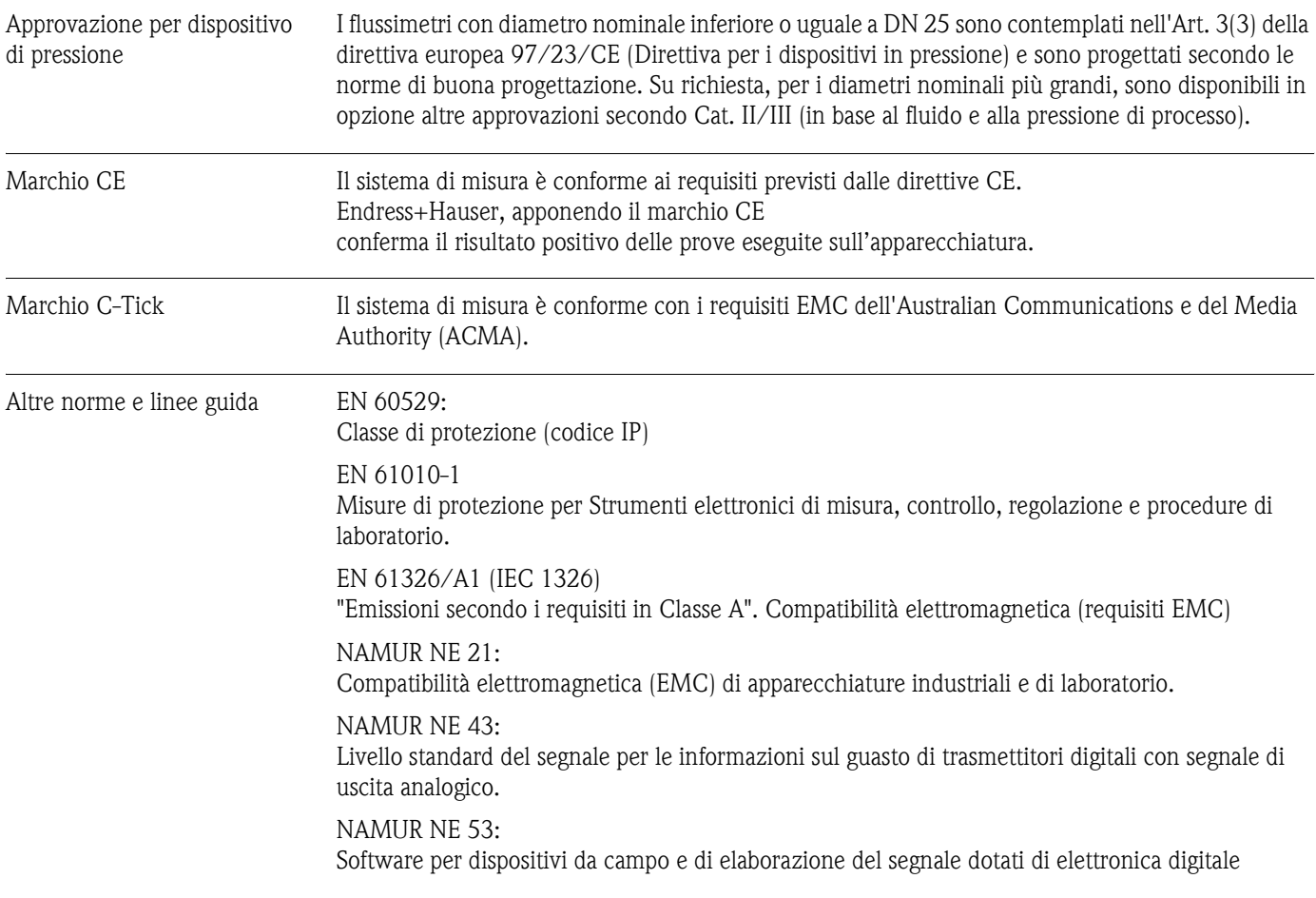

## **10.1.13 Informazioni per l'ordine**

<span id="page-92-0"></span>Per informazioni dettagliate per l'ordine, rivolgersi all'ufficio commerciale Endress+Hauser locale.

## **10.1.14 Accessori**

Per il trasmettitore ed il sensore sono disponibili vari accessori, che possono essere ordinati separatamente. →[Pagina 65](#page-64-0)

L'ufficio commerciale Endress+Hauser locale può fornire maggiori informazioni sui codici d'ordine dei dispositivi richiesti.

## **10.1.15 Documentazione**

❑Informazioni tecniche t-mass 65F, 65I (TI069D/06/en)

❑Descrizione delle funzioni dello strumento t-mass 65 (BA112D/06/en)

❑Documentazione supplementare sulle certificazioni Ex: ATEX, FM, CSA

# **Indice analitico**

## **Simboli**

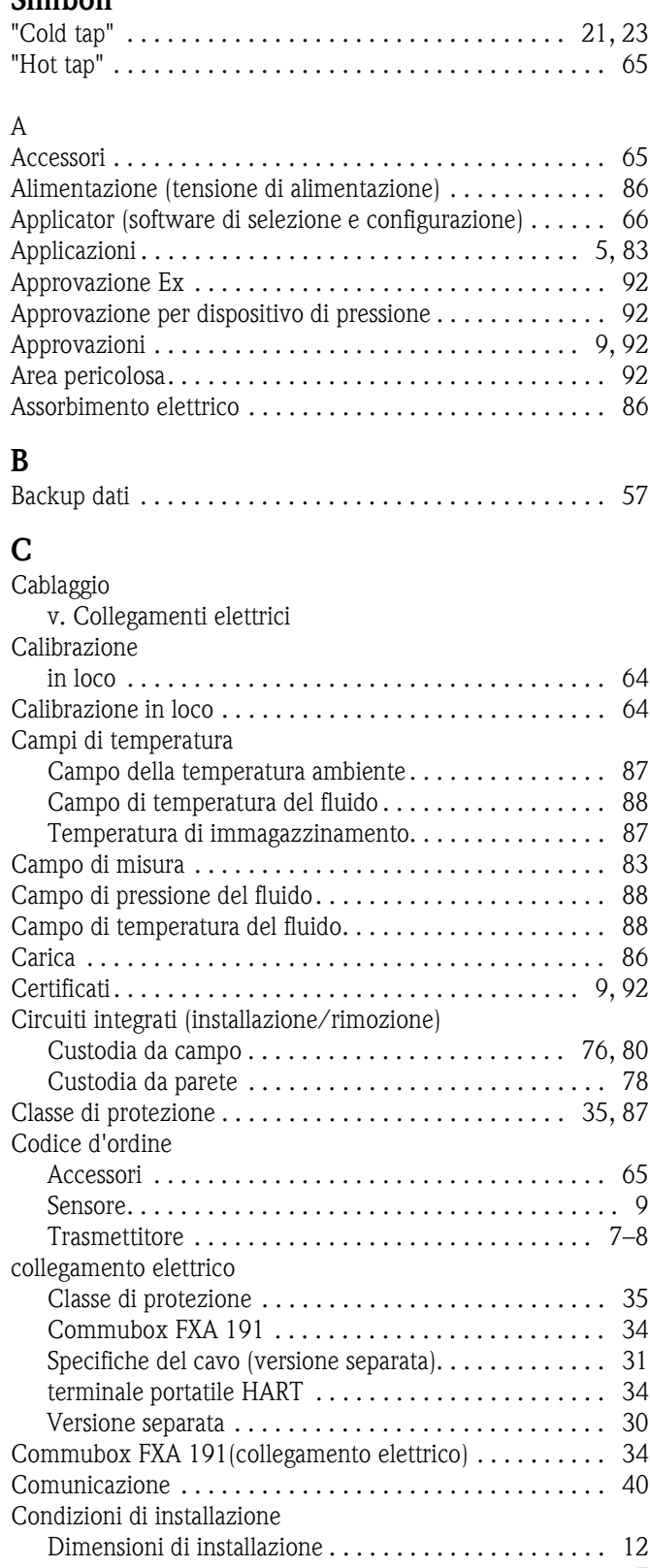

[Condizioni operative . . . . . . . . . . . . . . . . . . . . . . . . . . . . 87](#page-86-3) [Connessione al processo retrattile per bassa pressione . . . . 20](#page-19-0)

[Controlli dopo l'installazione \(elenco dei controlli\) . . . . . . 29](#page-28-0)

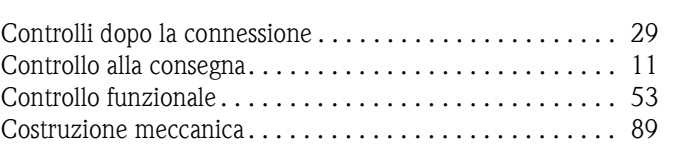

## **D**

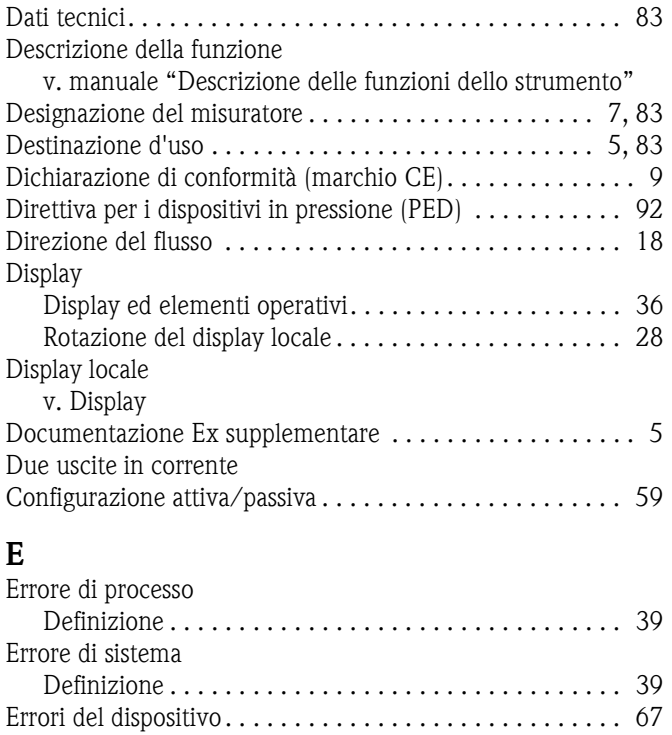

## **F**

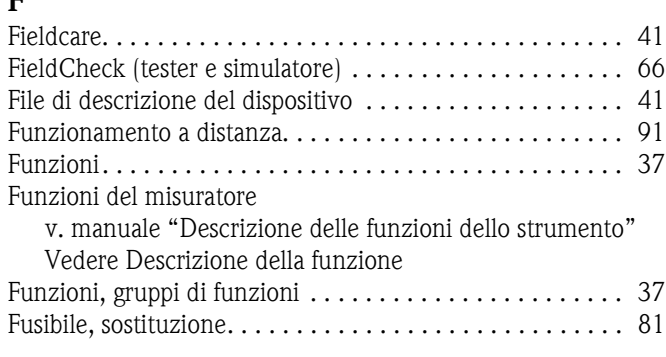

[Errori di processo senza messaggi . . . . . . . . . . . . . . . . . . . 72](#page-71-0)

## **G**

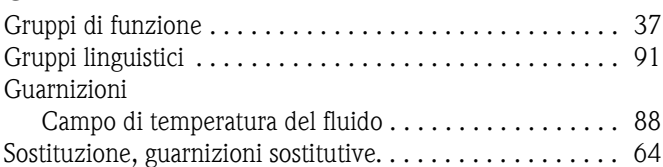

### **H** HART

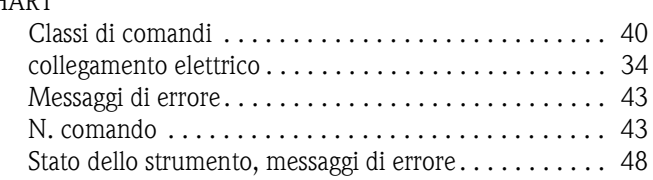

Connessioni

[v. Collegamenti elettrici](#page-29-1)

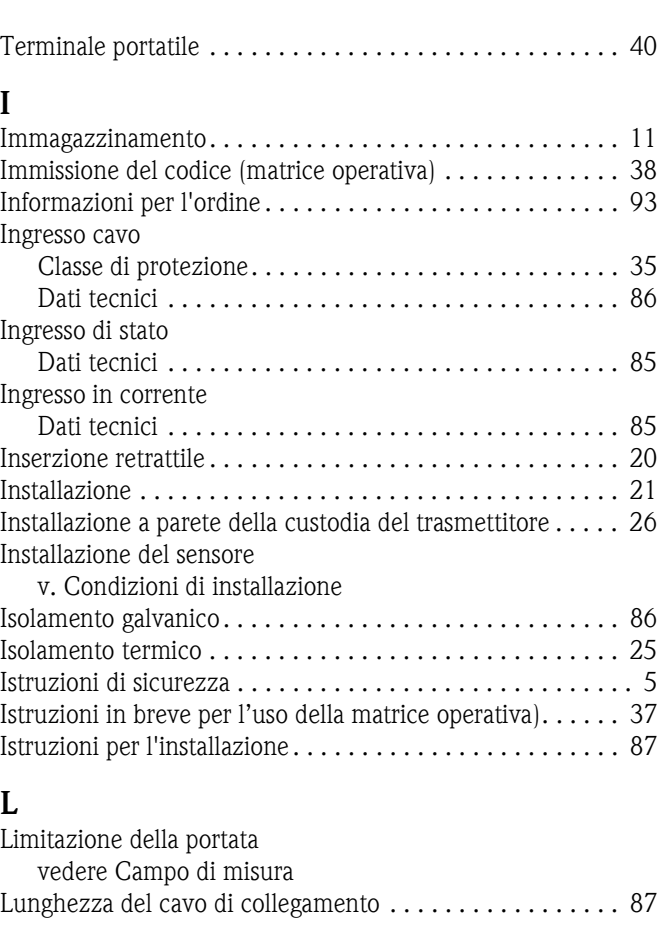

**P**

**R**

T-DAT

# **M**

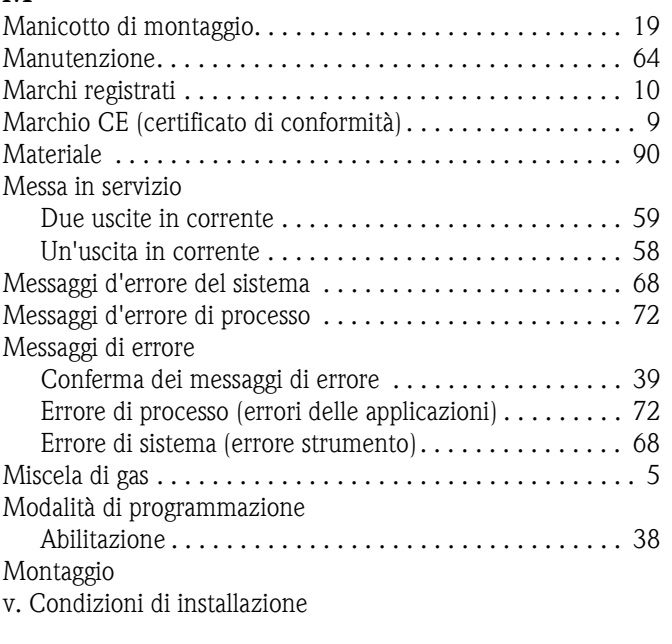

# **N**

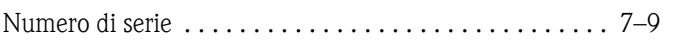

# **O**

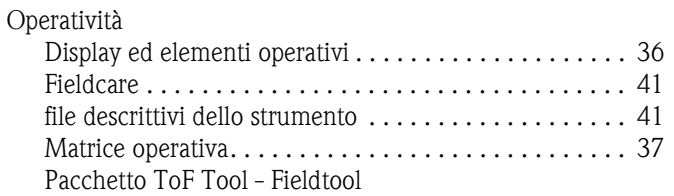

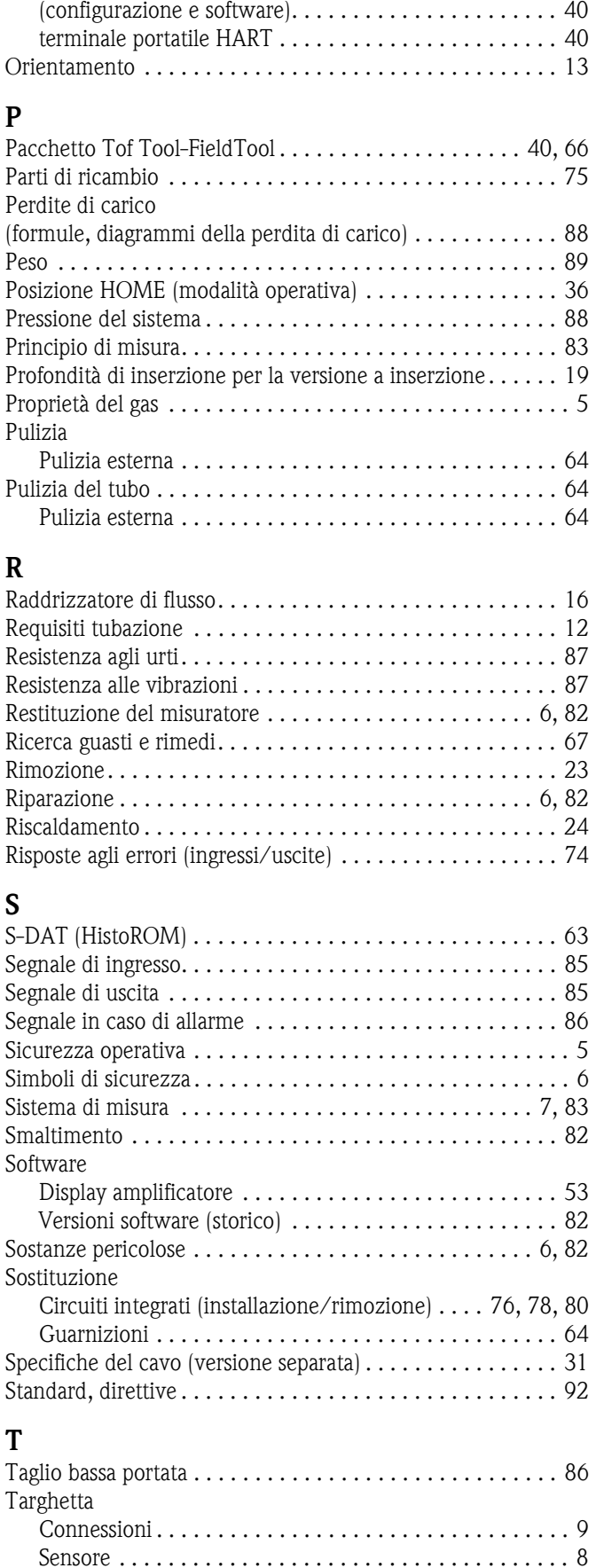

[Salva/Carica . . . . . . . . . . . . . . . . . . . . . . . . . . . . . . . . 57](#page-56-0) [Temperatura ambiente. . . . . . . . . . . . . . . . . . . . . . . . . . . . 87](#page-86-0) [Temperatura del gas . . . . . . . . . . . . . . . . . . . . . . . . . . . . . 88](#page-87-6)

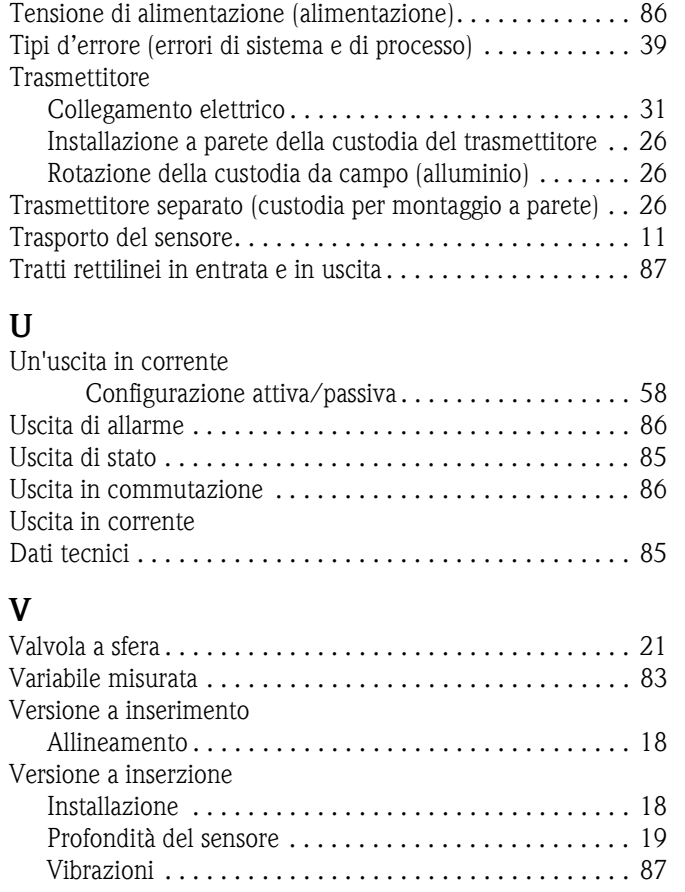

Gentile Cliente,

Per ragioni legali e per la sicurezza dei nostri dipendenti e delle apparecchiature in funzione abbiamo bisogno di questa "Dichiarazione di decontaminazione" con la Sua firma prima di poter procedere con la riparazione. Si consiglia di tenere la dichiarazione compilata in ogni sua parte con i documenti relativi allo strumento e con i documenti di spedizione in ogni caso. Se necessario, aggiungere i fogli relativi alla sicurezza e/o eventuali istruzioni specifiche.

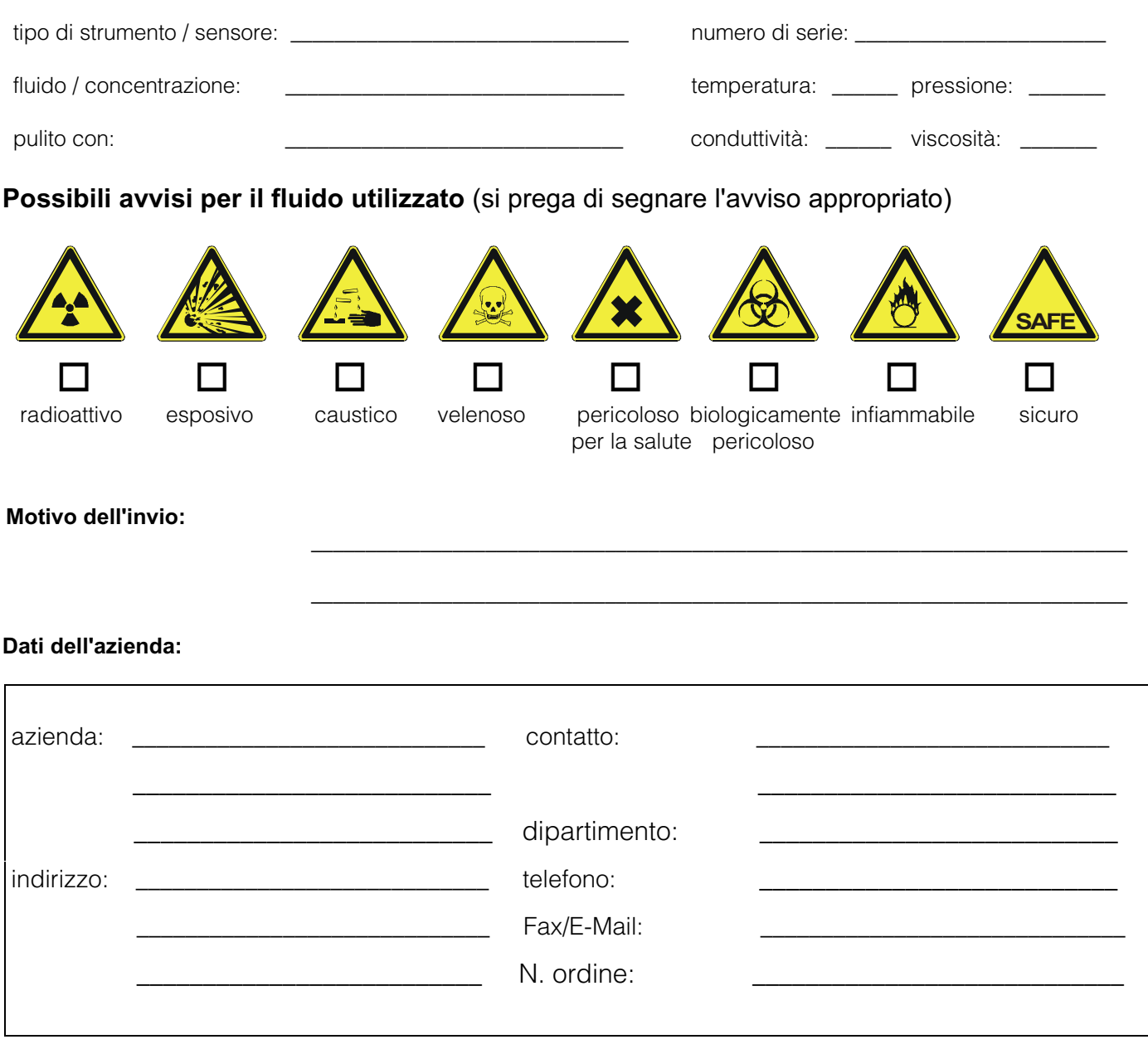

Certifico che l'apparecchiatura inviata non determina rischi per la salute o la sicurezza causati da contaminazione. In quanto è stata pulita e decontaminata conformemente alle norme e alle corrette pratiche industriali.

\_\_\_\_\_\_\_\_\_\_\_\_\_\_\_\_\_\_\_\_\_\_\_\_\_\_\_\_\_\_\_ \_\_\_\_\_\_\_\_\_\_\_\_\_\_\_\_\_\_\_\_\_\_\_\_\_\_\_\_\_\_\_\_\_\_\_

(Data) (timbro e firma del legale rappresentante)

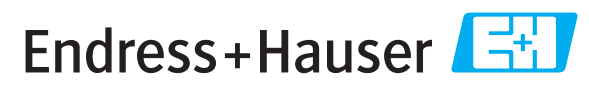

Maggiori informazioni su assistenza e riparazioni: www.services.endress.com

People for Process Automation

### Sede Italiana

Endress+Hauser Italia S.p.A. Società Unipersonale Via Donat Cattin 2/a 20063 Cernusco Sul Naviglio -MI-

Tel. +39 02 92192.1 Fax +39 02 92107153 http://www.it.endress.com info@it.endress.com

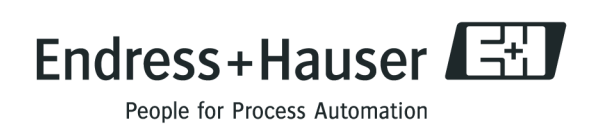

BA111D/16/it/12.05 71078336 FM+SGML6.0 ProMoDo